Oracle® Fusion Middleware Help Reference for Oracle Access Management Consoles

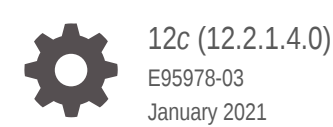

ORACLE

Oracle Fusion Middleware Help Reference for Oracle Access Management Consoles, 12*c* (12.2.1.4.0)

E95978-03

Copyright © 2019, 2021, Oracle and/or its affiliates.

Primary Author: Oracle Corporation

This software and related documentation are provided under a license agreement containing restrictions on use and disclosure and are protected by intellectual property laws. Except as expressly permitted in your license agreement or allowed by law, you may not use, copy, reproduce, translate, broadcast, modify, license, transmit, distribute, exhibit, perform, publish, or display any part, in any form, or by any means. Reverse engineering, disassembly, or decompilation of this software, unless required by law for interoperability, is prohibited.

The information contained herein is subject to change without notice and is not warranted to be error-free. If you find any errors, please report them to us in writing.

If this is software or related documentation that is delivered to the U.S. Government or anyone licensing it on behalf of the U.S. Government, then the following notice is applicable:

U.S. GOVERNMENT END USERS: Oracle programs (including any operating system, integrated software, any programs embedded, installed or activated on delivered hardware, and modifications of such programs) and Oracle computer documentation or other Oracle data delivered to or accessed by U.S. Government end users are "commercial computer software" or "commercial computer software documentation" pursuant to the applicable Federal Acquisition Regulation and agency-specific supplemental regulations. As such, the use, reproduction, duplication, release, display, disclosure, modification, preparation of derivative works, and/or adaptation of i) Oracle programs (including any operating system, integrated software, any programs embedded, installed or activated on delivered hardware, and modifications of such programs), ii) Oracle computer documentation and/or iii) other Oracle data, is subject to the rights and limitations specified in the license contained in the applicable contract. The terms governing the U.S. Government's use of Oracle cloud services are defined by the applicable contract for such services. No other rights are granted to the U.S. Government.

This software or hardware is developed for general use in a variety of information management applications. It is not developed or intended for use in any inherently dangerous applications, including applications that may create a risk of personal injury. If you use this software or hardware in dangerous applications, then you shall be responsible to take all appropriate fail-safe, backup, redundancy, and other measures to ensure its safe use. Oracle Corporation and its affiliates disclaim any liability for any damages caused by use of this software or hardware in dangerous applications.

Oracle and Java are registered trademarks of Oracle and/or its affiliates. Other names may be trademarks of their respective owners.

Intel and Intel Inside are trademarks or registered trademarks of Intel Corporation. All SPARC trademarks are used under license and are trademarks or registered trademarks of SPARC International, Inc. AMD, Epyc, and the AMD logo are trademarks or registered trademarks of Advanced Micro Devices. UNIX is a registered trademark of The Open Group.

This software or hardware and documentation may provide access to or information about content, products, and services from third parties. Oracle Corporation and its affiliates are not responsible for and expressly disclaim all warranties of any kind with respect to third-party content, products, and services unless otherwise set forth in an applicable agreement between you and Oracle. Oracle Corporation and its affiliates will not be responsible for any loss, costs, or damages incurred due to your access to or use of third-party content, products, or services, except as set forth in an applicable agreement between you and Oracle.

## **Contents**

### [Preface](#page-5-0)

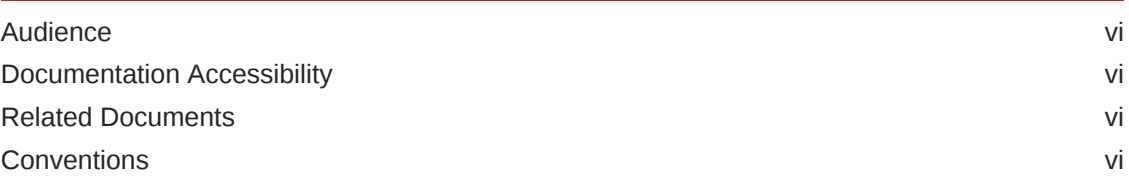

## Part | [Application Security Help](#page-7-0)

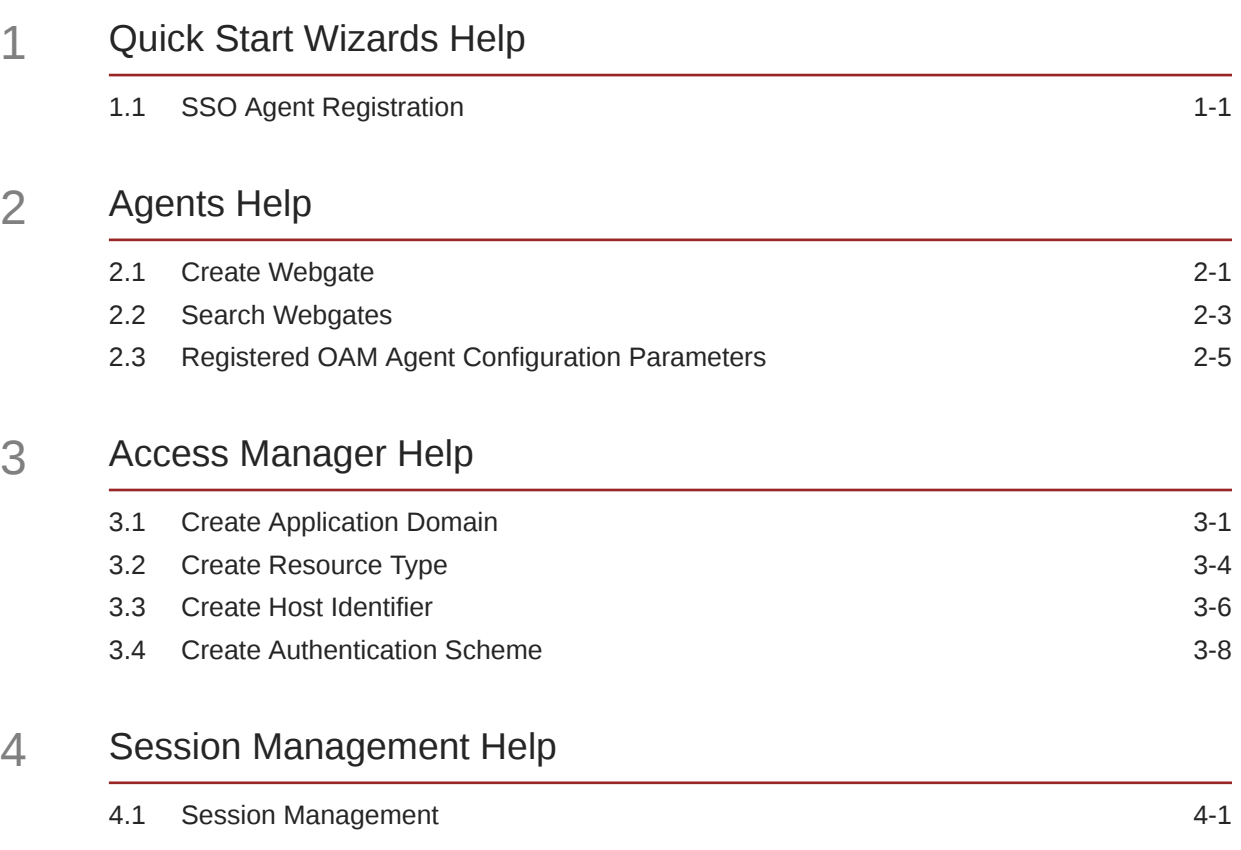

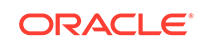

### 5 [Password Policy Help](#page-32-0)

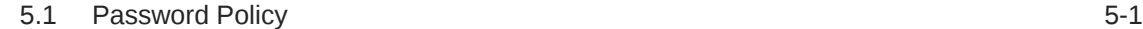

### 6 [Plug-ins Help](#page-35-0)

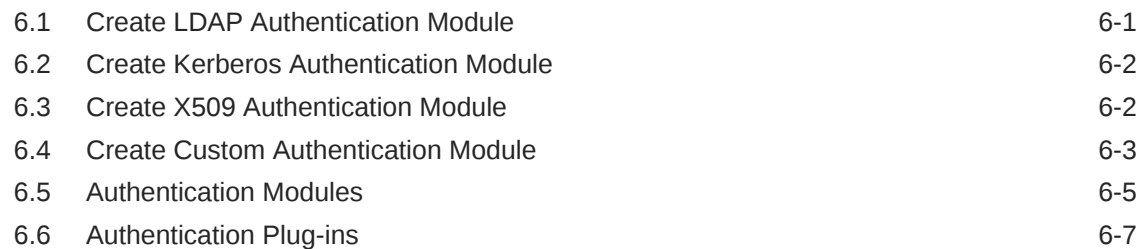

### Part II [Federation Help](#page-45-0)

### 7 [Federation Help](#page-46-0)

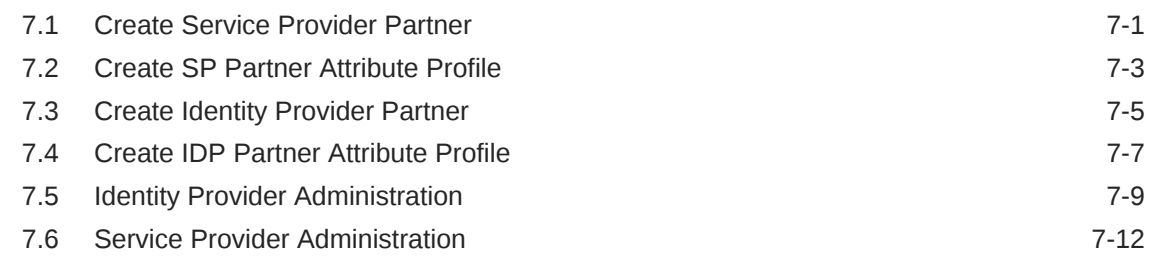

## Part III [Configuration Help](#page-61-0)

### 8 [Available Services Help](#page-62-0)

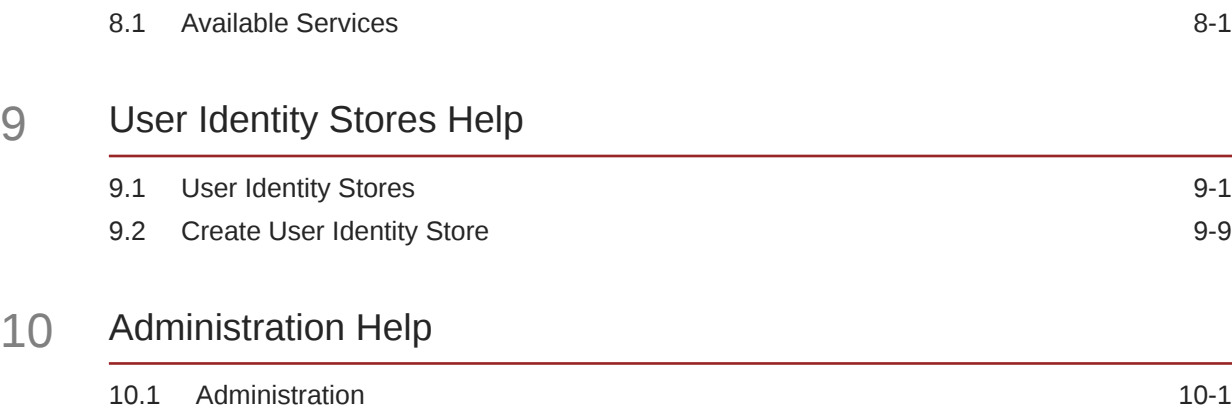

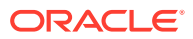

### 11 [Certificate Validation Help](#page-79-0)

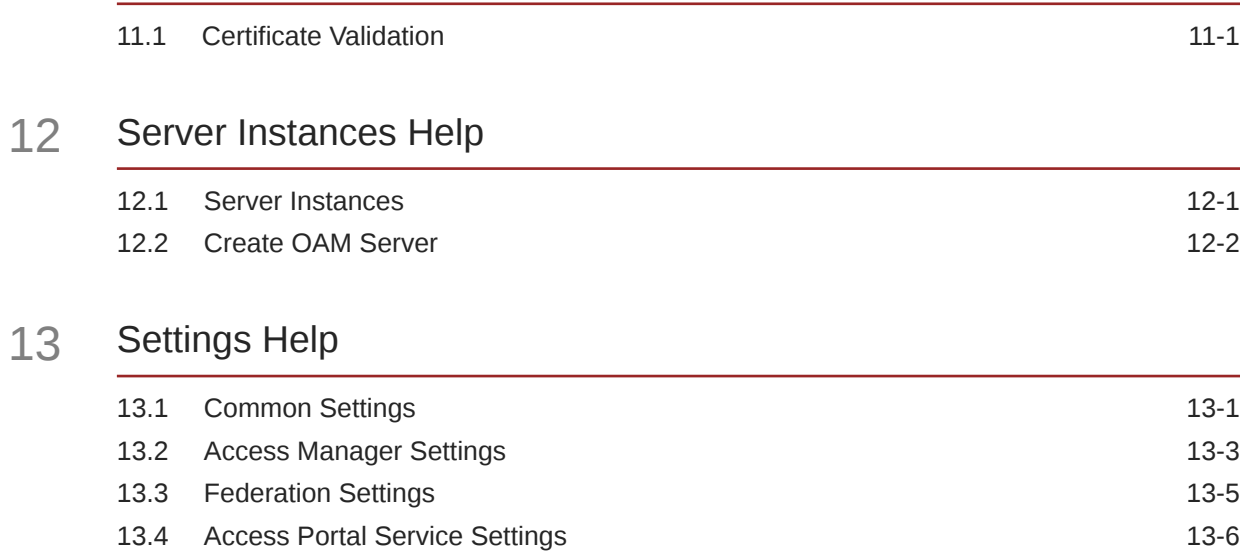

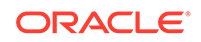

## <span id="page-5-0"></span>Preface

This guide contains the contents of the online help that is included with the Oracle Access Managers consoles.

### Audience

This document is intended for Systems Administrators who use the Oracle Access Manager Console.

### Documentation Accessibility

For information about Oracle's commitment to accessibility, visit the Oracle Accessibility Program website at [http://www.oracle.com/pls/topic/lookup?](http://www.oracle.com/pls/topic/lookup?ctx=acc&id=docacc) [ctx=acc&id=docacc](http://www.oracle.com/pls/topic/lookup?ctx=acc&id=docacc).

#### **Access to Oracle Support**

Oracle customers that have purchased support have access to electronic support through My Oracle Support. For information, visit [http://www.oracle.com/pls/](http://www.oracle.com/pls/topic/lookup?ctx=acc&id=info) [topic/lookup?ctx=acc&id=info](http://www.oracle.com/pls/topic/lookup?ctx=acc&id=info) or visit [http://www.oracle.com/pls/topic/lookup?](http://www.oracle.com/pls/topic/lookup?ctx=acc&id=trs) [ctx=acc&id=trs](http://www.oracle.com/pls/topic/lookup?ctx=acc&id=trs) if you are hearing impaired.

### Related Documents

For more information, see the following documents in the Oracle Fusion Middleware 12*c* (12.2.1.4.0) documentation set:

- *Oracle Fusion Middleware Administrator's Guide for Oracle Access Management*
- *Oracle Fusion Middleware Installing and Configuring Oracle Identity and Access Management*
- *Oracle Fusion Middleware Integration Guide for Oracle Identity Management Suite*
- *Oracle Fusion Middleware High Availability Guide for Oracle Identity and Access Management*
- *Oracle Fusion Middleware Administering Oracle Mobile Security Suite*
- *Oracle Fusion Middleware Administering Mobile Security Access Server*
- *Oracle Fusion Middleware Administering Oracle Identity Governance*

### **Conventions**

The following text conventions are used in this document:

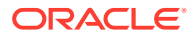

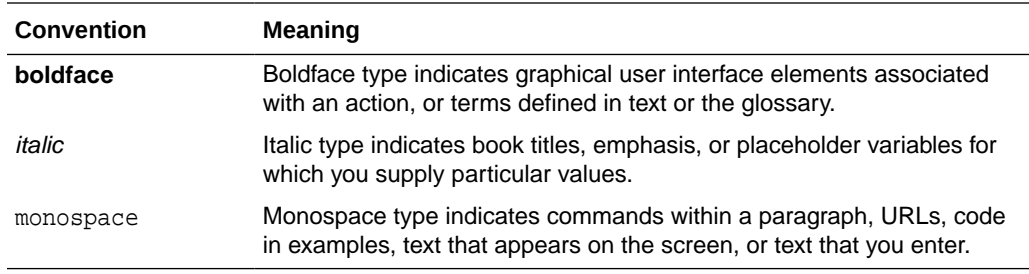

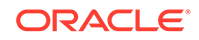

# <span id="page-7-0"></span>Part I Application Security Help

This part contains online help for the console sections on the Application Security Launch Pad.

- [Quick Start Wizards Help](#page-8-0)
- [Agents Help](#page-11-0)
- [Access Manager Help](#page-19-0)
- [Session Management Help](#page-30-0)
- [Password Policy Help](#page-32-0)
- [Plug-ins Help](#page-35-0)

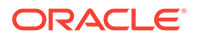

# <span id="page-8-0"></span>1 Quick Start Wizards Help

The Quick Start Wizard helps you build a process definition from scratch using a process definition template. The Quick Start Wizard creates a new type for your process, prompting you for the minimum required information.

The following topic is covered:

• SSO Agent Registration

### 1.1 SSO Agent Registration

#### **Agent Type**

Select the agent type to register and click **Next**. The following table describes the elements in the Agent Type section of the SSO Agent Registration page:

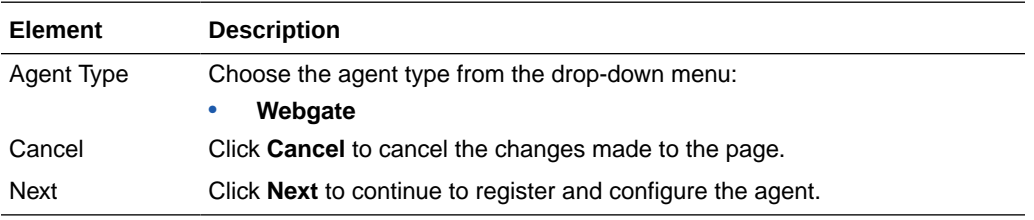

#### **Configure Webgate**

Configure Webgate describes SSO Agent registration parameters of agent type Webgate. The following table describes the elements on the Configure Webgate page:

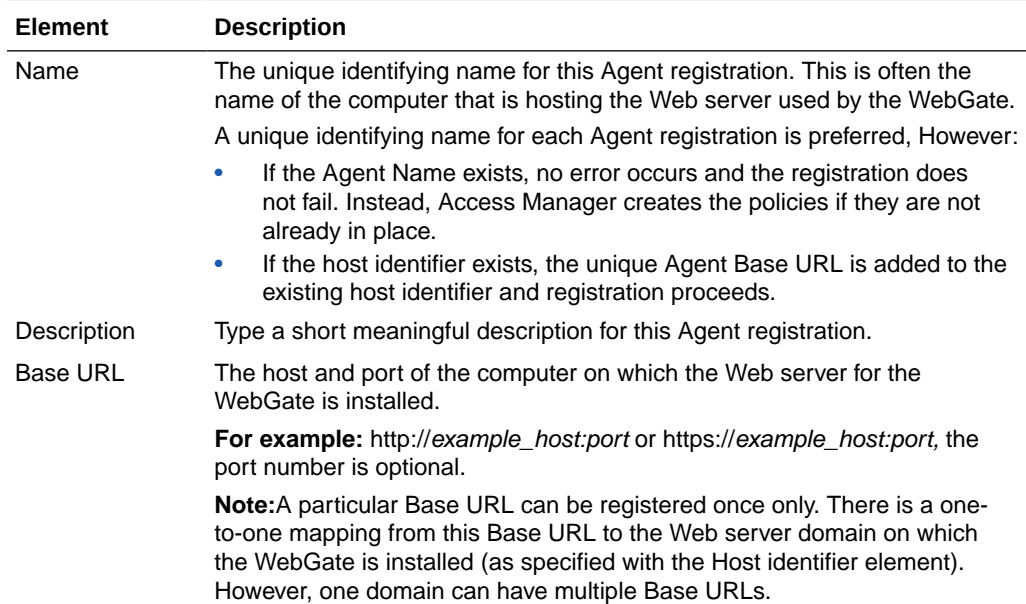

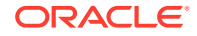

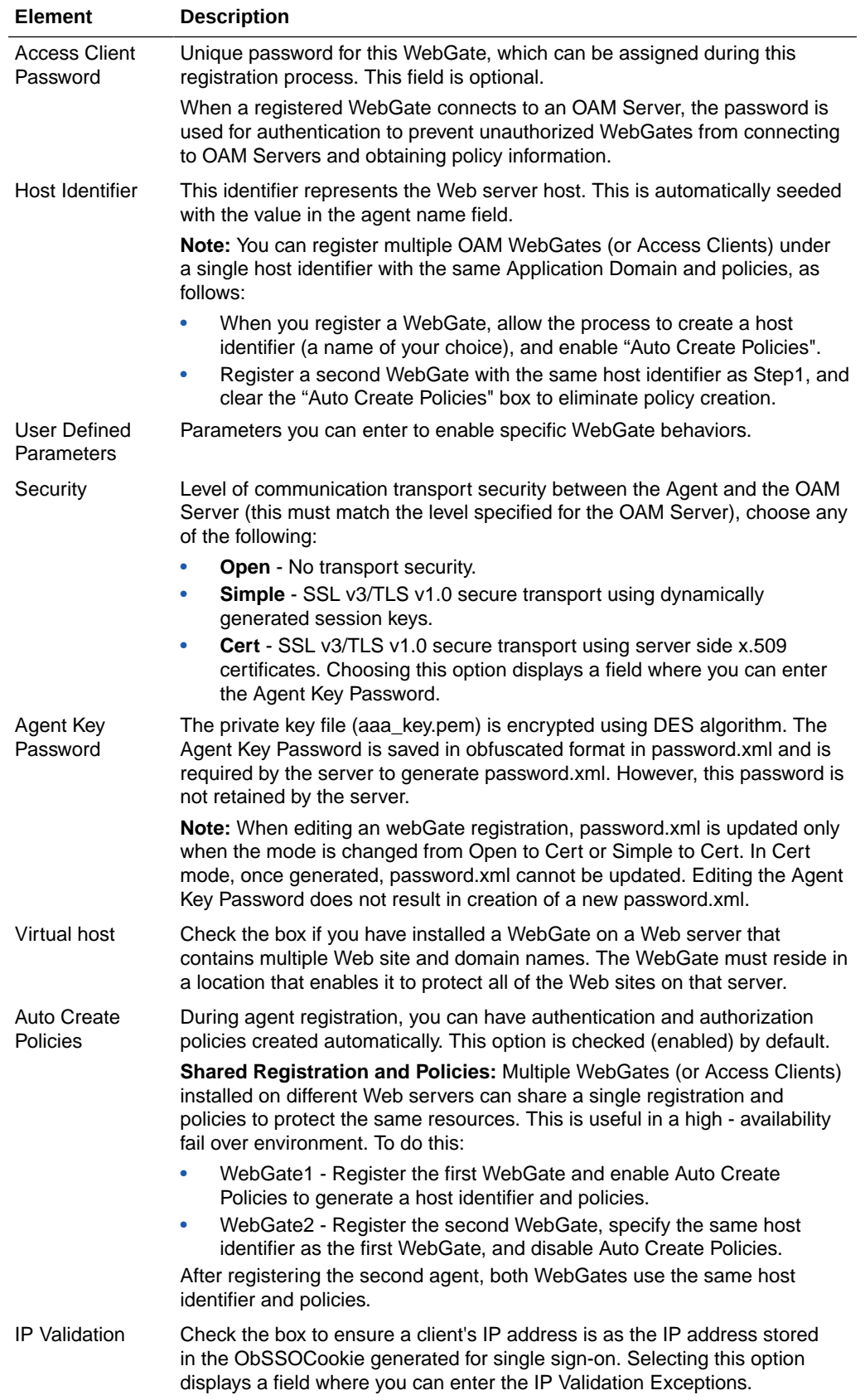

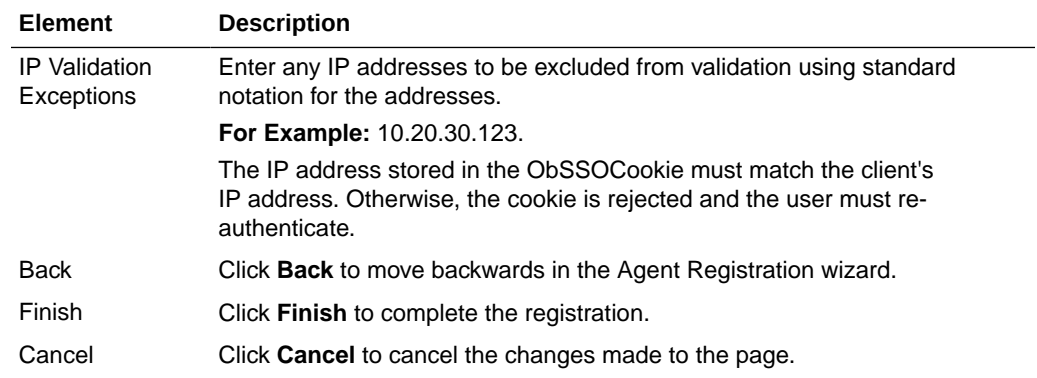

#### **Resource Lists**

The following table describes the elements in the Resource Lists section of the Configure Webgate page:

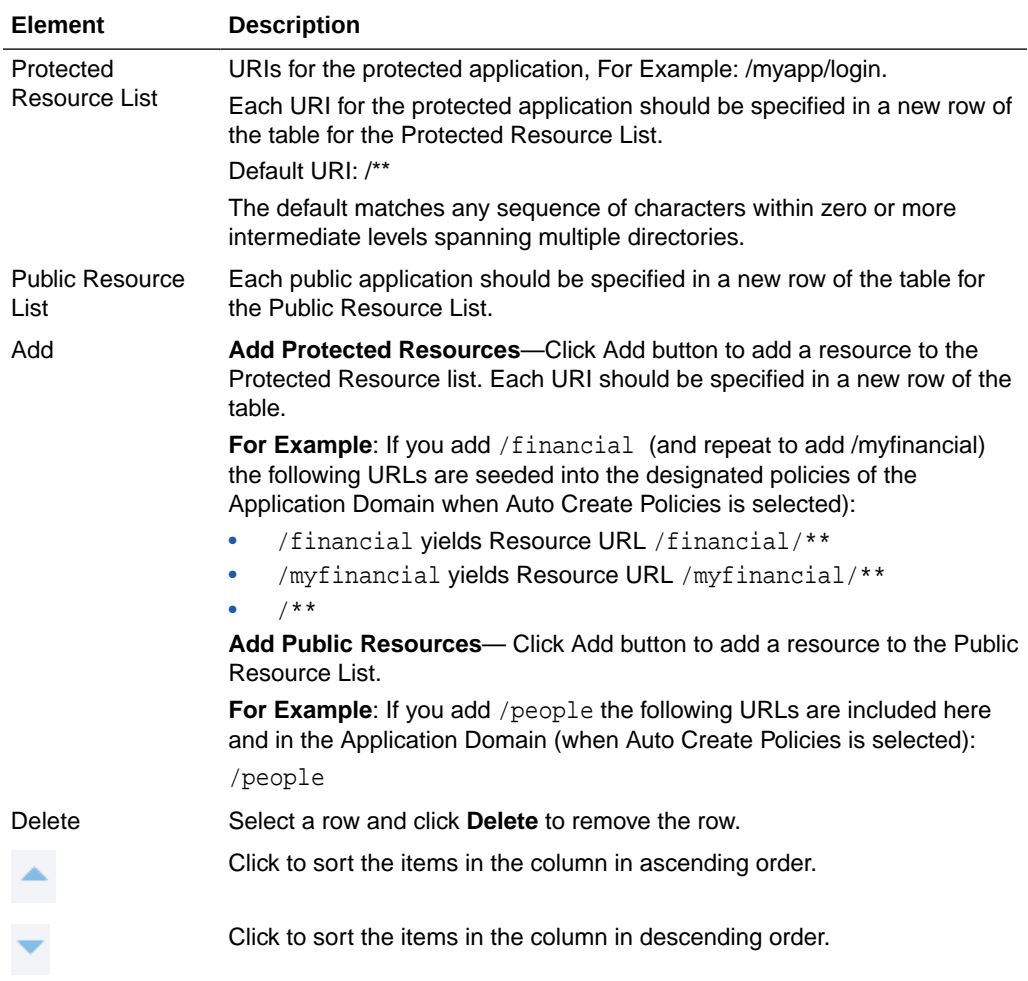

#### **Related Topics**

Introduction to Agents and Registration in *Administrator's Guide for Oracle Access Management*

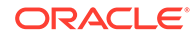

# <span id="page-11-0"></span>2 Agents Help

The Agents page is used to register and configure Webgates.

The Agents page is arranged in the following sections:

- Create Webgate
- [Registered OAM Agent Configuration Parameters](#page-15-0)

## 2.1 Create Webgate

Create Webgate describes SSO Agent registration parameters of agent type Webgate. The following table describes the elements on the Create Webgate page:

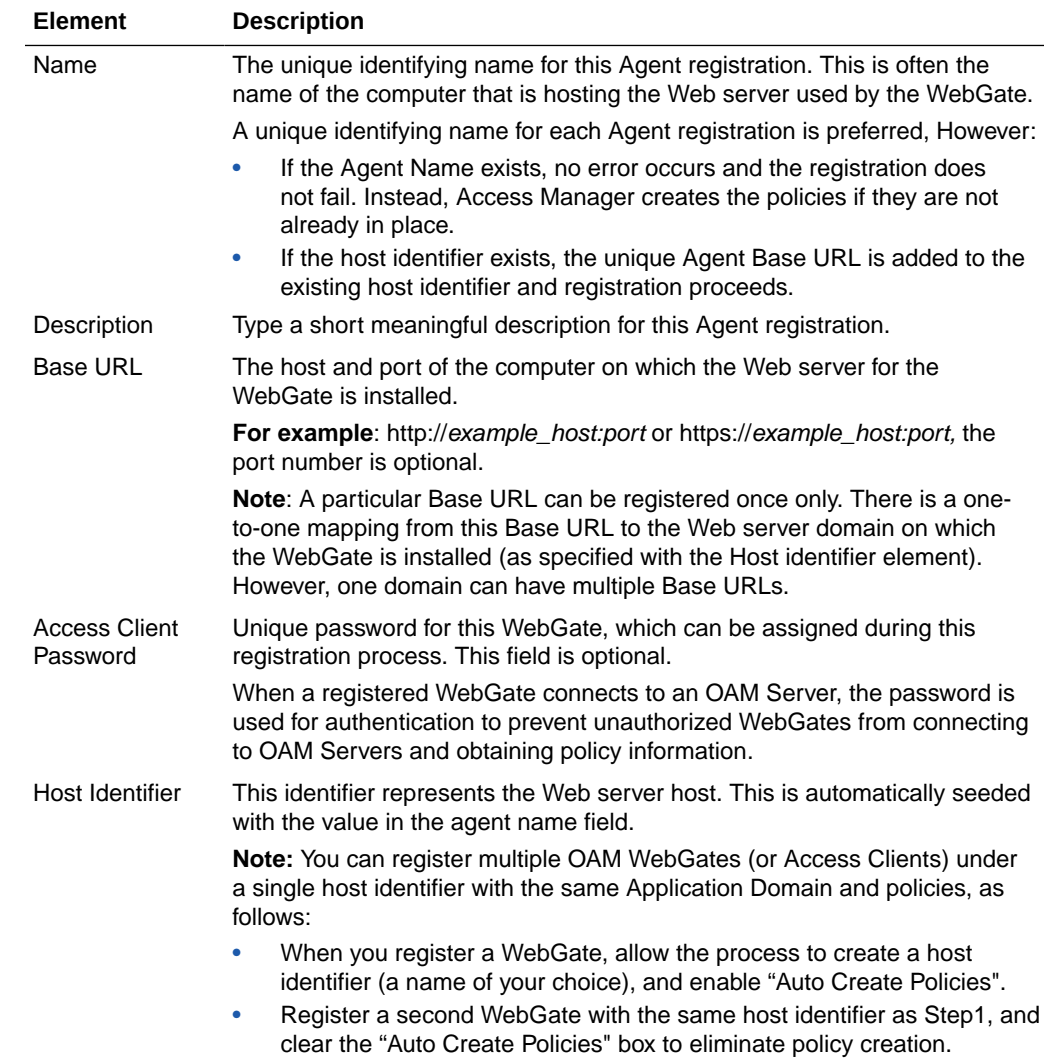

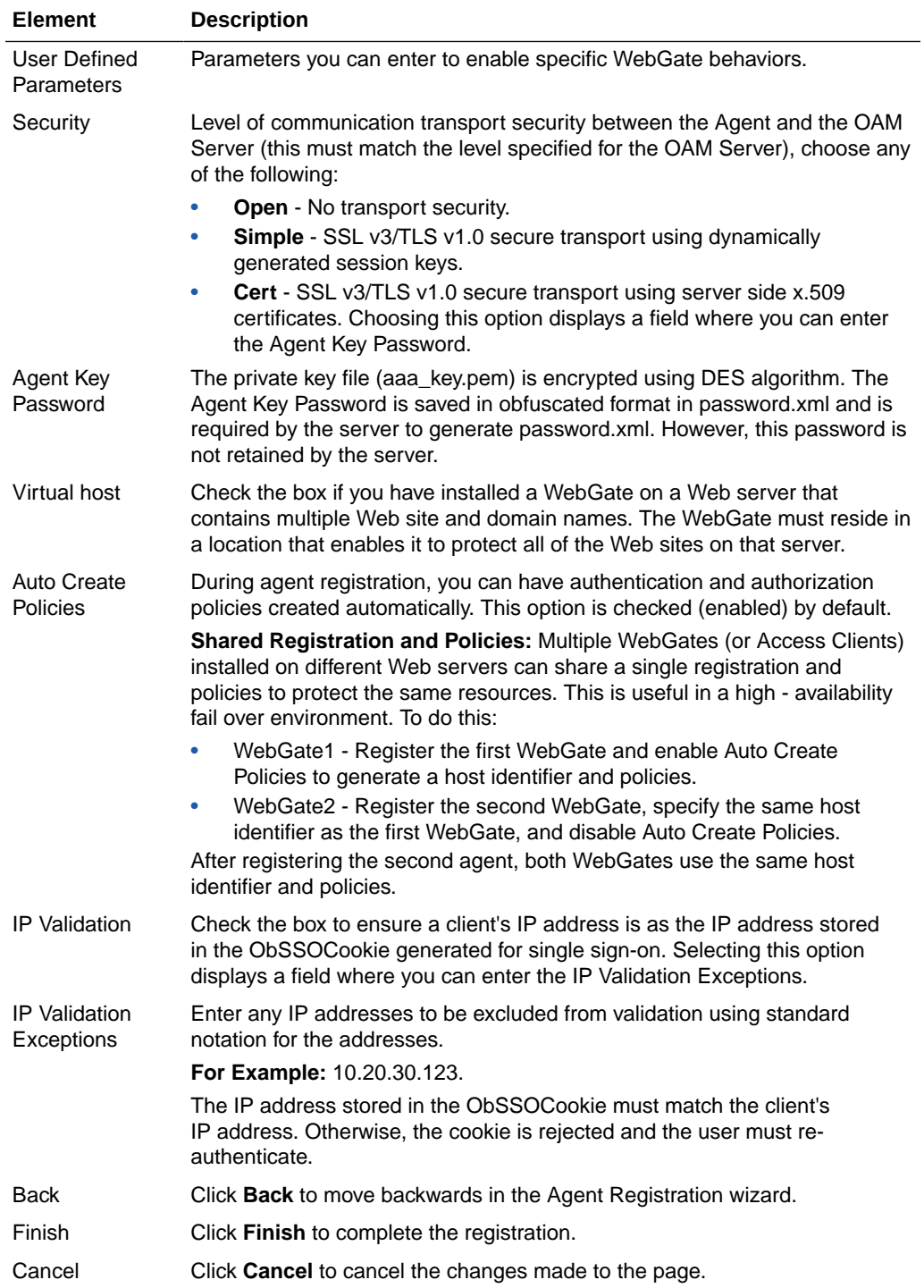

#### **Resource Lists**

The following table describes the elements in the Resource Lists section of the Configure Webgate page:

<span id="page-13-0"></span>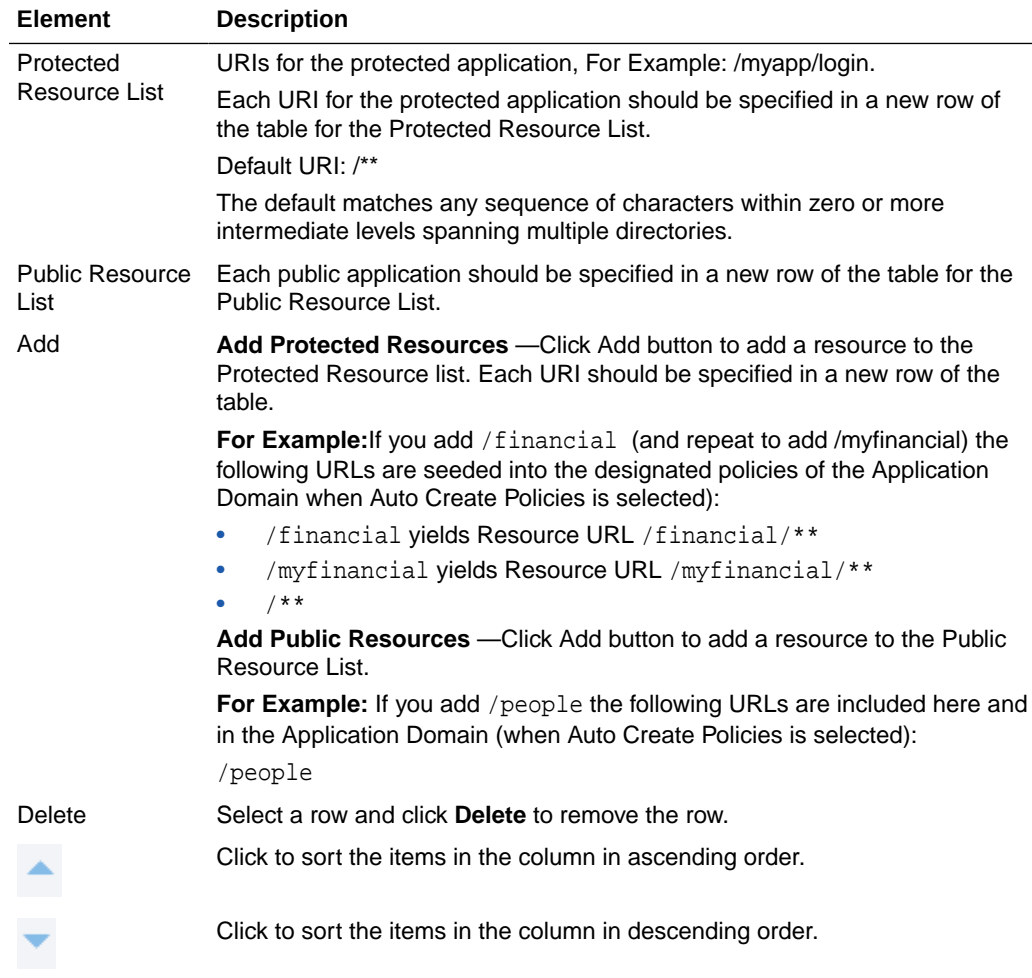

Introduction to Agents and Registration in *Administrator's Guide for Oracle Access Management*

## 2.2 Search Webgates

Use this page to create a new webgate registration or search for a specific WebGate or group of WebGates.

#### **Search**

The following table describes the elements in the search section of the webgate page:

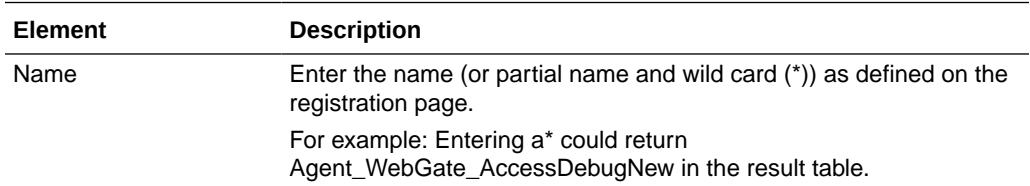

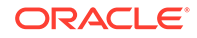

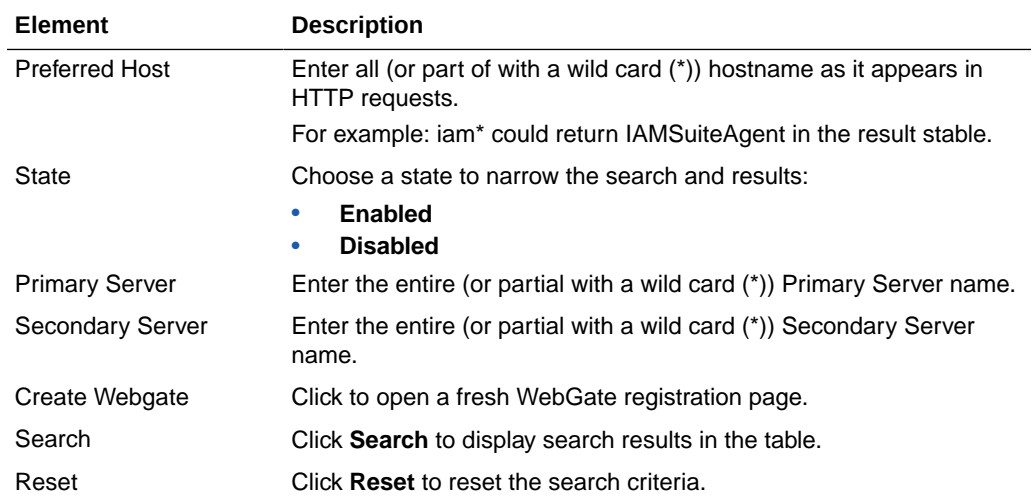

#### **Search Results**

Search results displays the webgates that met the conditions specified in the search fields. The following table describes the elements in the search results section of the webgate page:

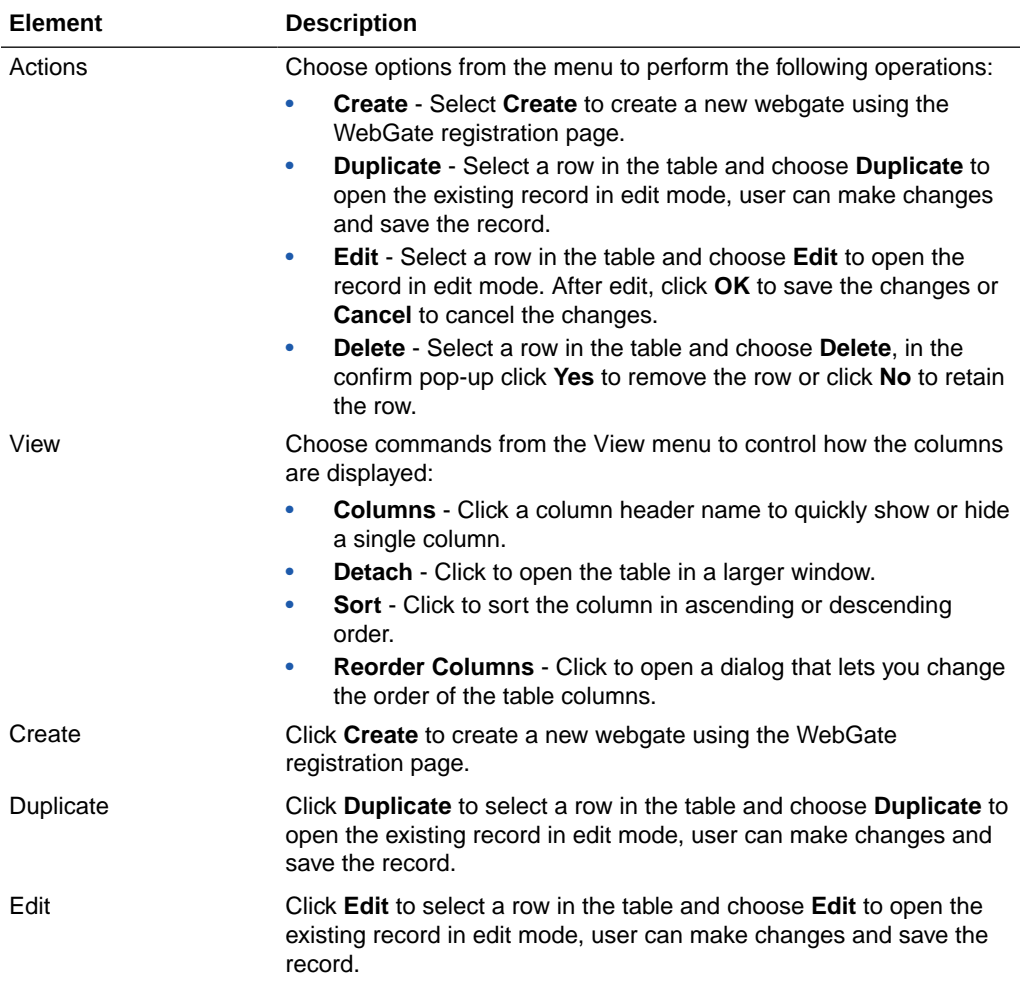

<span id="page-15-0"></span>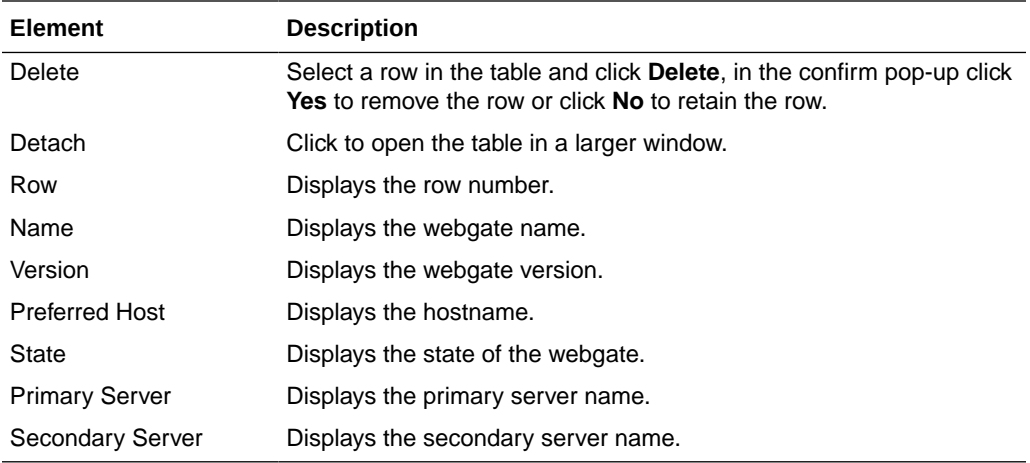

Introduction to Agents and Registration in *Administrator's Guide for Oracle Access Management*

## 2.3 Registered OAM Agent Configuration Parameters

After you register the agent using Oracle Access Management console, double-click SSO agents in the console, search for a registered OAM agent, click the agent name in the results table and you can view/edit the agent configuration page in the console. The following table describes the elements when you view the registered agent:

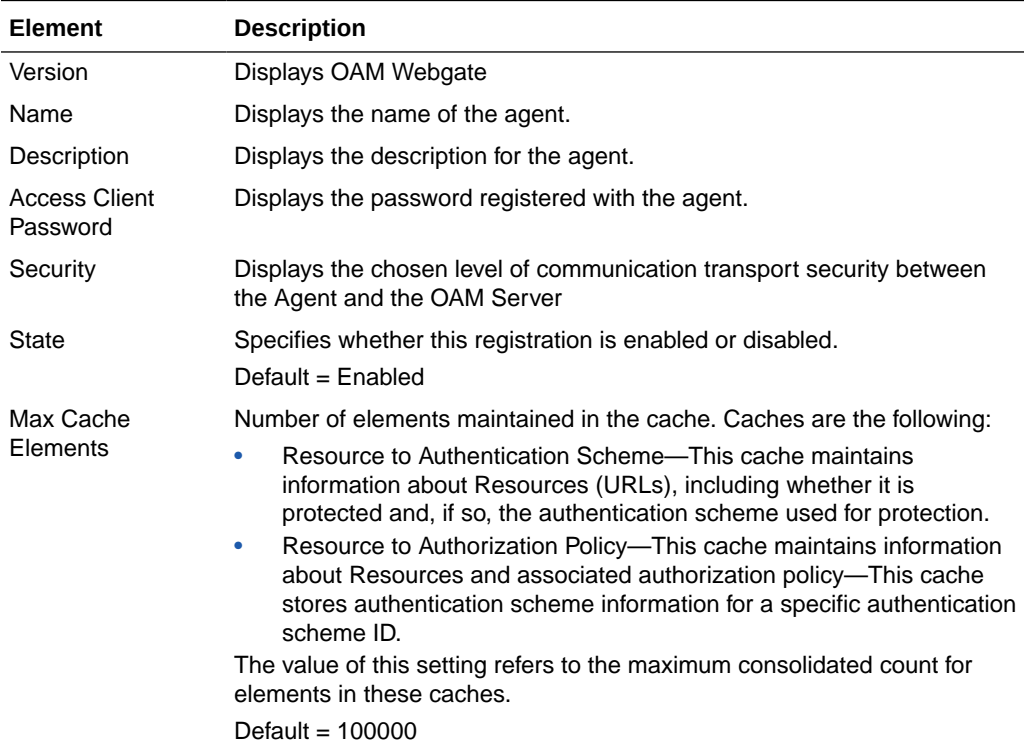

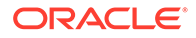

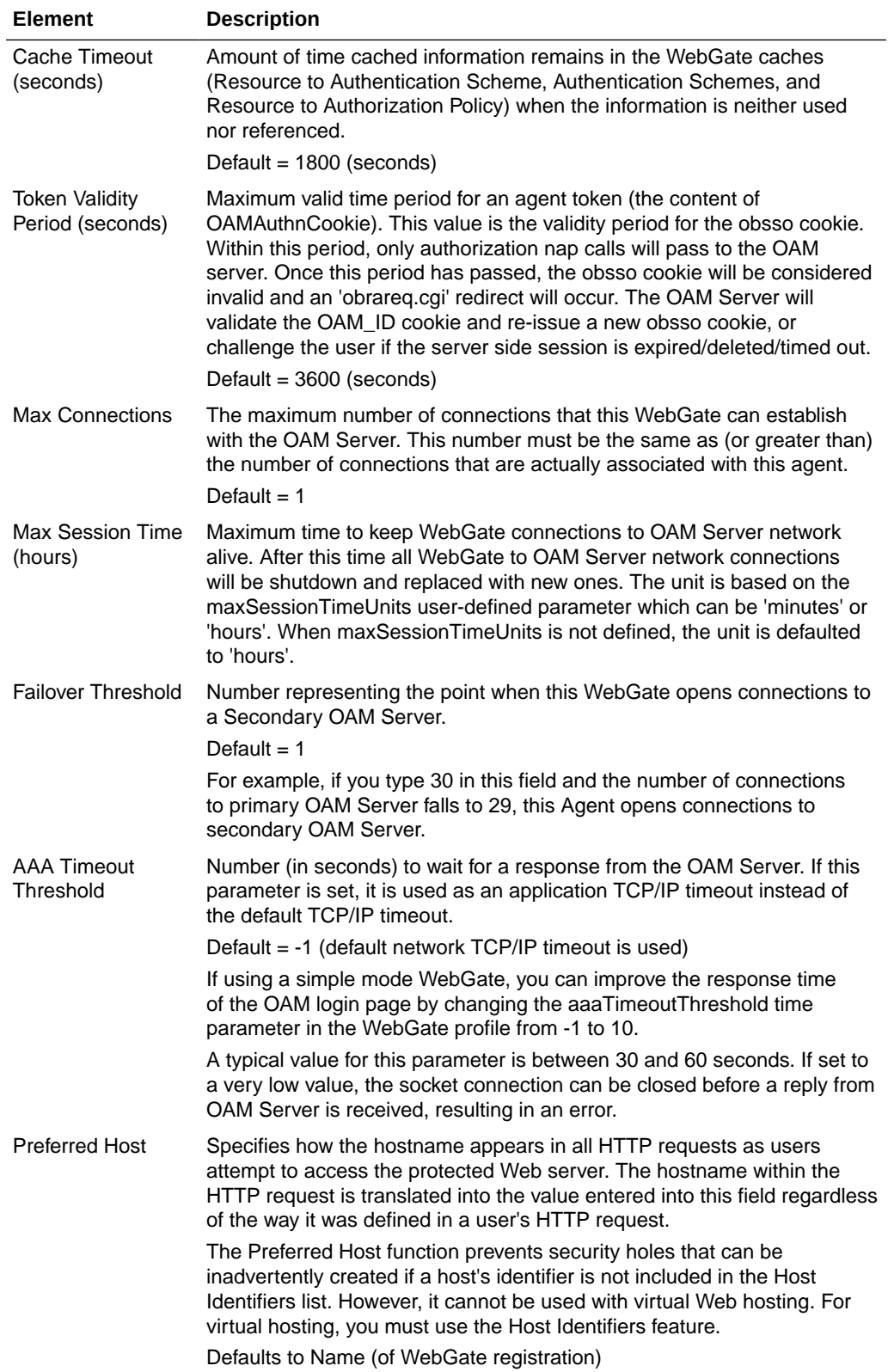

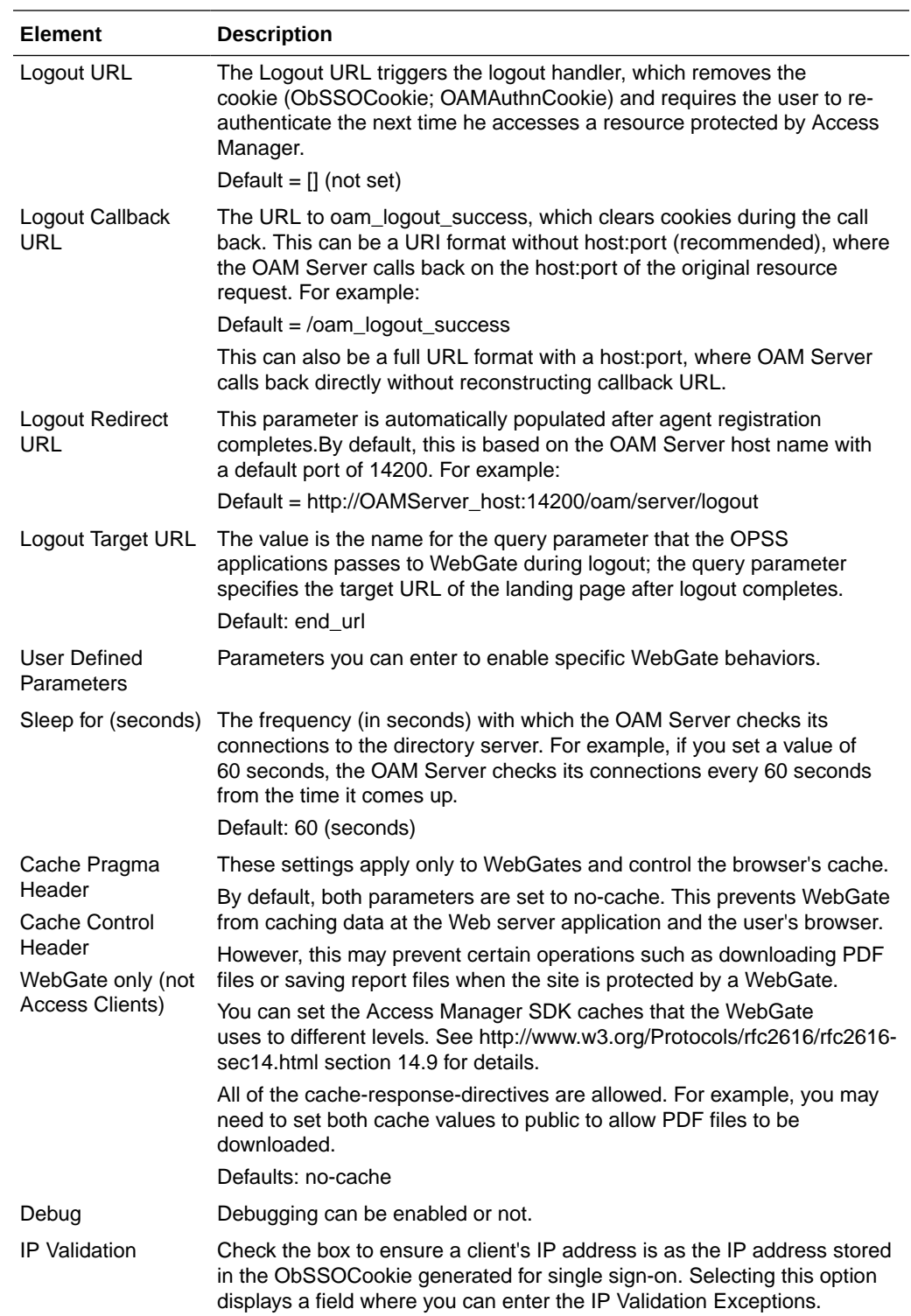

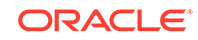

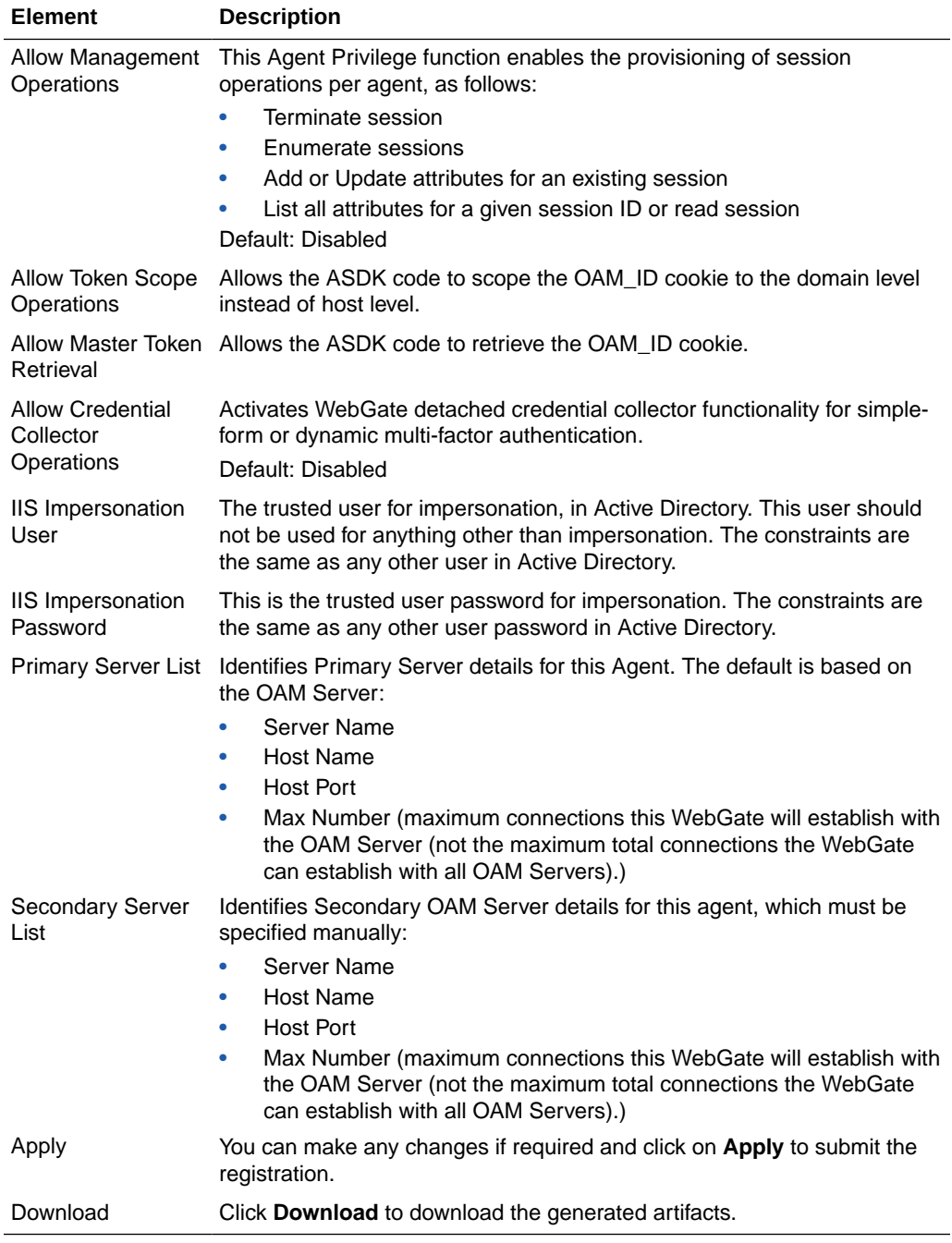

Introduction to Agents and Registration in *Administrator's Guide for Oracle Access Management*

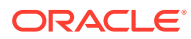

# <span id="page-19-0"></span>3 Access Manager Help

Access Manager is an enterprise level solution that centralizes critical access control services. It is used to provide an integrated solution that delivers authentication, authorization, web single sign-on, policy administration, enforcement agent management, session control, systems monitoring, reporting, logging and auditing.

The following topics are covered:

- **Create Application Domain**
- [Create Resource Type](#page-22-0)
- [Create Host Identifier](#page-24-0)
- [Create Authentication Scheme](#page-26-0)

### 3.1 Create Application Domain

Use the Create Application Domain page to manually create an Application Domain.

#### **Summary**

The following table describes the elements on the Create Application Domain page:

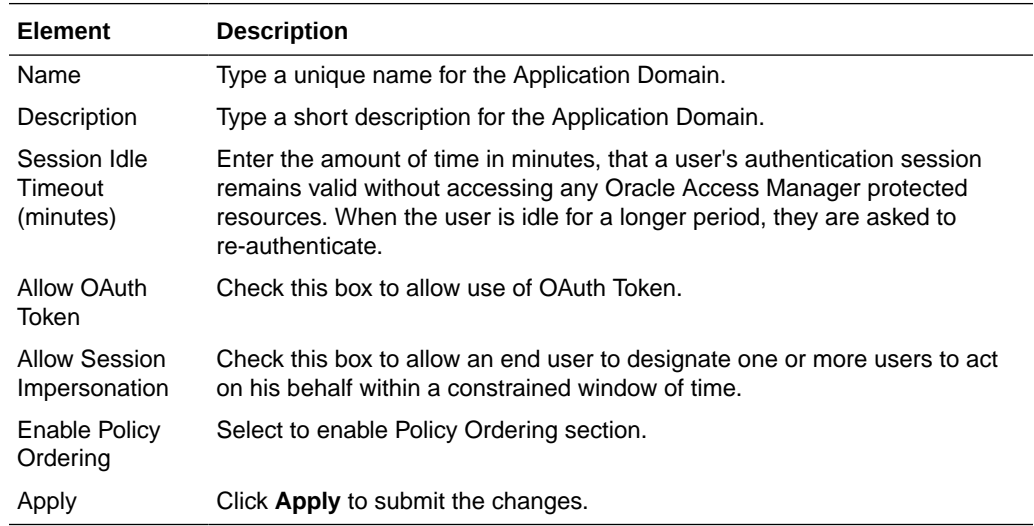

#### **Policy Ordering**

Use this section to order policies if the **Enable Policy Ordering** option is selected.

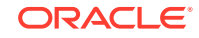

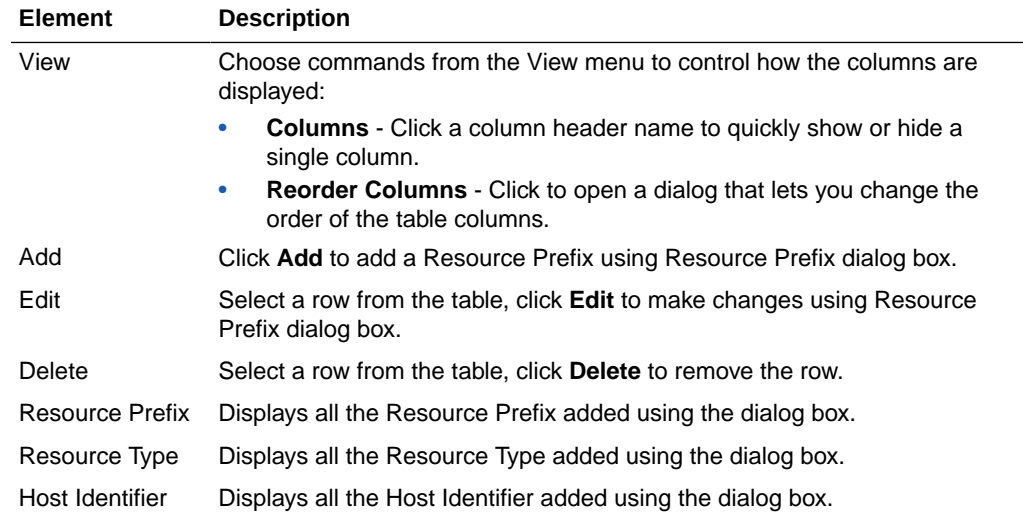

#### **Resource Prefix dialog box**

The following table describes the elements in the Resource Prefix dialog box:

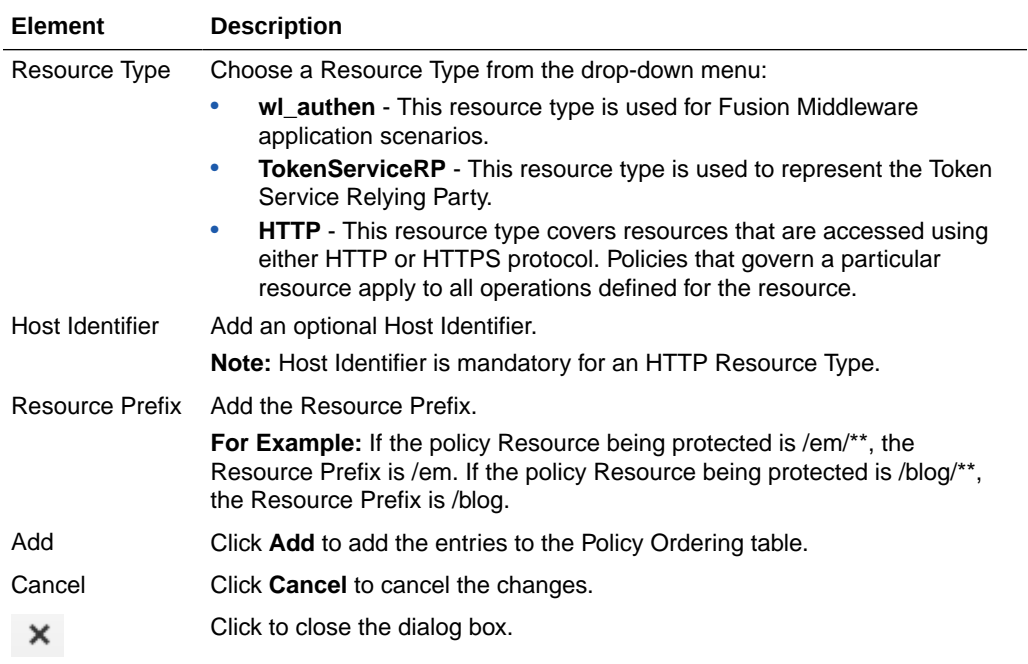

#### **Search Application Domain**

Use the Search Application Domains page to perform an advanced search for specific application domains. The following table describes the elements in Search section of the Application Domains page:

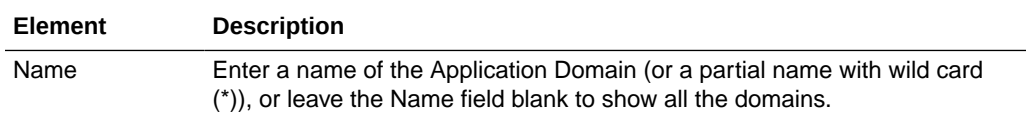

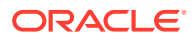

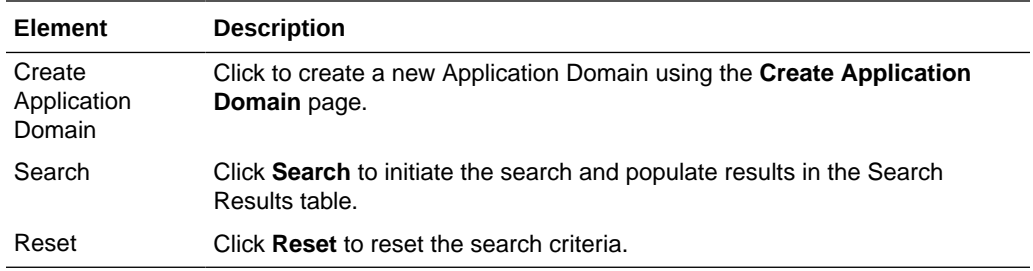

#### **Search Results**

Search results returned are the application domains that met the conditions specified in the search fields. The following table describes the elements in the Search Results section of the Application Domains page:

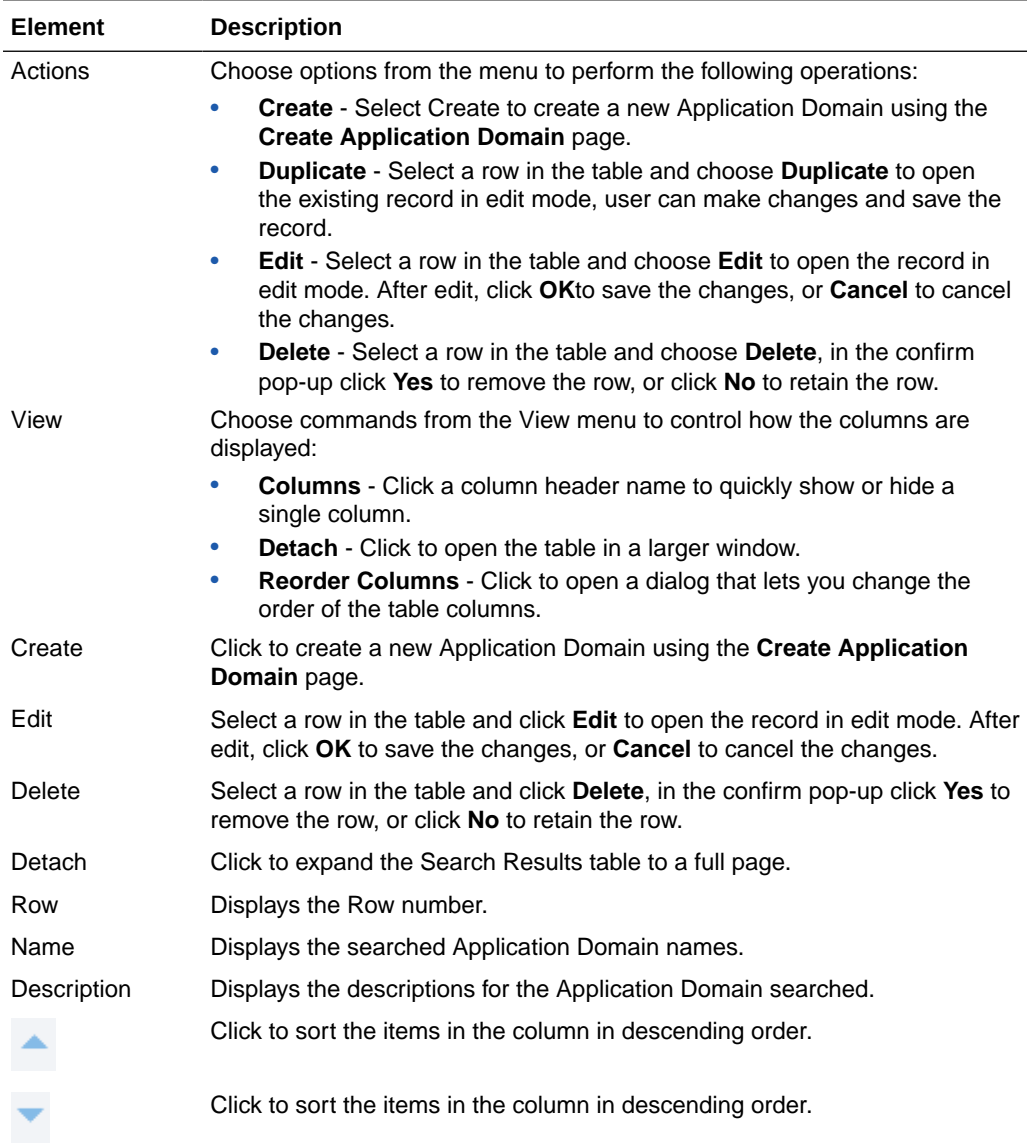

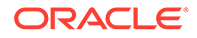

Managing Policies to protect Resources and Enable SSO in *Administrator's Guide for Oracle Access Management*

### <span id="page-22-0"></span>3.2 Create Resource Type

Use the Create Resource Type page to define a custom resource type. Any defined custom resource type is listed with default resource types when adding resources to an authentication or authorization policy.

The following table describes the elements on the Create Resource Type page:

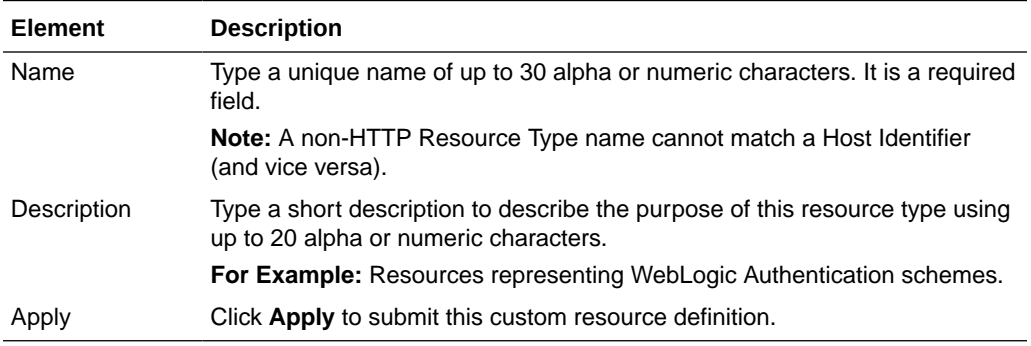

#### **Operations**

You can add (or remove) Operations. The following table describes the elements in the Operations section of the Create Resource Type page:

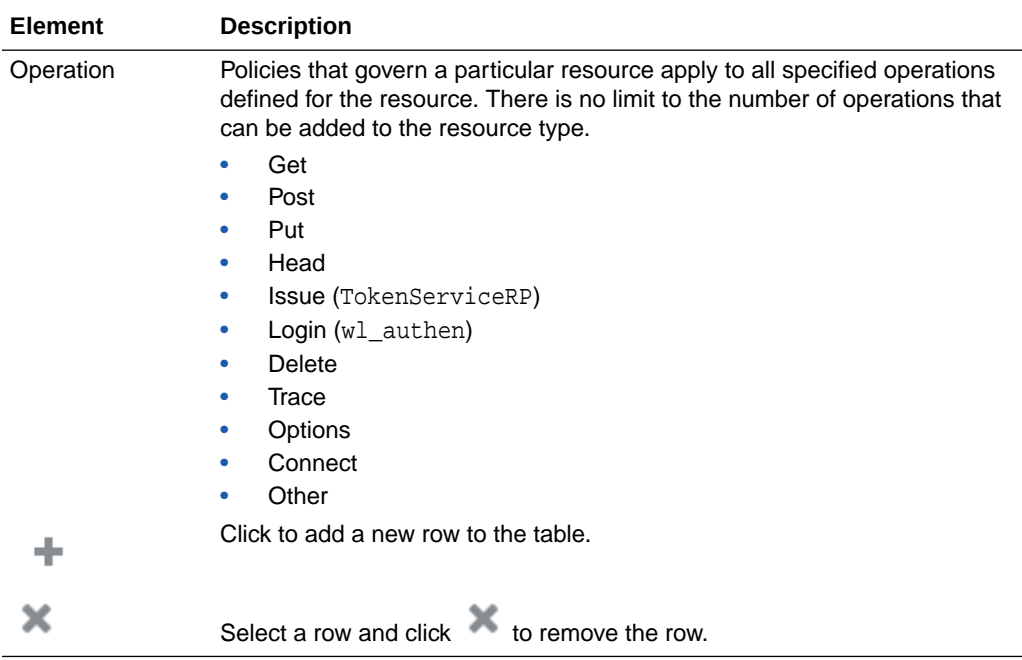

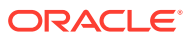

#### **Search Resource Type**

Use the Search Resource Types page to perform an advanced search for a specific Resource Type. The following table describes the elements in the Search section of the Resource Type page:

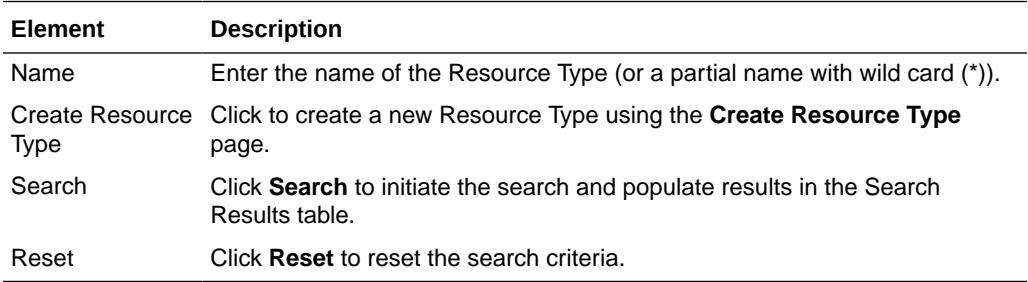

#### **Search Results**

Search results are the Resource Type that met the conditions specified in the search fields. The following table describes the elements in the Search Results section of the Resource Type page:

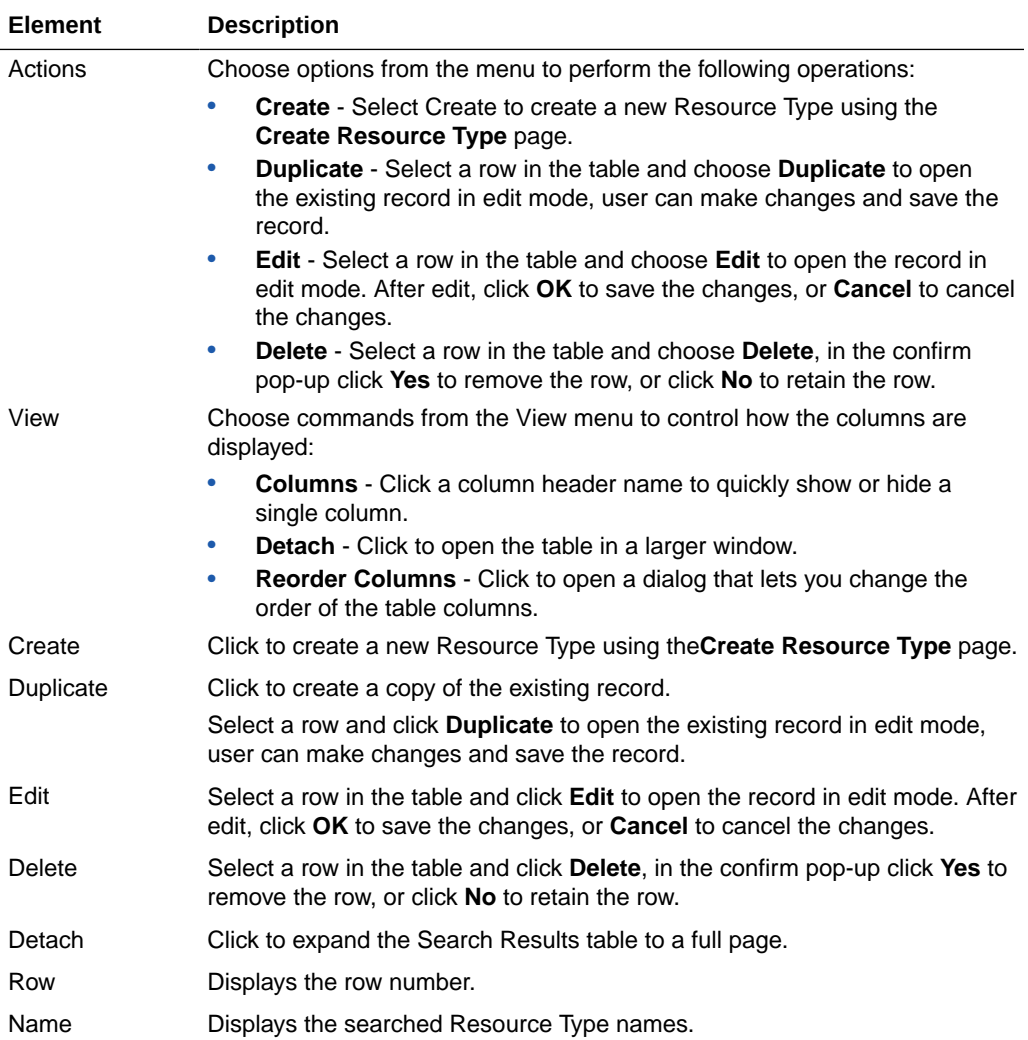

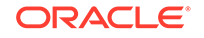

<span id="page-24-0"></span>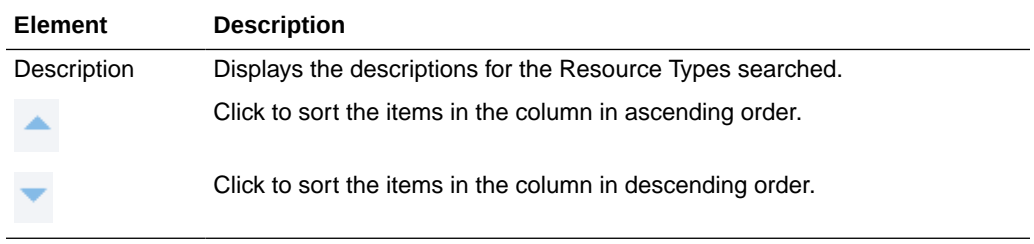

Managing Authentication and Shared Policy Components in *Administrator's Guide for Oracle Access Management*

### 3.3 Create Host Identifier

Use the Create Host Identifier page to create a host identifier definition manually, this is needed if an application and resources are manually added to a host and has no mapped host identifier. If you choose Auto Create Policies while registering an Agent, this is done automatically.

The following table describes the elements on the Create Host Identifier page:

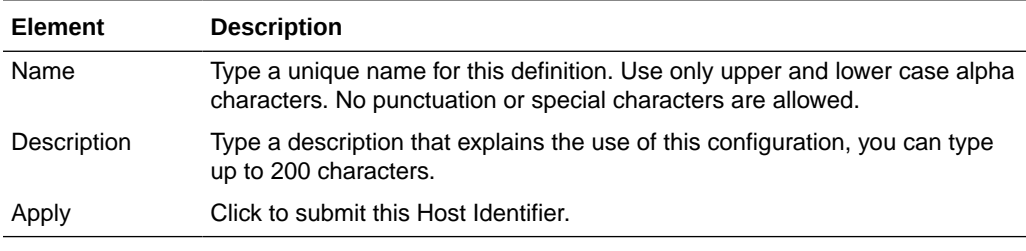

#### **Host Name Variations**

Add (or remove) host name and port variations in the Operations list. The following table describes the elements in the Host Name Variations section of the Create Host Identifier page:

![](_page_24_Picture_147.jpeg)

#### **Search Host Identifiers**

Use the Search Host Identifiers page to perform an advanced search for a specific Host Identifier. The following table describes the elements in the Search section of the Host Identifiers page:

![](_page_24_Picture_13.jpeg)

![](_page_25_Picture_240.jpeg)

#### **Search Results**

Search results are the Host Identifiers that met the conditions specified in the search fields. The following table describes the elements in the Search Results section of the Host Identifiers page:

![](_page_25_Picture_241.jpeg)

![](_page_25_Picture_5.jpeg)

<span id="page-26-0"></span>![](_page_26_Picture_171.jpeg)

Managing Authentication and Shared Policy Components in *Administrator's Guide for Oracle Access Management*

### 3.4 Create Authentication Scheme

Use the Create Authentication Scheme page to create a new Authentication scheme that defines the challenge mechanism required to authenticate a user.

The following table describes the elements on the Create Authentication Scheme page:

![](_page_26_Picture_172.jpeg)

![](_page_26_Picture_8.jpeg)

![](_page_27_Picture_193.jpeg)

![](_page_27_Picture_2.jpeg)

![](_page_28_Picture_197.jpeg)

#### **Search Authentication Schemes**

Use the Search Authentication Schemes page to perform an advanced search for a specific Authentication Scheme. The following table describes the elements in the Search section of the Authentication Scheme page:

![](_page_28_Picture_198.jpeg)

#### **Search Results**

Search results are the Authentication Schemes that met the conditions specified in the search fields. The following table describes the elements in the Search Results section of the Authentication Scheme page:

![](_page_28_Picture_7.jpeg)

![](_page_29_Picture_202.jpeg)

Managing Authentication and Shared Policy Components in *Administrator's Guide for Oracle Access Management*

![](_page_29_Picture_4.jpeg)

# <span id="page-30-0"></span>4 Session Management Help

Use the Session Management page to locate and delete one or more access sessions for a single user, or for all users.

### 4.1 Session Management

Use the Session Management page to locate and delete one or more access sessions for a single user and to delete all user sessions. Use the search section to search Session Management page to perform an advanced search for specific sessions, user can create query based on filter conditions and add fields to the query to further refine the search.

#### **Search**

The following table describes the elements in the Search area of the Session Management page:

![](_page_30_Picture_171.jpeg)

#### **Search Results**

Search results are the Sessions that met the conditions specified in the search fields. The following table describes the elements in the Search Results section of the Session Management page:

![](_page_30_Picture_9.jpeg)

![](_page_31_Picture_155.jpeg)

Maintaining Access Manager Sessions in *Administrator's Guide for Oracle Access Management*

# <span id="page-32-0"></span>5 Password Policy Help

Use the Password Policy page to define password policy based on enterprise requirements.

## 5.1 Password Policy

Use the Password Policy page to configure the Password policy based on enterprise requirements.

#### **Password Options**

The following table describes the elements on the Password Policy page:

![](_page_32_Picture_185.jpeg)

![](_page_32_Picture_7.jpeg)

![](_page_33_Picture_246.jpeg)

![](_page_34_Picture_66.jpeg)

Using Password Policy in *Administrator's Guide for Oracle Access Management*.

![](_page_34_Picture_4.jpeg)

# <span id="page-35-0"></span>6 Plug-ins Help

Authentication is governed by specific authenticating schemes which rely on one or more plug-ins to test the credentials provided by a user when he or she tries to access a resource. The plug-ins can be taken from a standard set provided with OAM Server installation, or the custom plug-ins created by your own Java developers.

Following topics are covered:

- Create LDAP Authentication Module
- [Create Kerberos Authentication Module](#page-36-0)
- [Create X509 Authentication Module](#page-36-0)
- [Create Custom Authentication Module](#page-37-0)
- [Authentication Modules](#page-39-0)
- [Authentication Plug-ins](#page-41-0)

### 6.1 Create LDAP Authentication Module

LDAP Authentication module matches the credentials (username and password) of the user who requests a resource to a user definition stored in LDAP directory service, an LDAP module is required for Basic and Form challenge methods. Use the Create LDAP Authentication Module page to create a new LDAP Authentication Module.

The following table describes the elements on the Create LDAP Authentication Module page:

![](_page_35_Picture_161.jpeg)

#### **Related Topics**

Managing Authentication and Shared Policy Components in *Administrator's Guide for Oracle Access Management*.
# 6.2 Create Kerberos Authentication Module

Kerberos Authentication module identifies the key tab file and krb5.configuration file names and Principal. This plug-in is used while configuring Access Manager for Windows Native Authentication. Use the Create Kerberos Authentication Module page to create a new Kerberos Authentication Module.

The following table describes the elements in the Create Kerberos Authentication Module page:

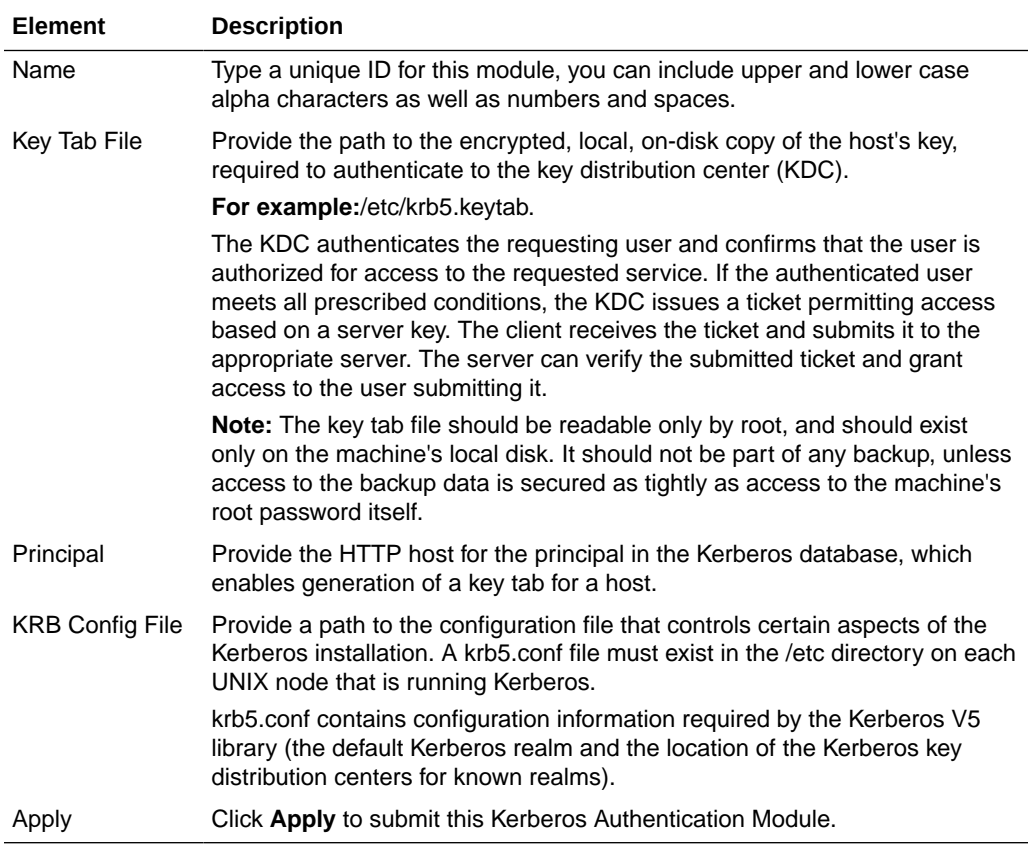

### **Related Topics**

Managing Authentication and Shared Policy Components in *Administrator's Guide for Oracle Access Management*.

# 6.3 Create X509 Authentication Module

X509 Authentication module is similar to LDAP Plug-in with additional properties that indicate which attribute of the client's X.509 certificate should be validated against the user attribute in LDAP. Use the Create X509 Authentication Module page to create a new X509 Authentication module.

The following table describes the elements on the Create X509 Authentication Module page:

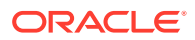

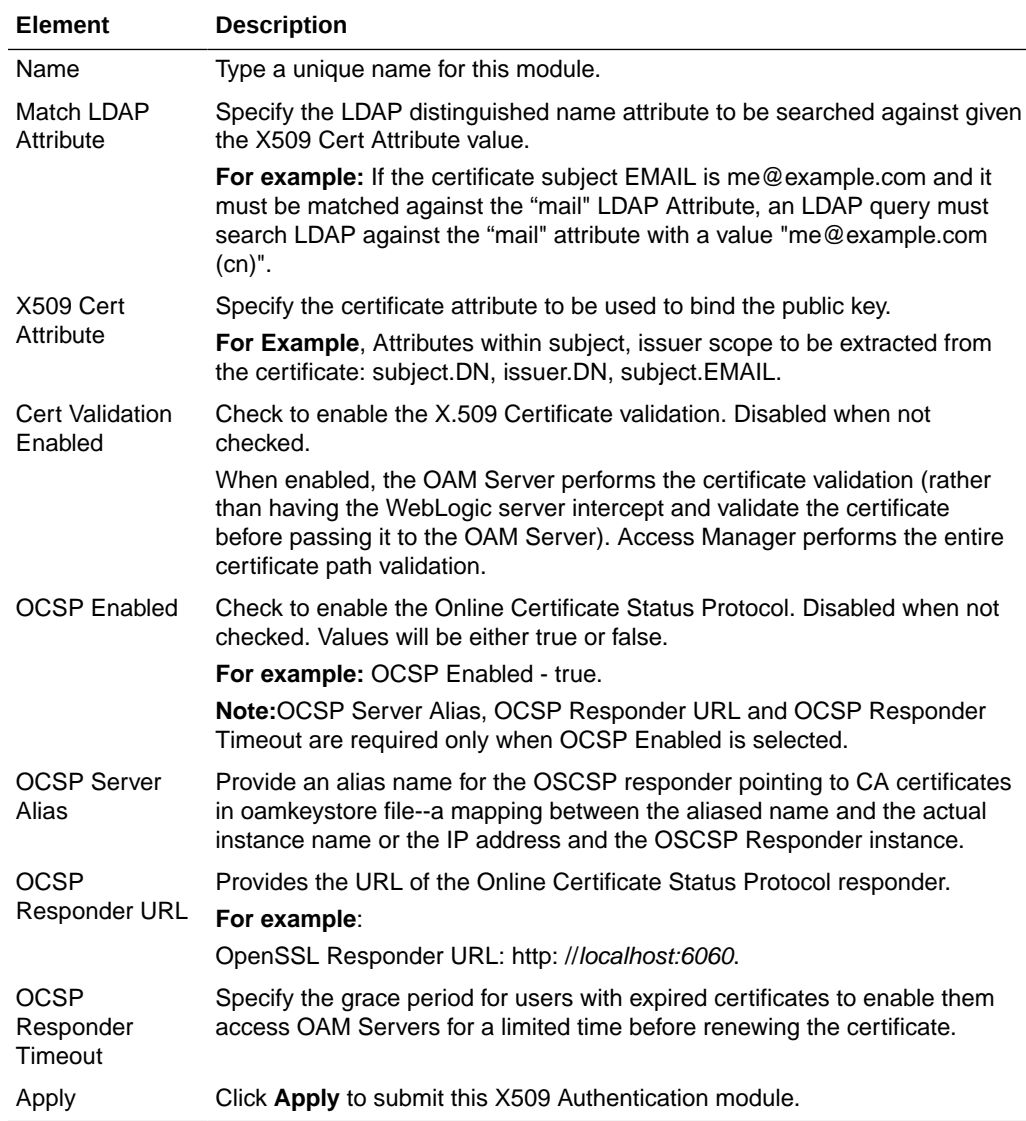

## **Related Topics**

Managing Authentication and Shared Policy Components in *Administrator's Guide for Oracle Access Management*.

# 6.4 Create Custom Authentication Module

Custom type Authentication module relies on bundled plug-ins. It generally uses more than one plug-in that you can orchestrate to ensure that each one performs a specific authentication function. Depending on the success or failure action defined for each plug-in, another authentication plug-in is called. Use the Create Custom Authentication Module page to create a new custom authentication module.

#### **General**

General section identifies the unique name and optional description for the individual plug-in.

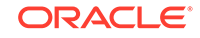

The following table describes the elements in the General section of the Create Custom Authentication Module page:

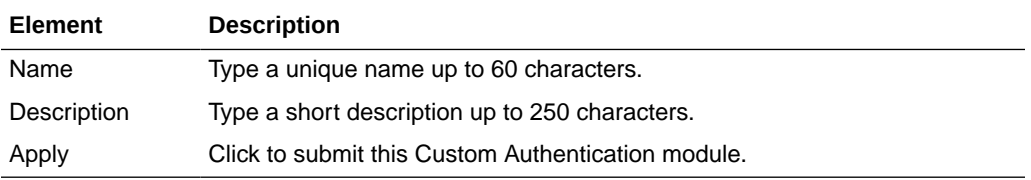

#### **Steps**

Steps section identifies the specific plug-ins to use, and their execution order based on the configuration details of each plug-in (including the user identity store to use).

The following table describes the elements in the Steps section of the Create Custom Authentication Module page:

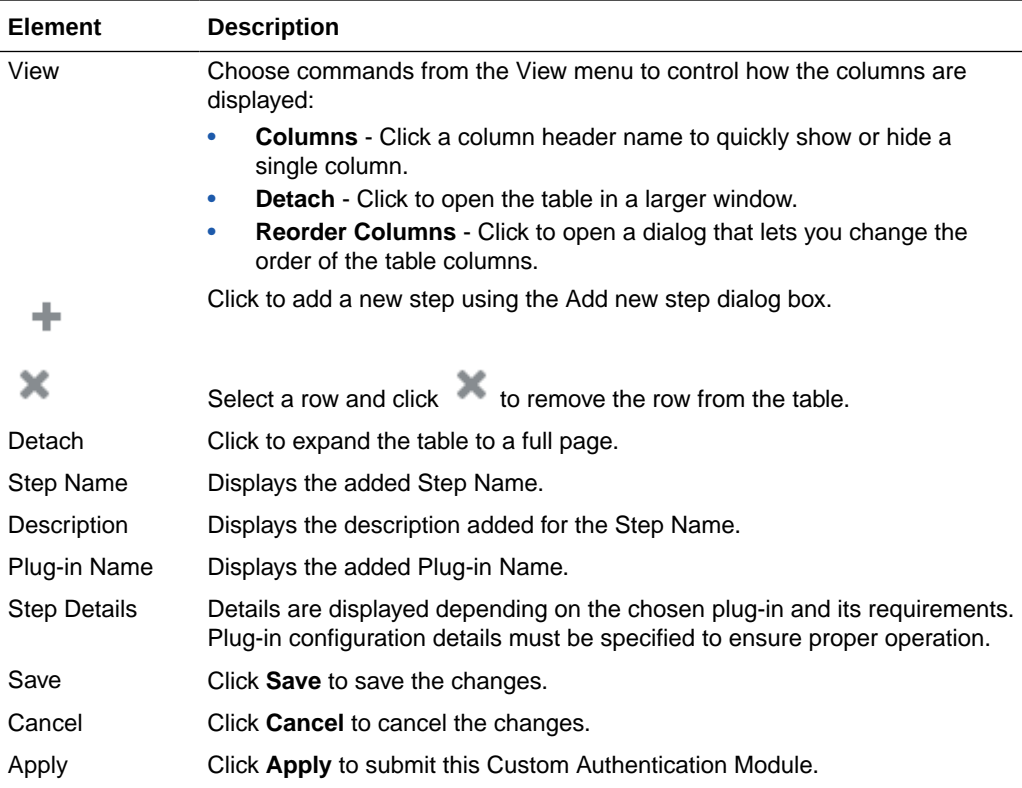

#### **Add new step dialog box**

The following table describes the elements in the Step Details section of the Create Custom Authentication Module page:

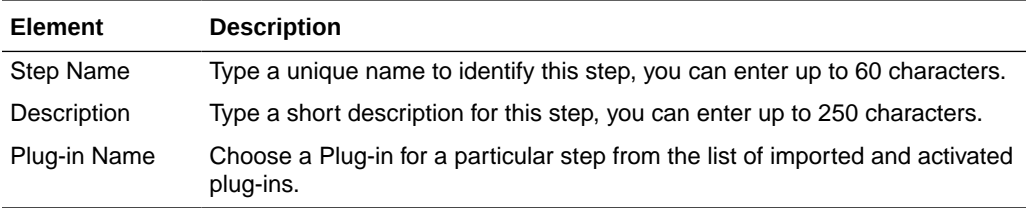

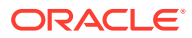

### **Steps Orchestration**

Step Orchestration section specifies the action to be taken on success or on failure or on error.

The following table describes the elements in the Steps Orchestration section of the Create Custom Authentication Module page:

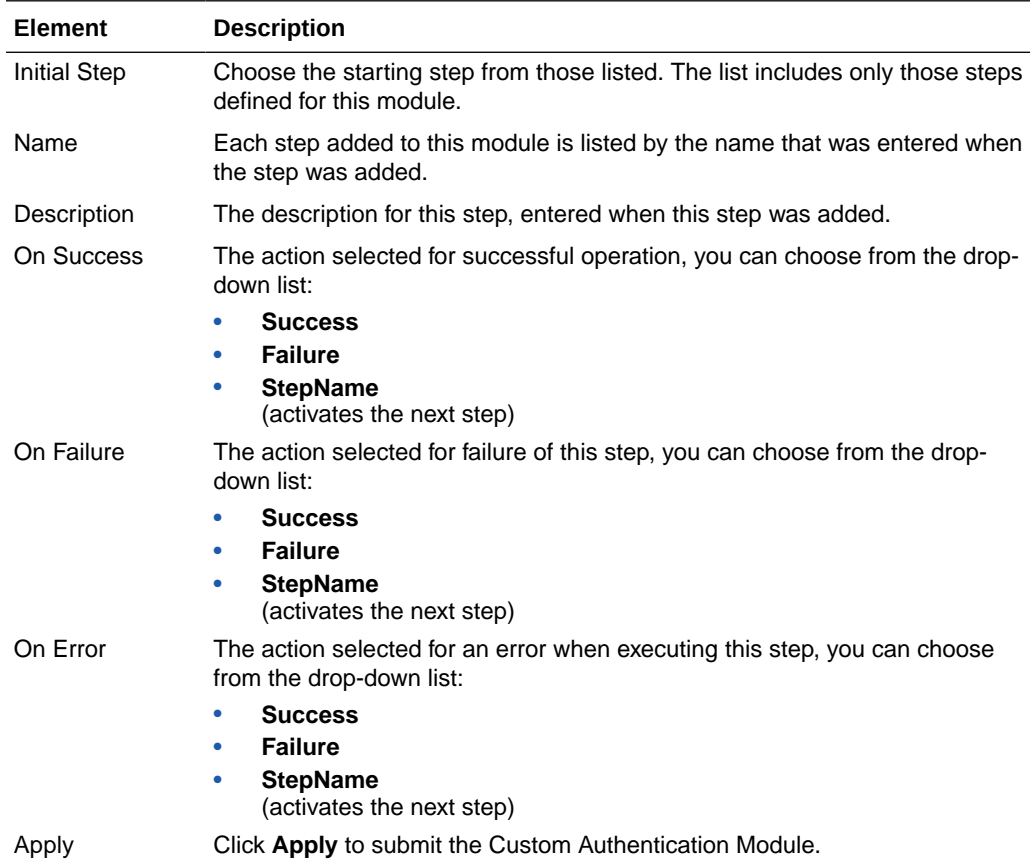

## **Related Topics**

Managing Authentication and Shared Policy Components in *Administrator's Guide for Oracle Access Management*.

# 6.5 Authentication Modules

### **Search Authentication Modules**

Use the Search Authentication Modules page to perform an advanced search for a specific Authentication Module.

The following table describes the elements in the Search section of the Authentication Module page:

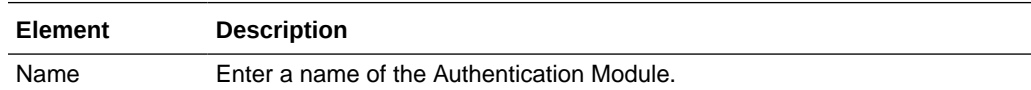

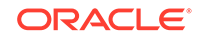

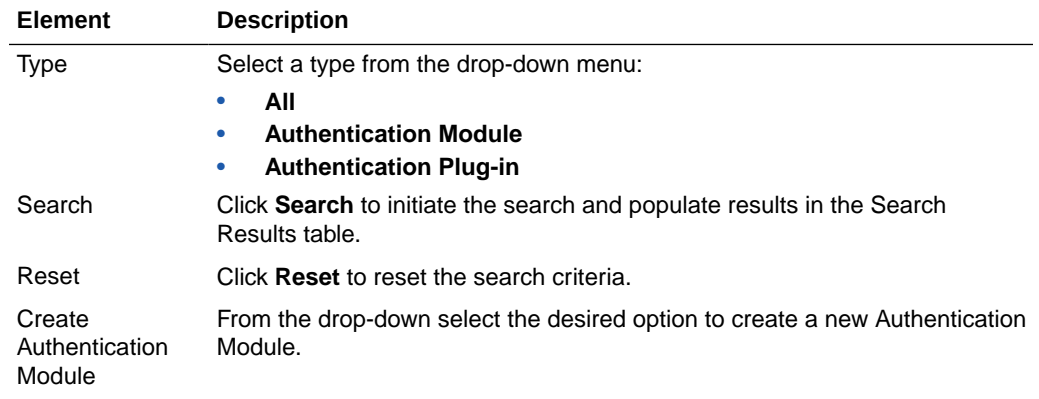

## **Search Results**

The following table describes the elements in the Search Results section of the Authentication Modules page:

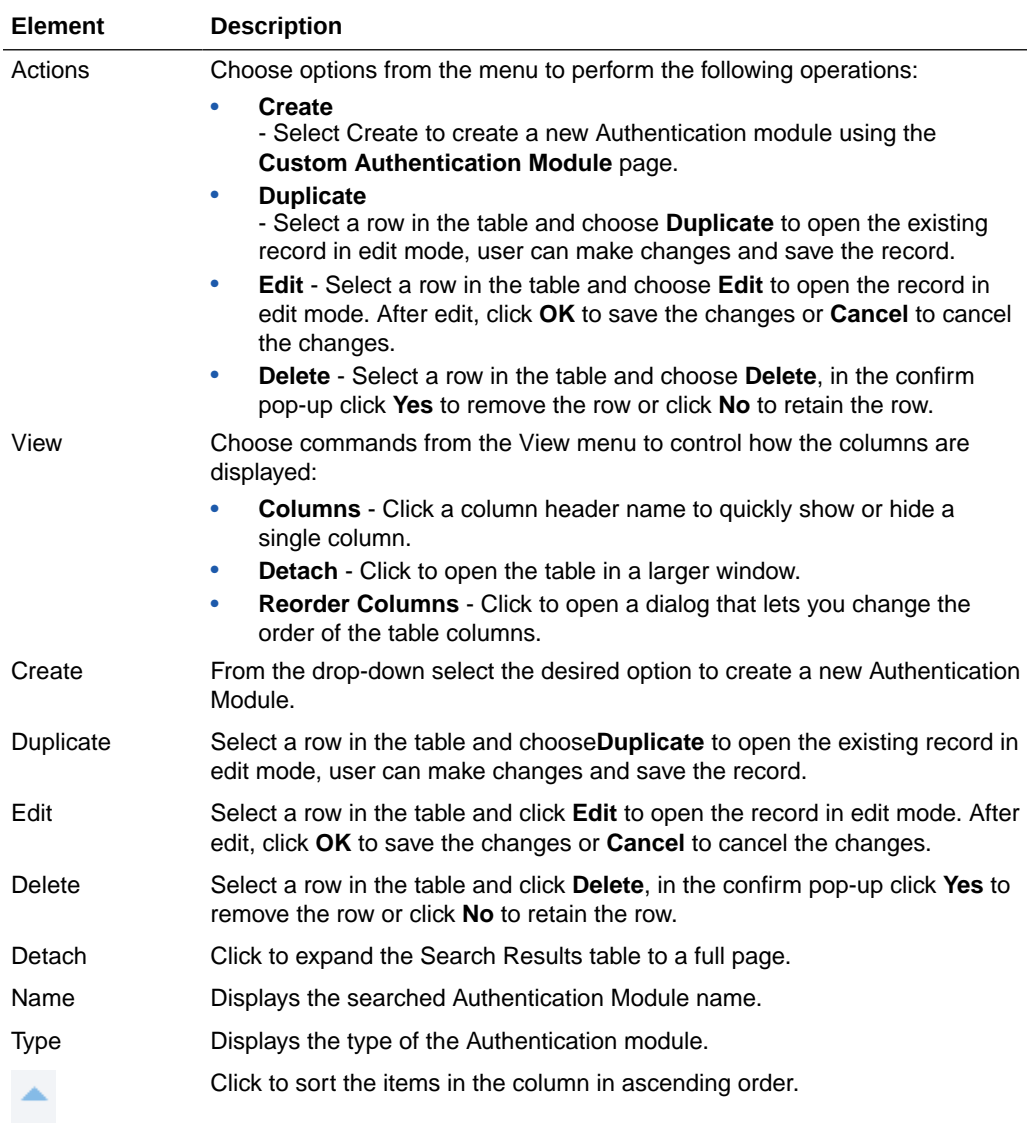

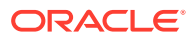

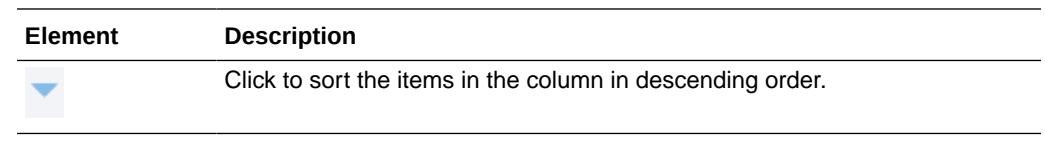

### **Related Topics**

Managing Authentication and Shared Policy Components in *Administrator's Guide for Oracle Access Management*.

# 6.6 Authentication Plug-ins

The plug-ins created must be deployed on the AdminServer as a JAR file and will be validated automatically. After validation, an Administrator can configure and distribute the plug-in using Oracle Access Management Console. The server processes the XML configuration file within the plug-in JAR file to extract data about the plug-in. After the plug-in is imported, an Administrator can see and modify the various plug-in states based on information available from the AdminServer.

#### **Plug-ins**

The Plug-ins page includes a tool bar with command buttons, most of which operate on the plug-in that is selected in the table. The following table provides information about the existing custom plug-ins and their state.

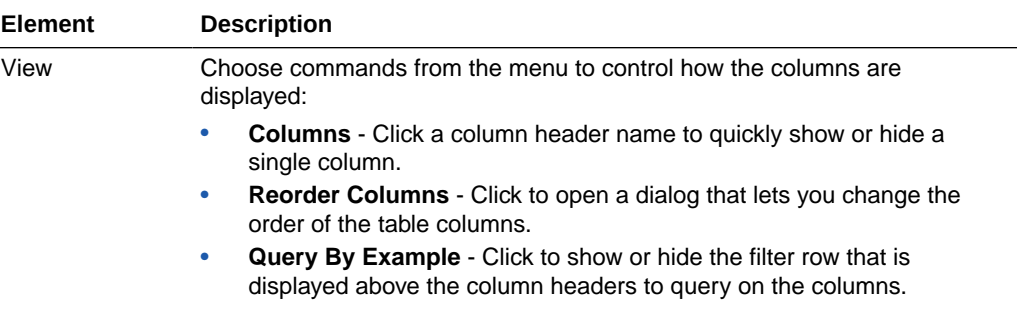

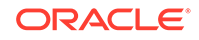

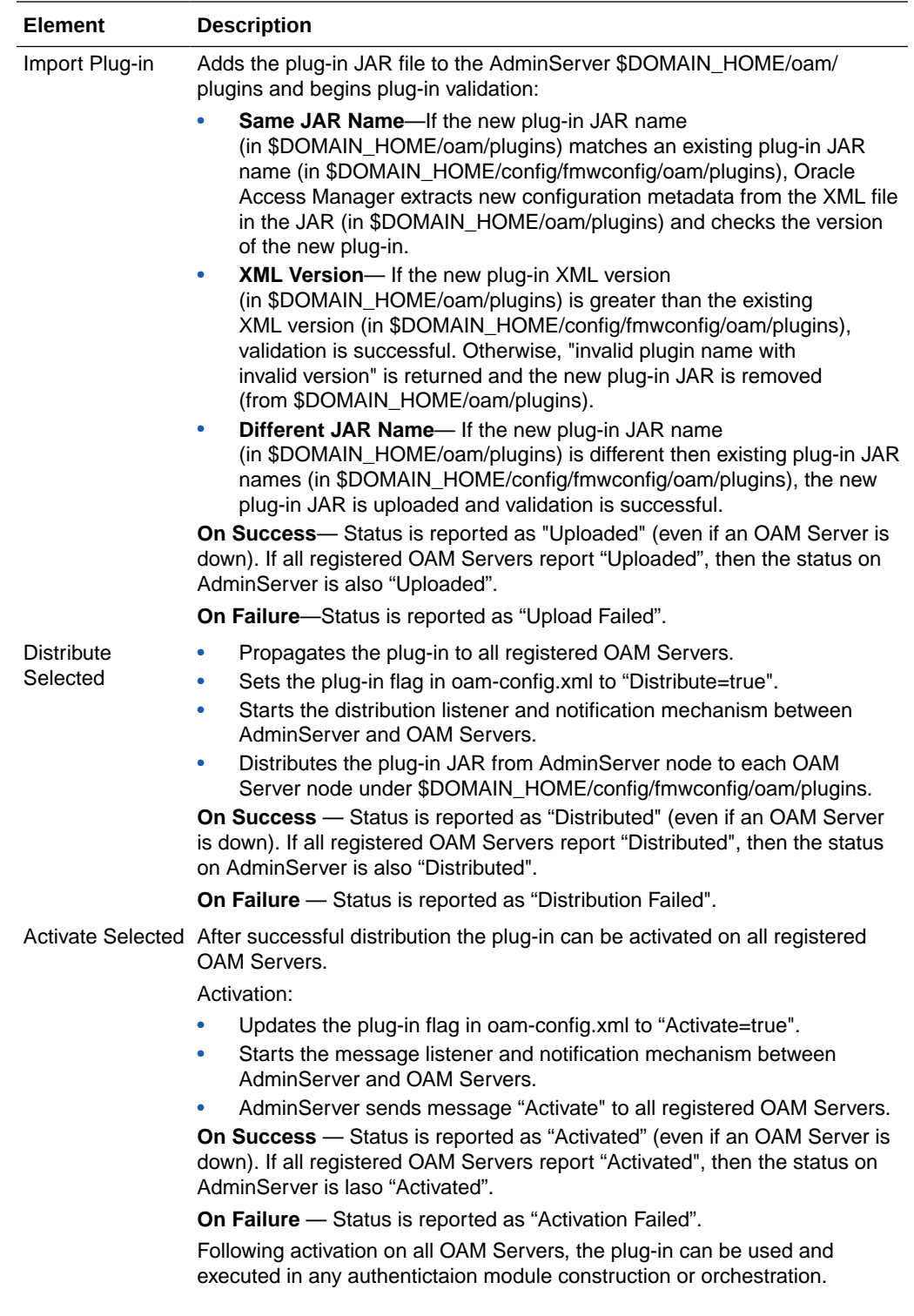

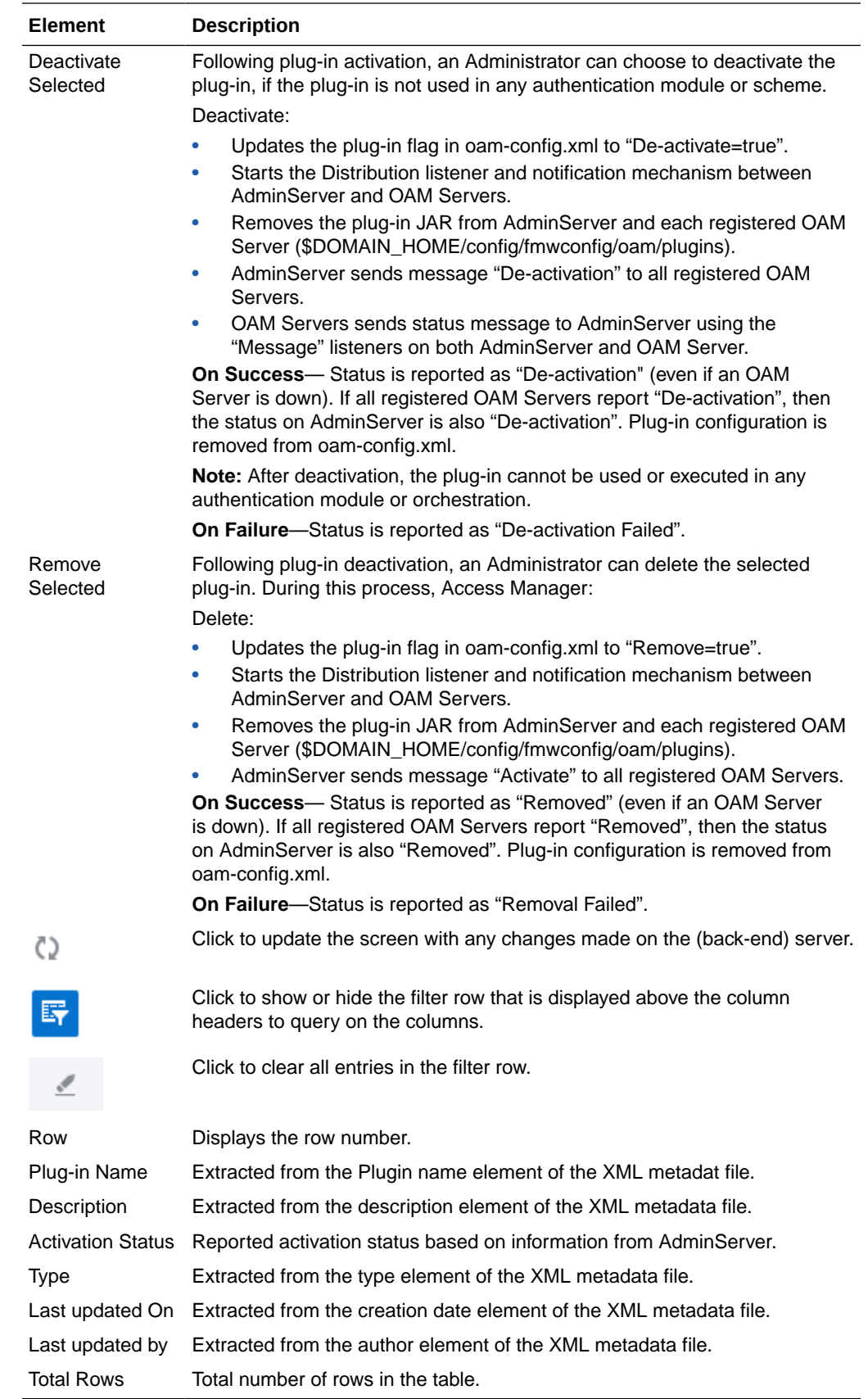

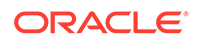

### **Plug-in Details**

Plug-in Details section reflects configuration details for the selected plug-in the table. The following table describes the elements in the Plug-in Details section of the Authentication Plug-ins page.

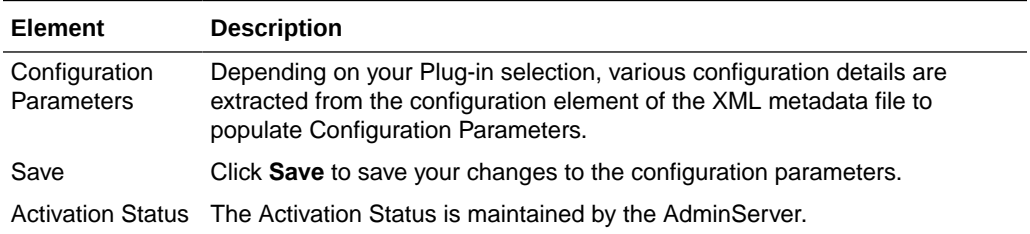

## **Related Topics**

Managing Authentication and Shared Policy Components in *Administrator's Guide for Oracle Access Management*.

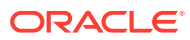

# Part II Federation Help

This part contains online help for the console sections on the Federation Launch Pad.

• [Federation Help](#page-46-0)

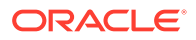

# <span id="page-46-0"></span>7 Federation Help

Identity Federation enables organizations to securely link accounts and identities across security boundaries without a central user repository or the need to synchronize data stores. It provides an interoperable way to implement cross-domain single sign-on without the overhead of managing, maintaining, and administering their identities and credentials.

The following topics are covered:

- Create Service Provider Partner
- [Create SP Partner Attribute Profile](#page-48-0)
- **[Create Identity Provider Partner](#page-50-0)**
- [Create IDP Partner Attribute Profile](#page-52-0)
- **[Identity Provider Administration](#page-54-0)**
- **[Service Provider Administration](#page-57-0)**

# 7.1 Create Service Provider Partner

Use the Create Service Provider Partner page to define a partner profile when Identity Federation is configured as an Identity Provider (IdP). You can specify service details manually or load them from a metadata file.

#### **General**

Following table describes elements in the General section of the Create Service Provider Partner page:

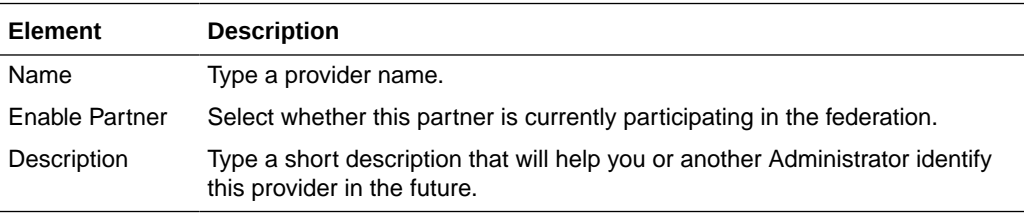

#### **Service Information**

Following table describes elements in the Service Information section of the Create Service Provider Partner page:

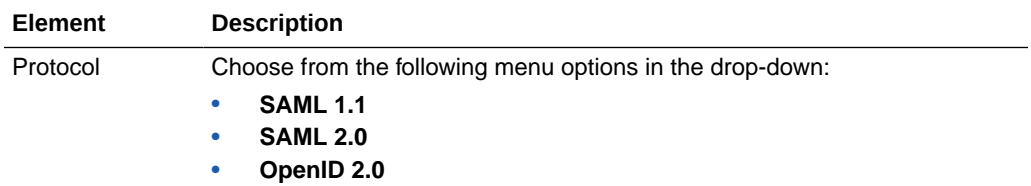

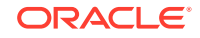

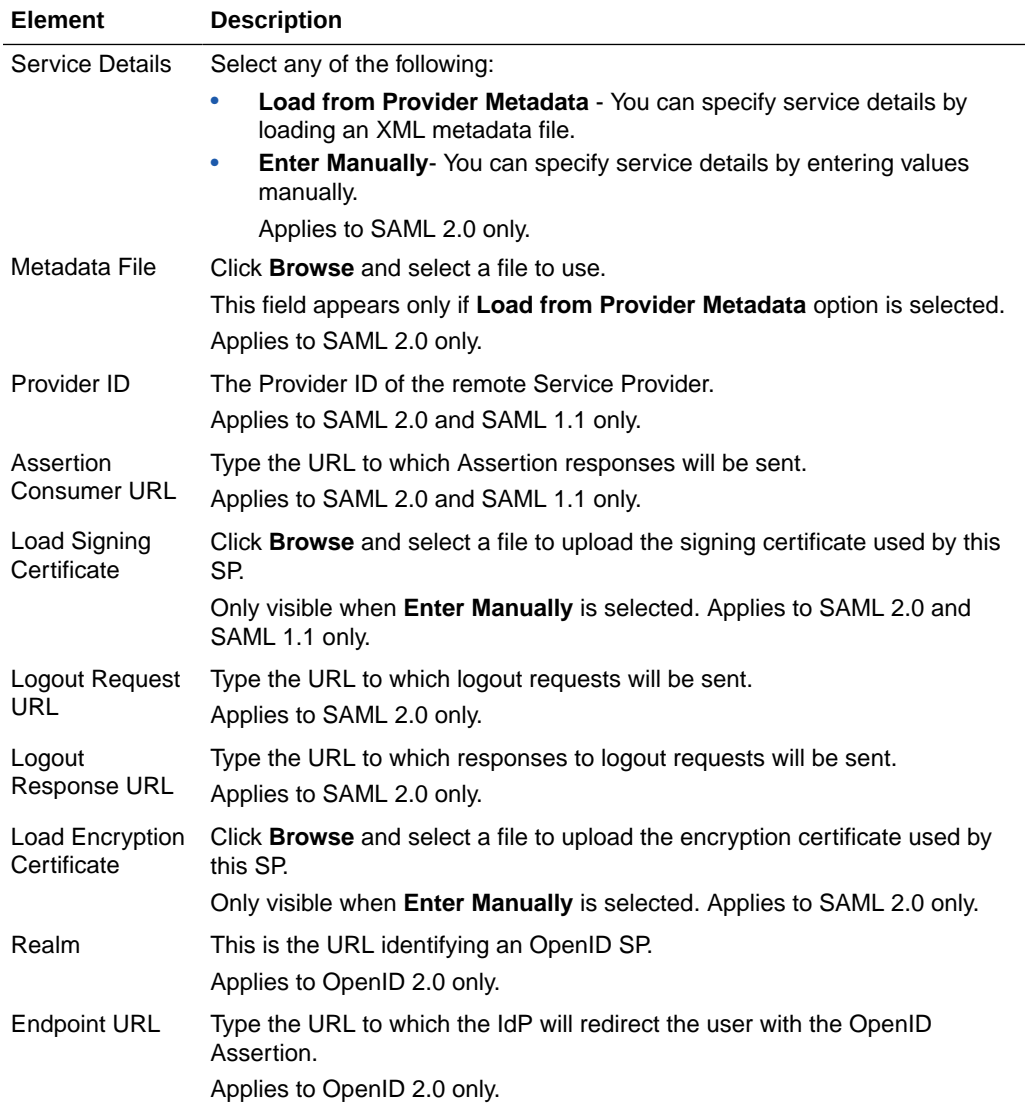

# **NameID Format**

Following table describes the elements in the NameID Format section of the Create Service Provider Partner page:

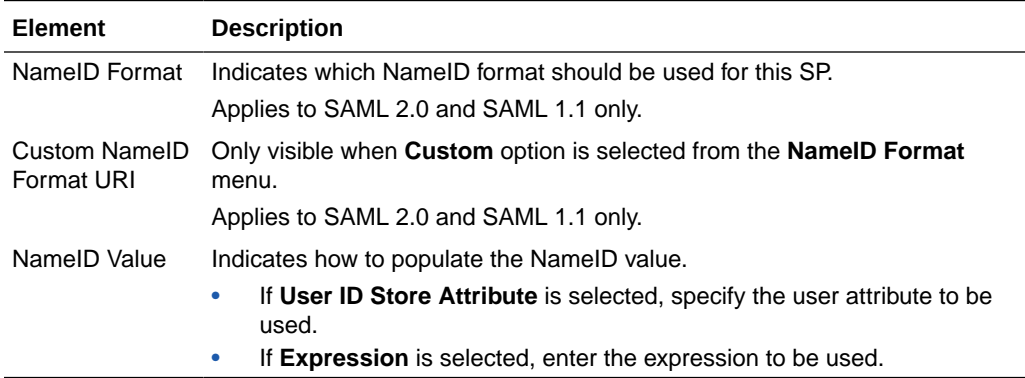

### <span id="page-48-0"></span>**Mapping Options**

Following table describes elements in the Mapping Options section of the Create Service Provider Partner page:

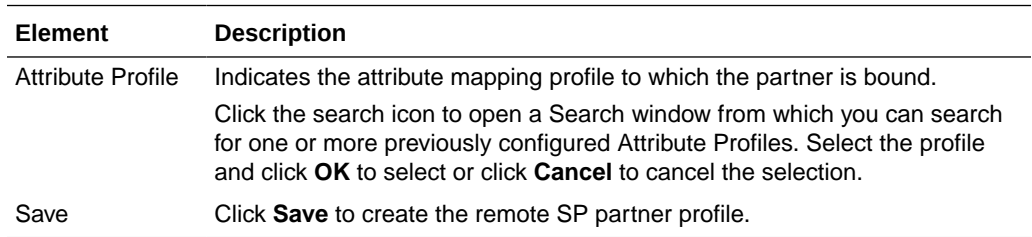

### **Related Topics**

Managing Identity Federation Partners in *Administrator's Guide for Oracle Access Management*.

# 7.2 Create SP Partner Attribute Profile

Create SP Partner Attribute Profile page is used to define which message attributes map to which Access Manager Session Attributes.

### **General**

Following table describes elements in the General section of the Create SP Partner Attribute Profile page:

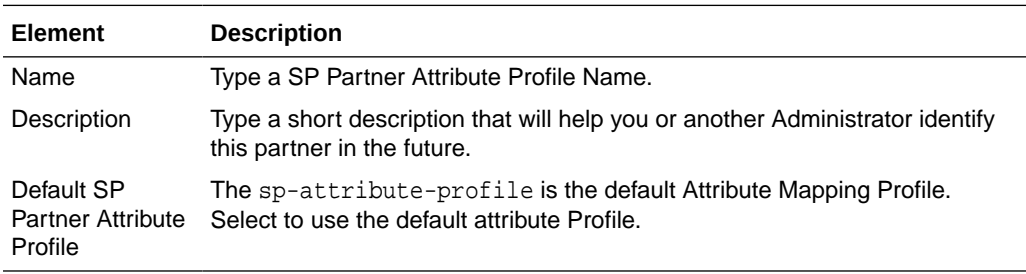

### **Attribute Mapping**

The following table describes the elements in the Attribute Mapping section of the Create SP Partner Attribute Profile page:

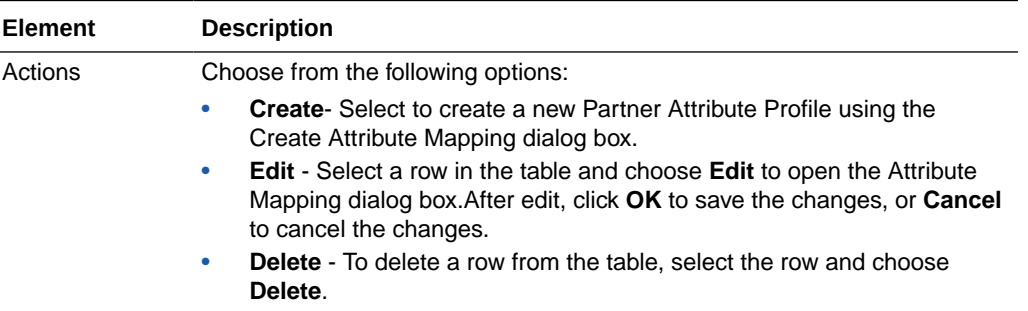

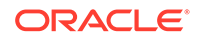

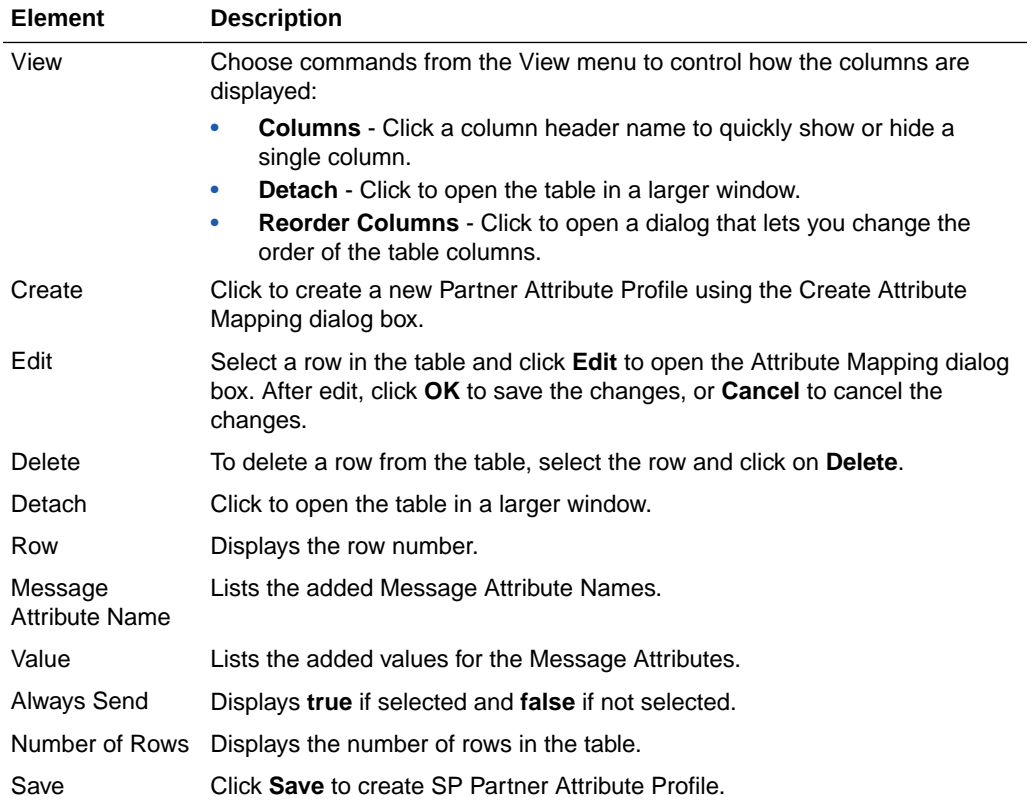

# **Create Attribute Mapping dialog box**

The following table describes the elements in the Attribute Mapping dialog box of the Attribute Mapping section:

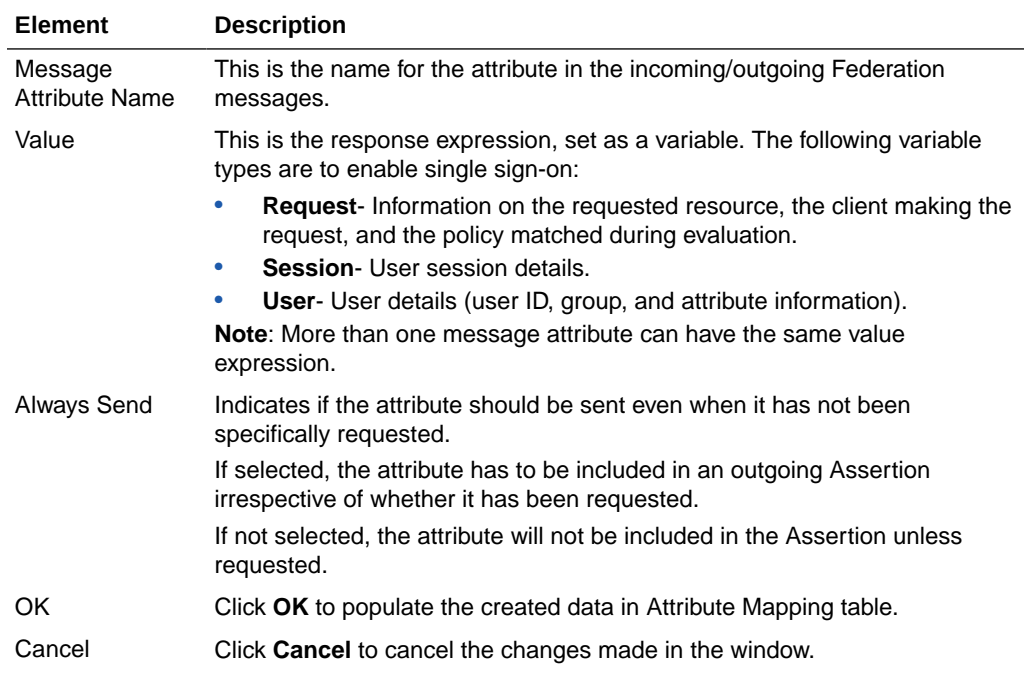

<span id="page-50-0"></span>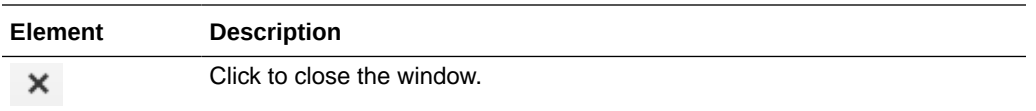

### **Related Topics**

Managing Identity Federation Partners in *Administrator's Guide for Oracle Access Management*.

# 7.3 Create Identity Provider Partner

Create Identity Provider Pattern page is used to define an identity provider (IdP) partner record for Access Manager. You can specify service details manually or load them from a metadata file.

#### **General**

Following table describes the elements in General section of the Create Identity Provider Partner page:

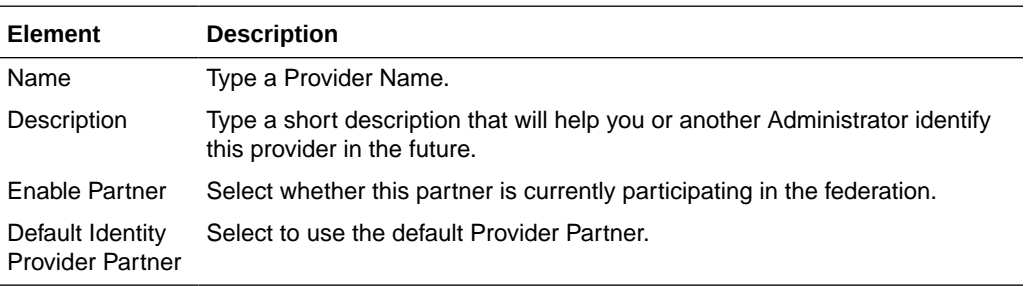

### **Service Information**

Following table describes the elements in the Service Information section of the Create Identity Provider Partner page:

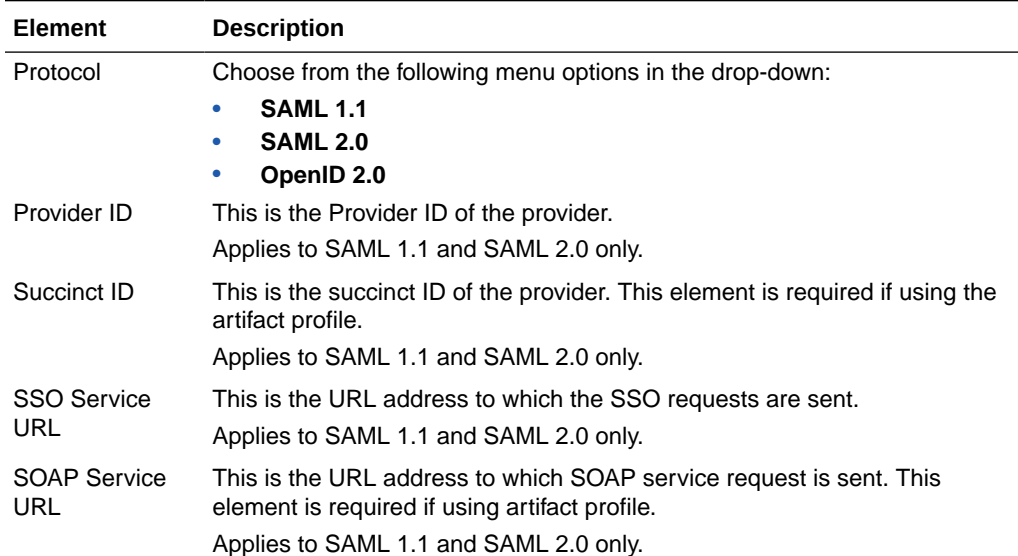

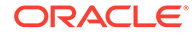

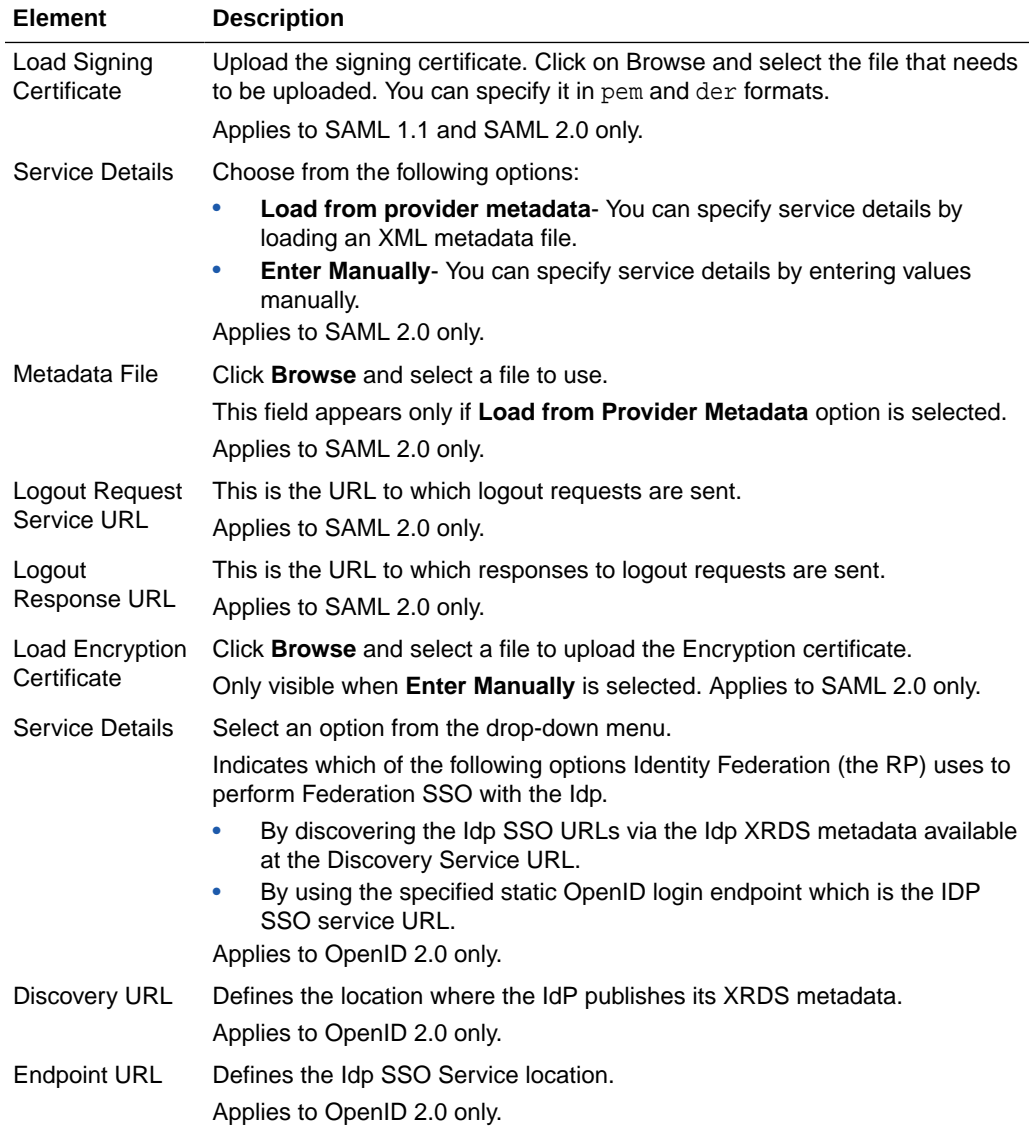

# **Mapping Options**

This setting indicates how an incoming assertion is mapped to a user in the identity store. The following table describes the elements in the User Mapping section of the Create Identity Provider Partner page:

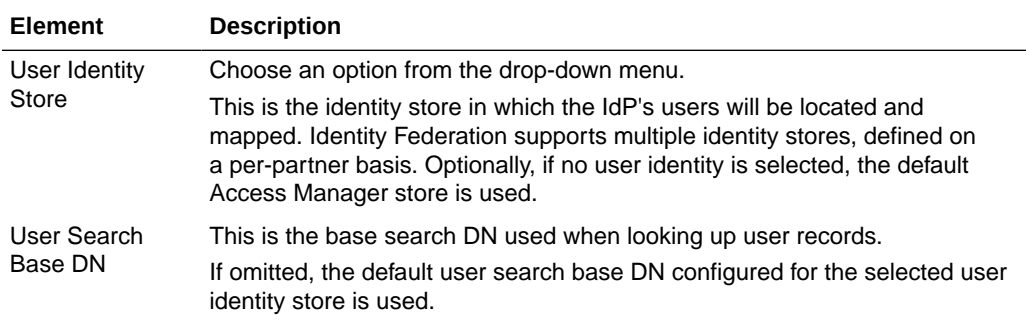

<span id="page-52-0"></span>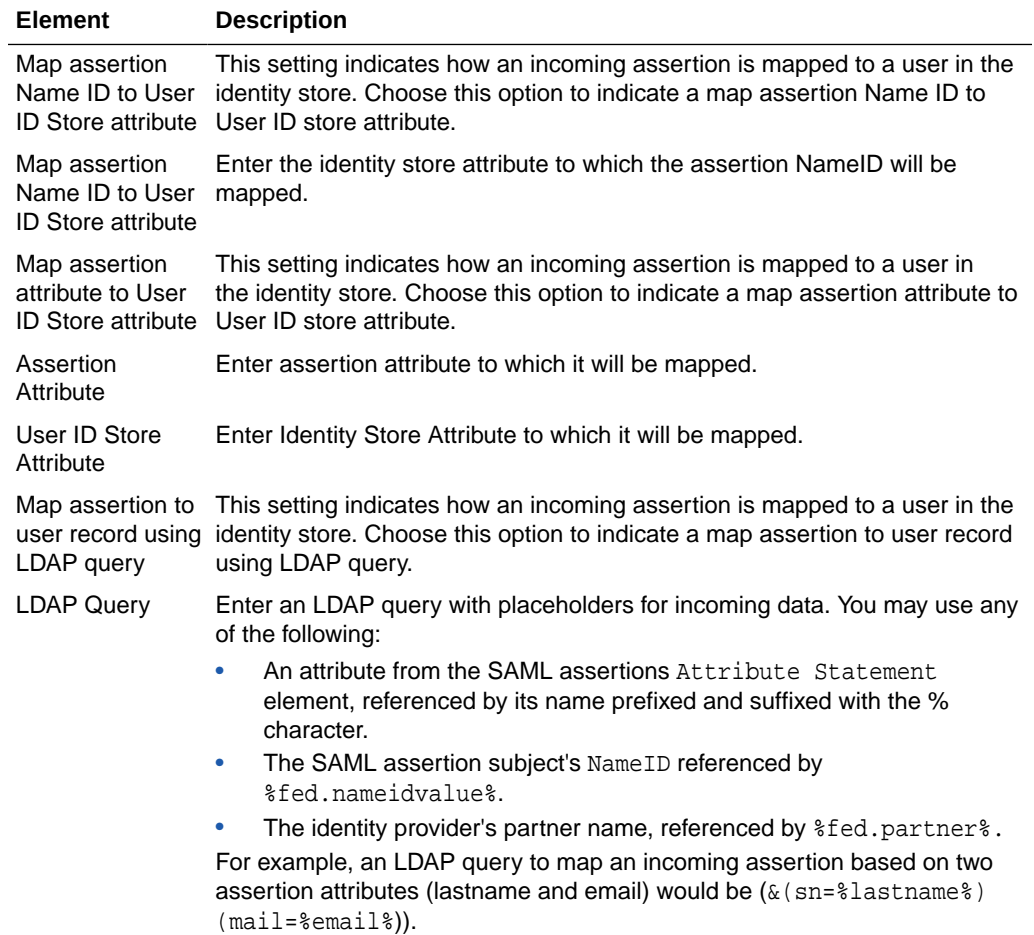

### **Attribute Mapping**

Following table describes the elements in the Attribute Mapping section of the Create Identity Provider Partner page:

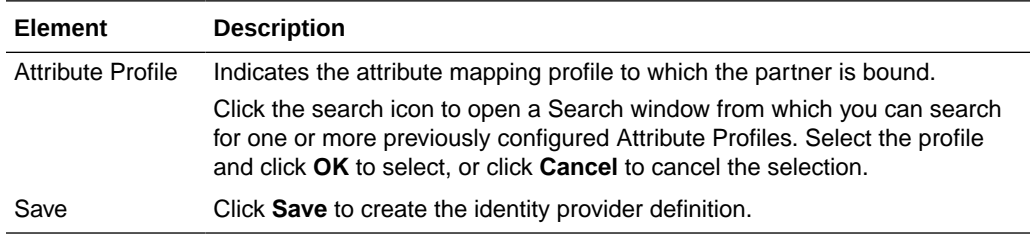

### **Related Topics**

Managing Identity Federation Partners in *Administrator's Guide for Oracle Access Management*.

# 7.4 Create IDP Partner Attribute Profile

Create IDP Partner Attribute Profile page is used to allow the administrator to define which attributes map to which Access Manager session attributes.

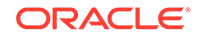

# **General**

Following tale describes the elements in the General section of the Create IDP Partner Attribute Profile page:

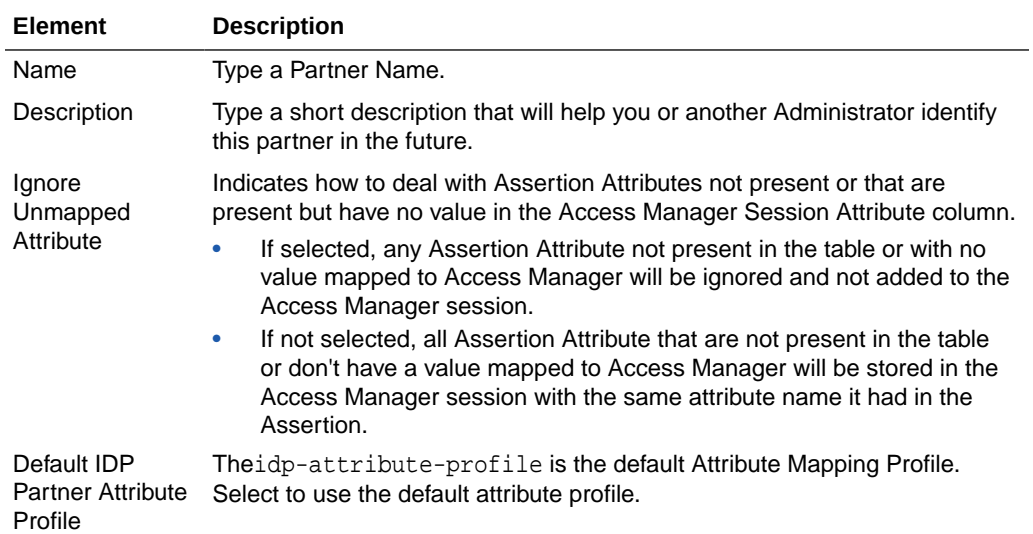

## **Attribute Mapping**

Following table describes elements in the Attribute Mapping section of the Create IDP Partner Attribute Profile page:

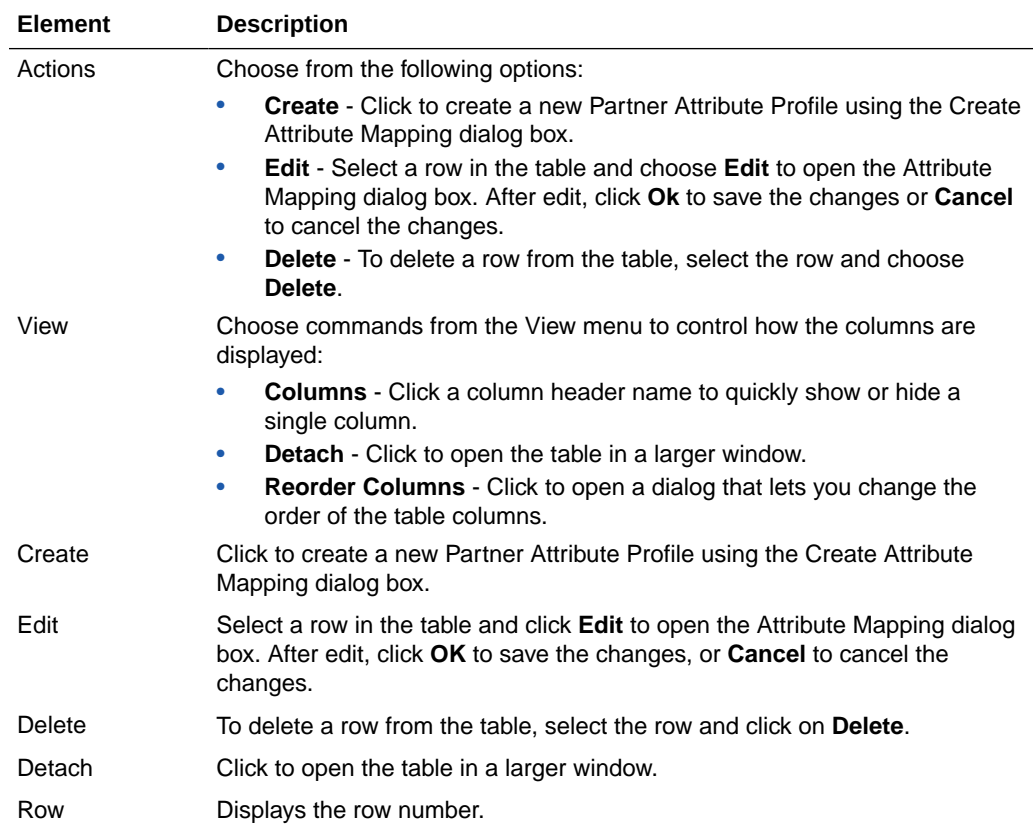

<span id="page-54-0"></span>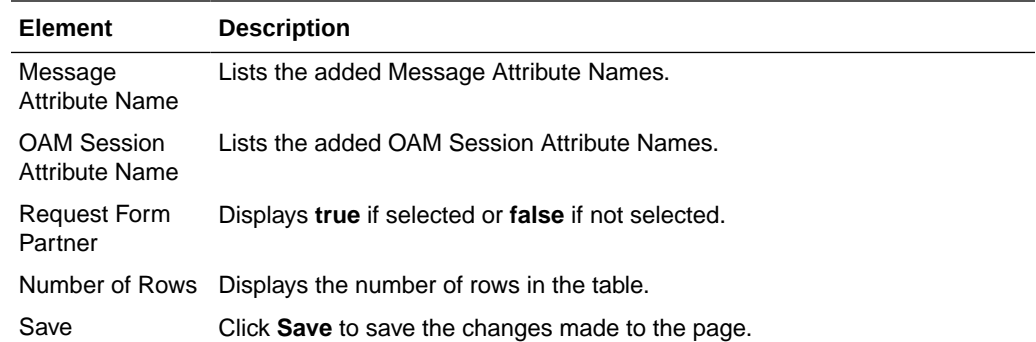

### **Create Attribute Mapping dialog box**

The following table describes the elements in the Attribute Mapping dialog box of the Attribute Mapping section:

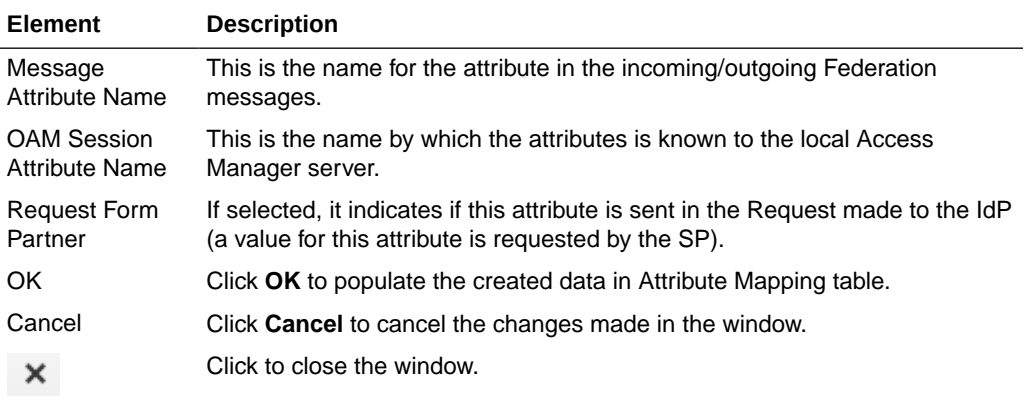

### **Related Topics**

Managing Identity Federation Partners in *Administrator's Guide for Oracle Access Management*

# 7.5 Identity Provider Administration

Use the Identity Provider Administration page to manage an existing IdP for Identity Federation.

### **Search Service Provider Partners**

Use the Search section of the Service Provider partner page to perform an advanced search for specific sessions. User can create query based on filter conditions and add fields to the query to further refine the search. The following table describes the elements in the Search area of the Search Service Provider Partners page:

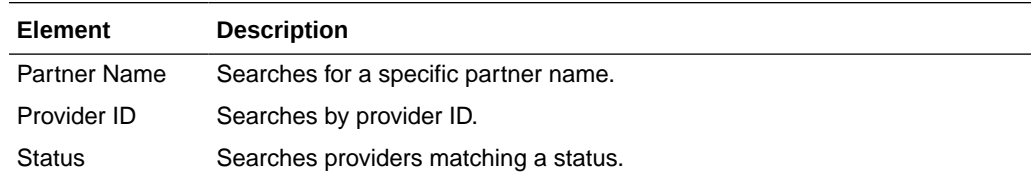

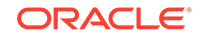

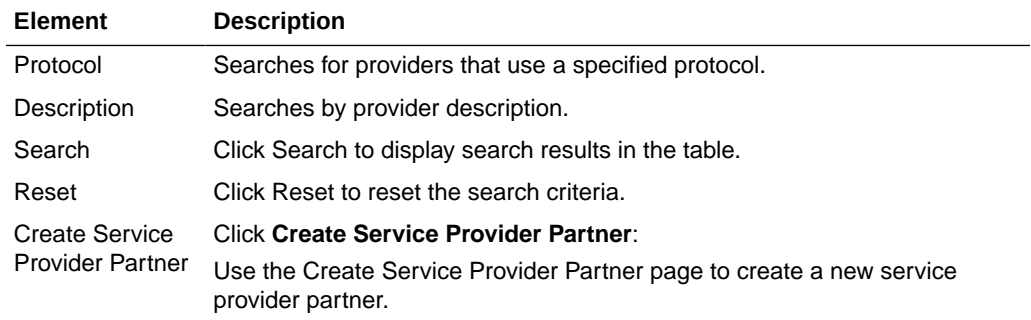

# **Search Results**

Search results returned are the service provider partner that met the conditions specified in the search fields. The following table describes the elements in the Search Results section of the Search Service Provider Partners page:

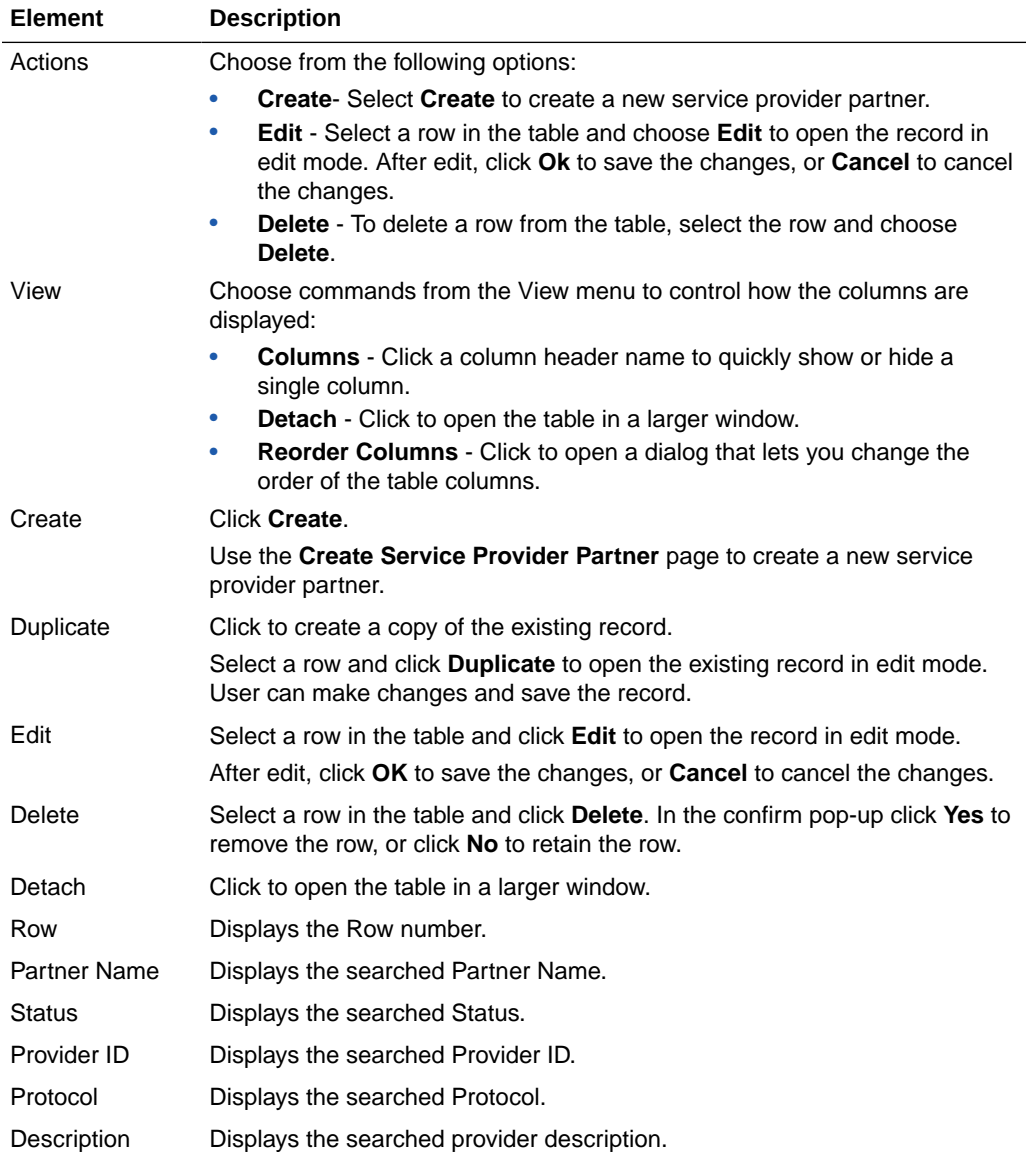

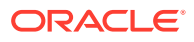

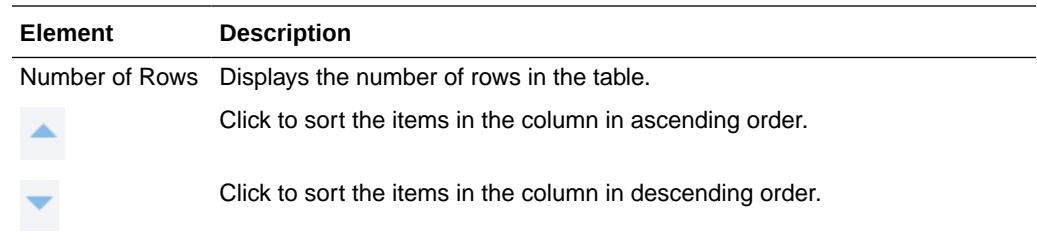

### **Search Service Provider Attribute Profiles**

Use the Search section of the Service Provider Attribute Profiles to perform an advanced search for specific sessions. User can create query based on filter conditions and add fields to the query to further refine the search. The following table describes the elements in the Search area of the Service Provider Attribute Profiles page:

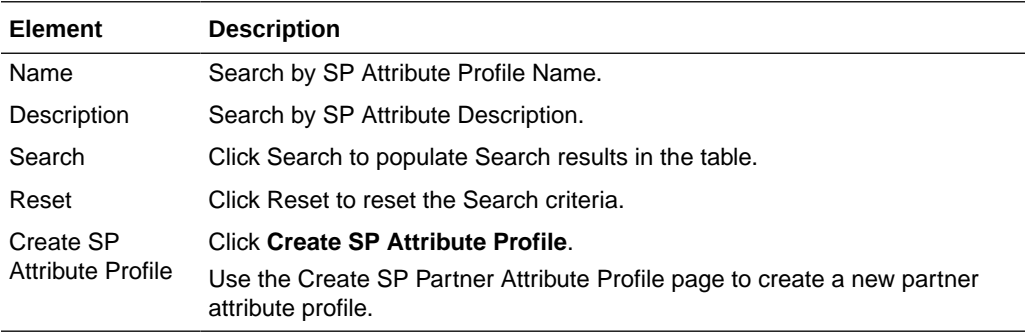

# **Search Results**

Search results returned are the partner attribute profile that met the conditions specified in the search fields. The following table describes the elements in the Search Results section of the Service Provider Attribute Profiles page:

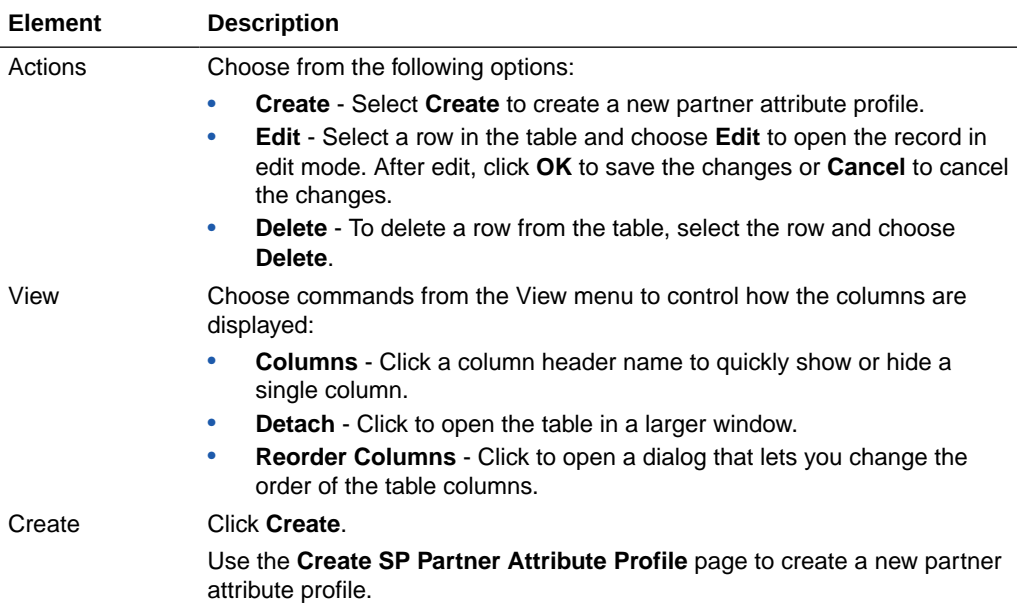

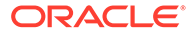

<span id="page-57-0"></span>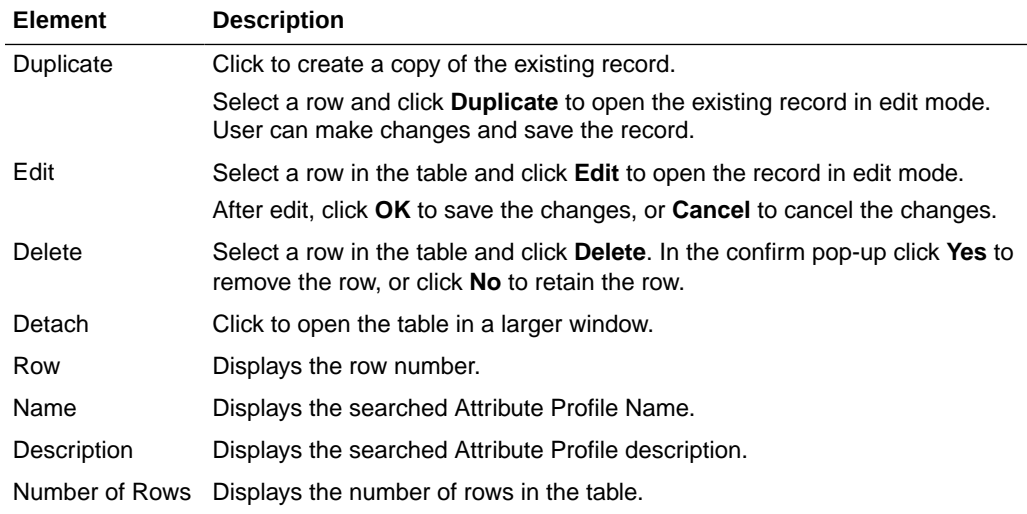

### **Related Topics**

Managing Identity Federation Partners in *Administrator's Guide for Oracle Access Management*.

# 7.6 Service Provider Administration

Use the Service Provider Administration page to edit and manage the profiles of remote SP partners, search for the profile and make changes to the attribute values.

## **Search Identity Provider Partners**

Use the Search section of the Identity Provider partner page to perform an advanced search for specific sessions. User can create query based on filter conditions and add fields to the query to further refine the search. The following table describes the elements in the Search area of the Identity Provider Partners tab:

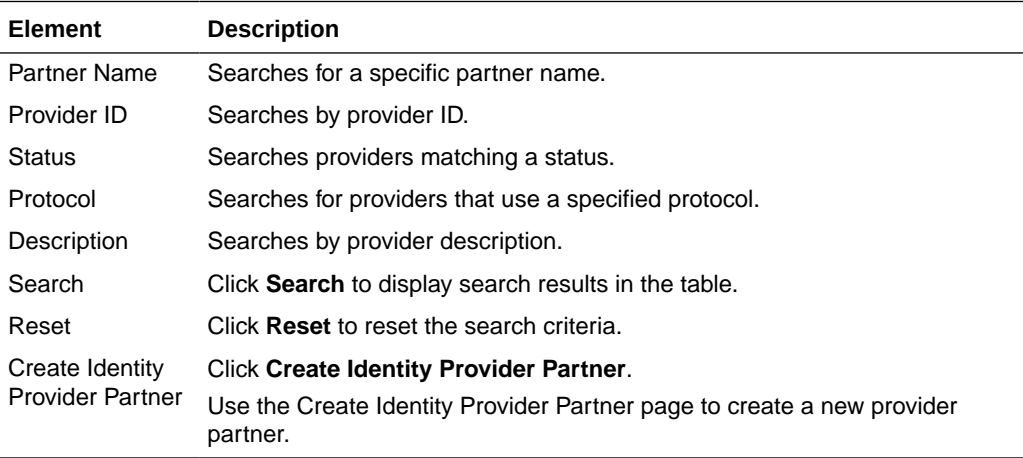

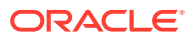

### **Search Results**

Search results are the provider partner that met the conditions specified in the search fields. The following table describes the elements in the Search Results section of the Identity Provider partner page:

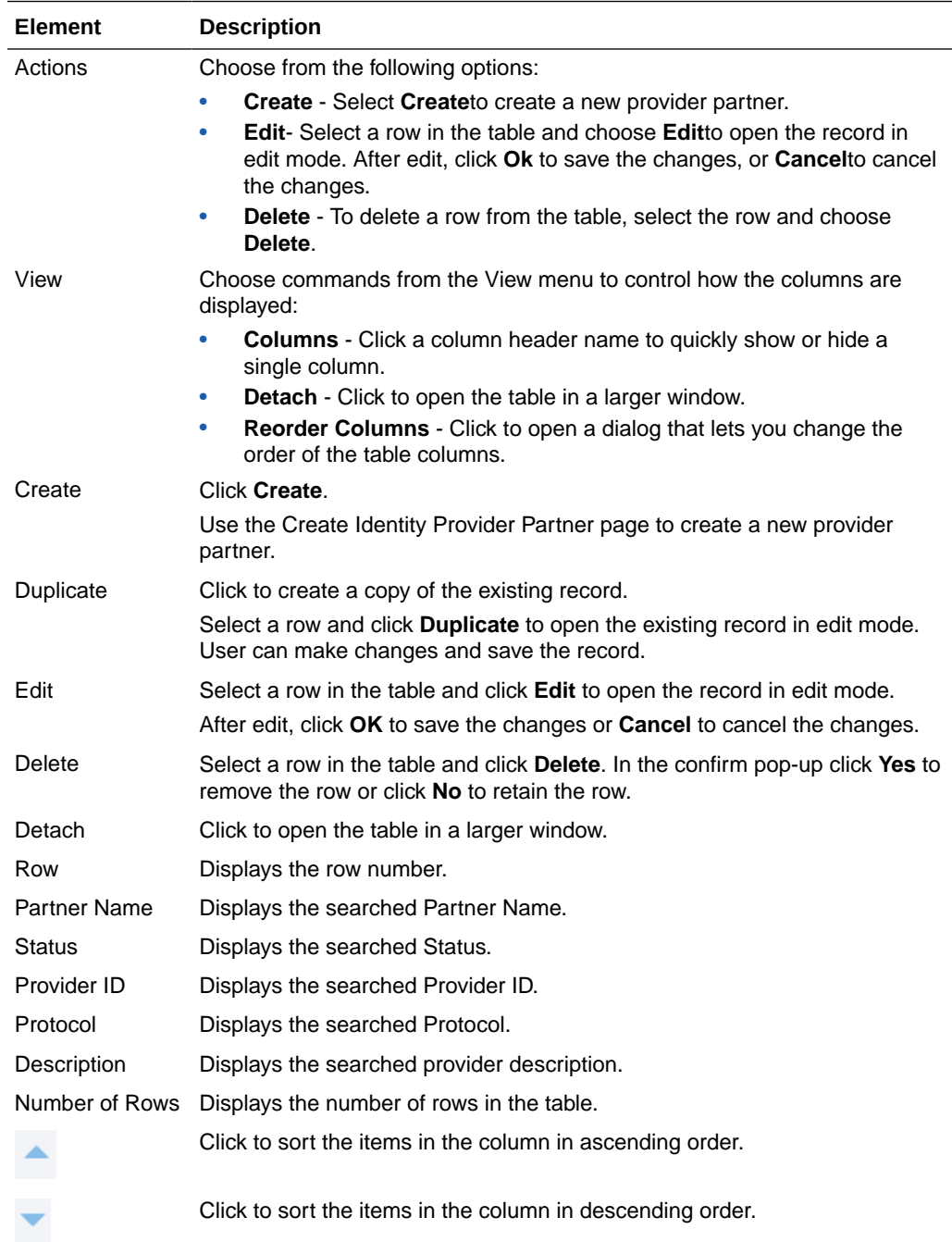

## **Search Identity Provider Attribute Profiles**

Use the Search section of the Identity Provider attribute profile page to perform an advanced search for specific sessions. User can create query based on filter conditions and add fields to the query to further refine the search. The following table

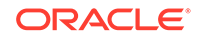

describes the elements in the Search area of the Identity Provider Attribute Profiles page:

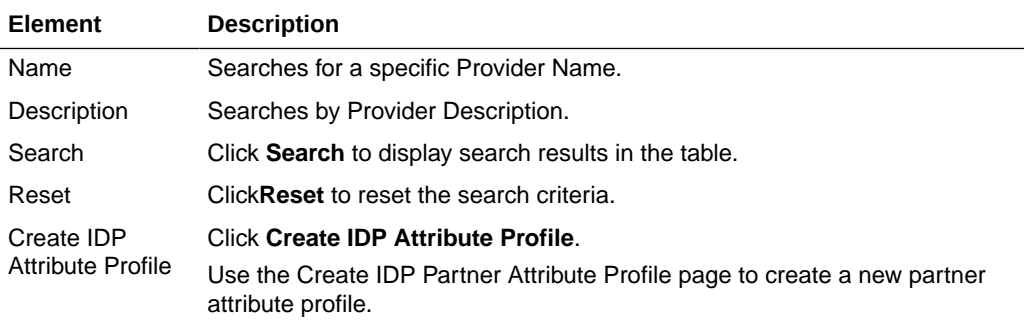

### **Search Results**

The following table describes the elements in the Search Results section of the Identity Provider Attribute Profiles tab:

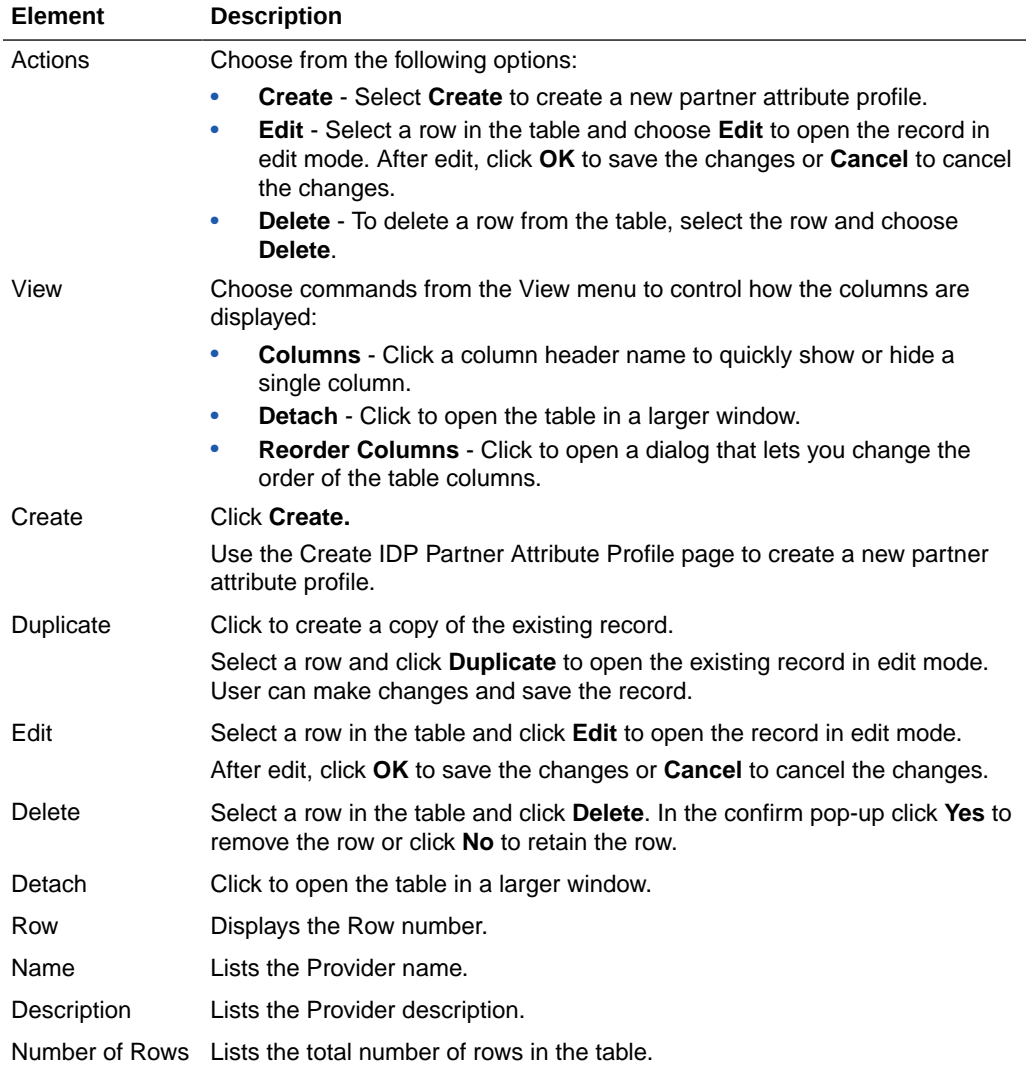

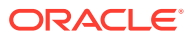

# **Related Topics**

Managing Identity Federation Partners in *Administrator's Guide for Oracle Access Management*

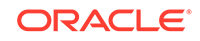

# Part III Configuration Help

This part contains online help for the console sections on the Configuration Launch Pad.

- [Available Services](#page-62-0)
- [User Identity Stores Help](#page-64-0)
- **[Administration](#page-76-0)**
- [Certificate Validation Help](#page-79-0)
- [Server Instances Help](#page-81-0)
- **[Settings Help](#page-84-0)**

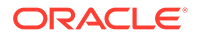

# <span id="page-62-0"></span>8 Available Services Help

The Available Services page provides the status of services, and controls to enable or disable a service. It provides the user with configuration options. The page is arranged in the following sections:

• Available Services

# 8.1 Available Services

The Available Service page displays the Configuration options.

### **Enabling or Disabling Available Services**

The following table describes the Enabling or Disabling Available Services elements of the Available Services page:

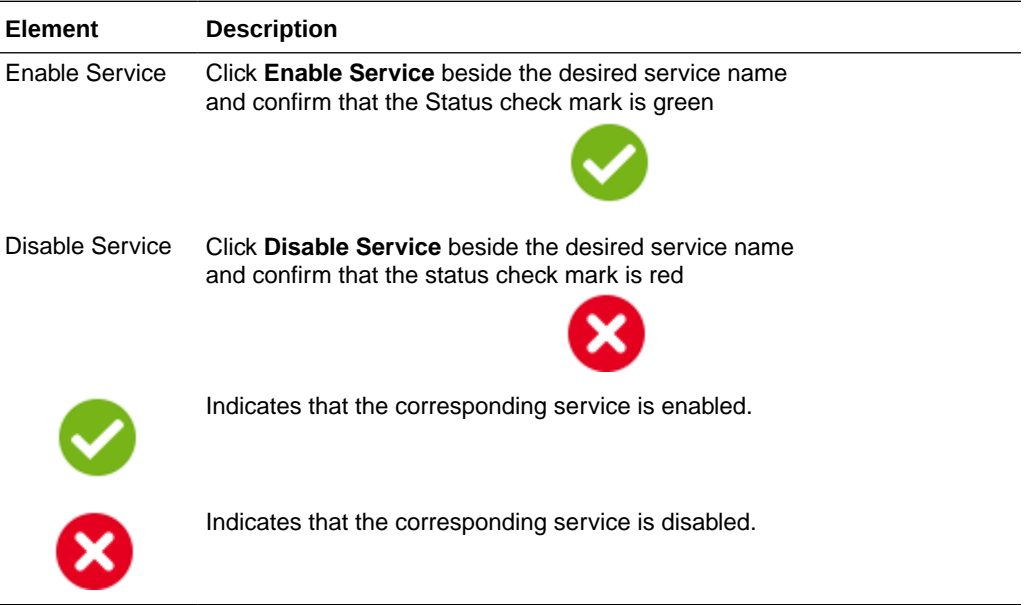

### **Application Security**

The following table describes the elements in the Application Security section of the Available Services page:

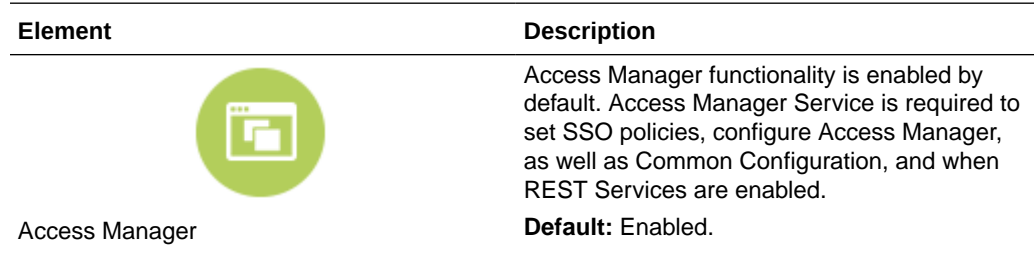

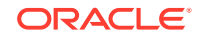

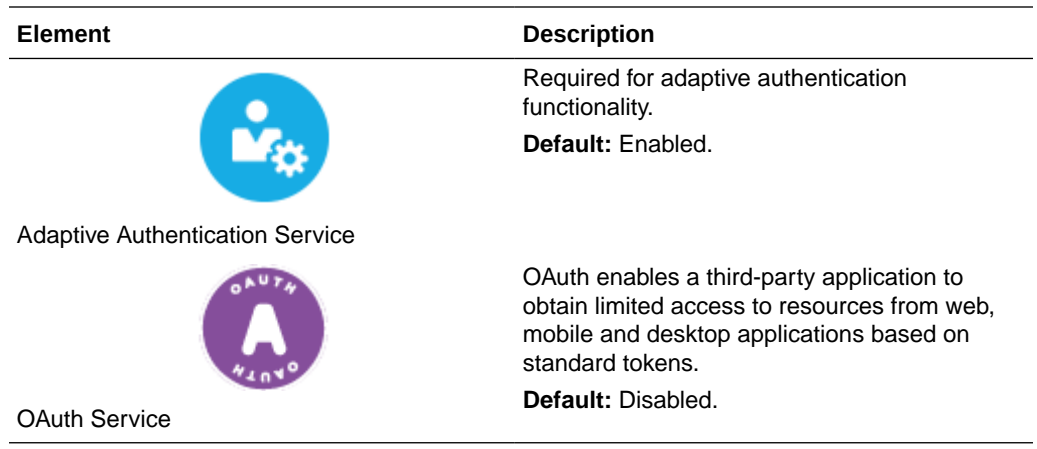

### **Federation**

The following table describes the elements in the Federation section of the Available Services page:

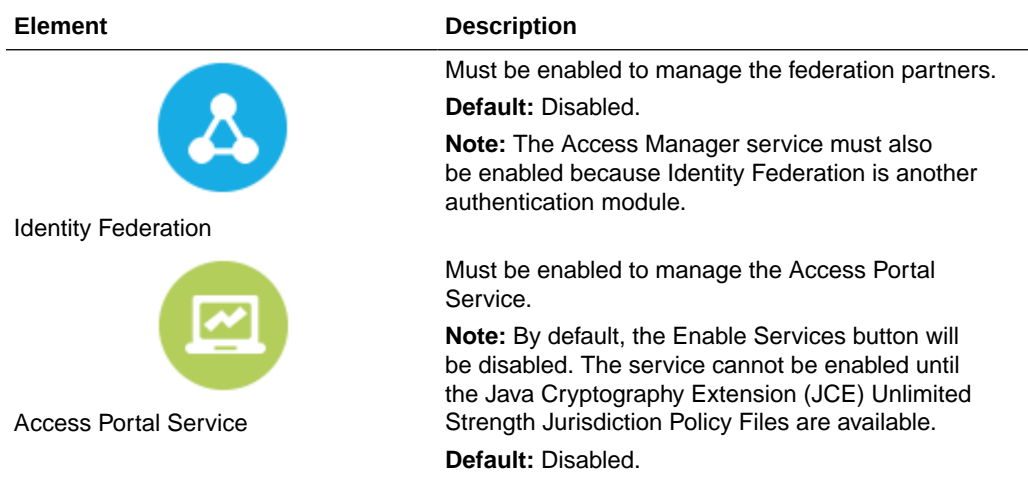

# **Related Topics**

Managing Common Services and Certificate Validation in *Administrator's Guide for Oracle Access Management*

# <span id="page-64-0"></span>9 User Identity Stores Help

User Identity Store is a centralized LDAP repository in which an aggregation of Administrator and user-oriented data is stored and maintained in an organized way. Use this page to register and manage user identity store.

The User Identity Stores page is arranged in the following sections:

- **User Identity Stores**
- **[Create User Identity Store](#page-72-0)**

# 9.1 User Identity Stores

### **Default and System Store**

The following table describes the elements in the Default and System Store section of the User Identity Stores page:

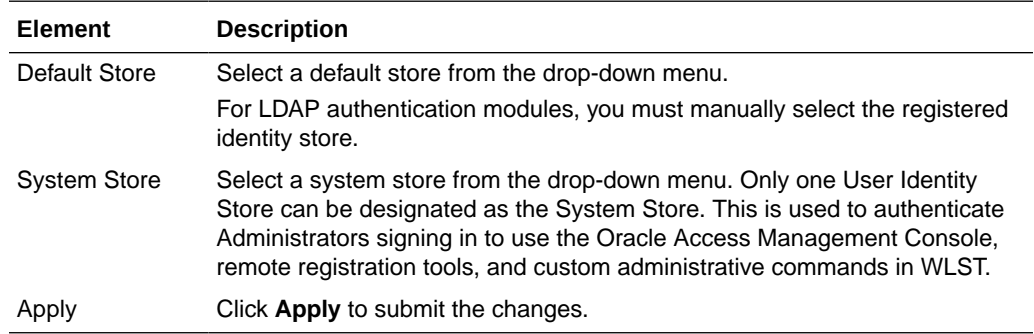

#### **Access System Administrators**

This table appears only while changing System Store. All Administrator roles, users, and groups must be stored in the System Store. If the System Store changes, appropriate Administrator roles must be added to the new System Store.

The following table describes the elements in the Access System Administrators section of the User Identity Stores page:

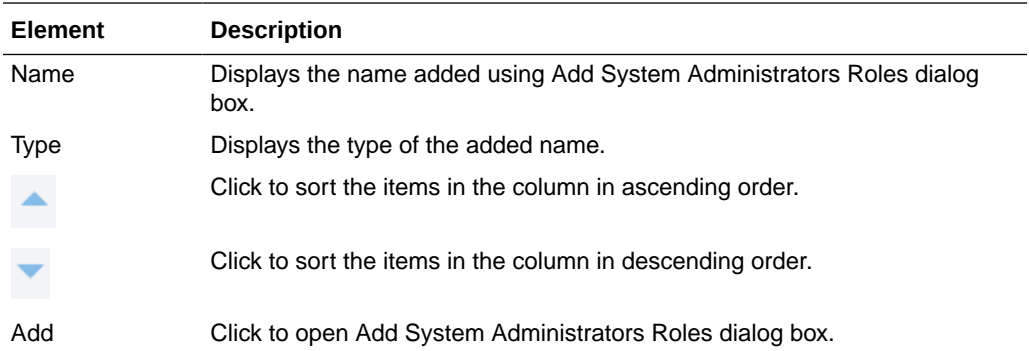

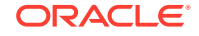

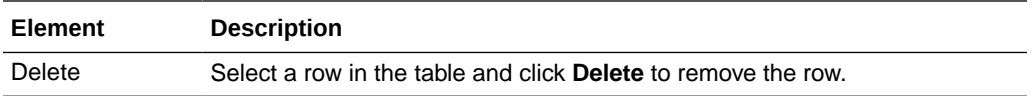

### **Add System Administrators Roles dialog box**

Click Add button in Access System Administrators section to open this dialog box.

#### **Search**

In this section, user can search the System Store to find configured administrators.

The following table describes the elements in the Add System Administrator Roles dialog box of the Access System Administrators section:

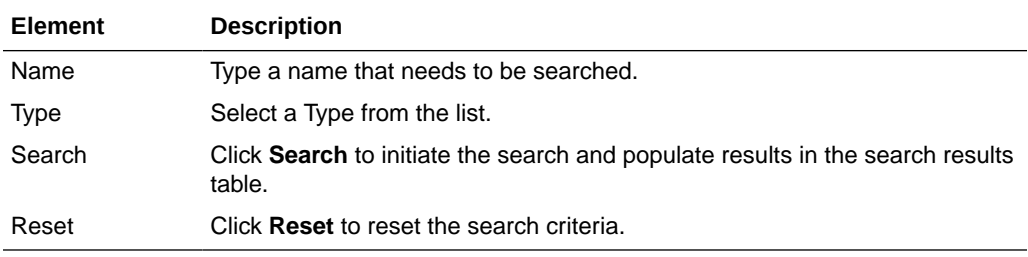

### **Search Results**

This section lists the records matching the search criteria.

The following table describes the elements in the Add System Administrator Roles dialog box of the Access System Administrators section:

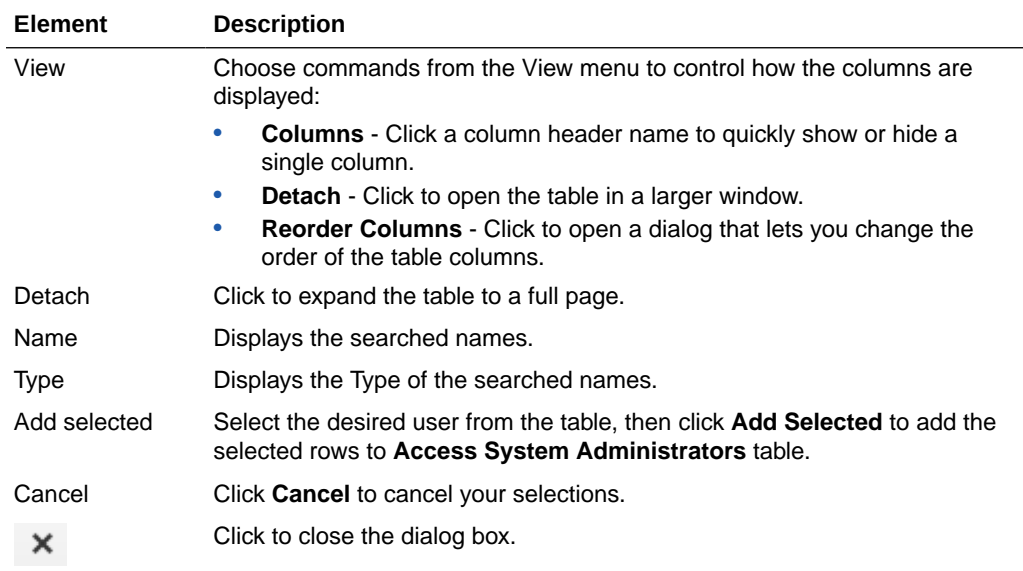

### **OAM ID Stores**

The following table describes the elements in the OAM ID Stores section of the User Identity Stores page:

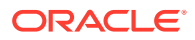

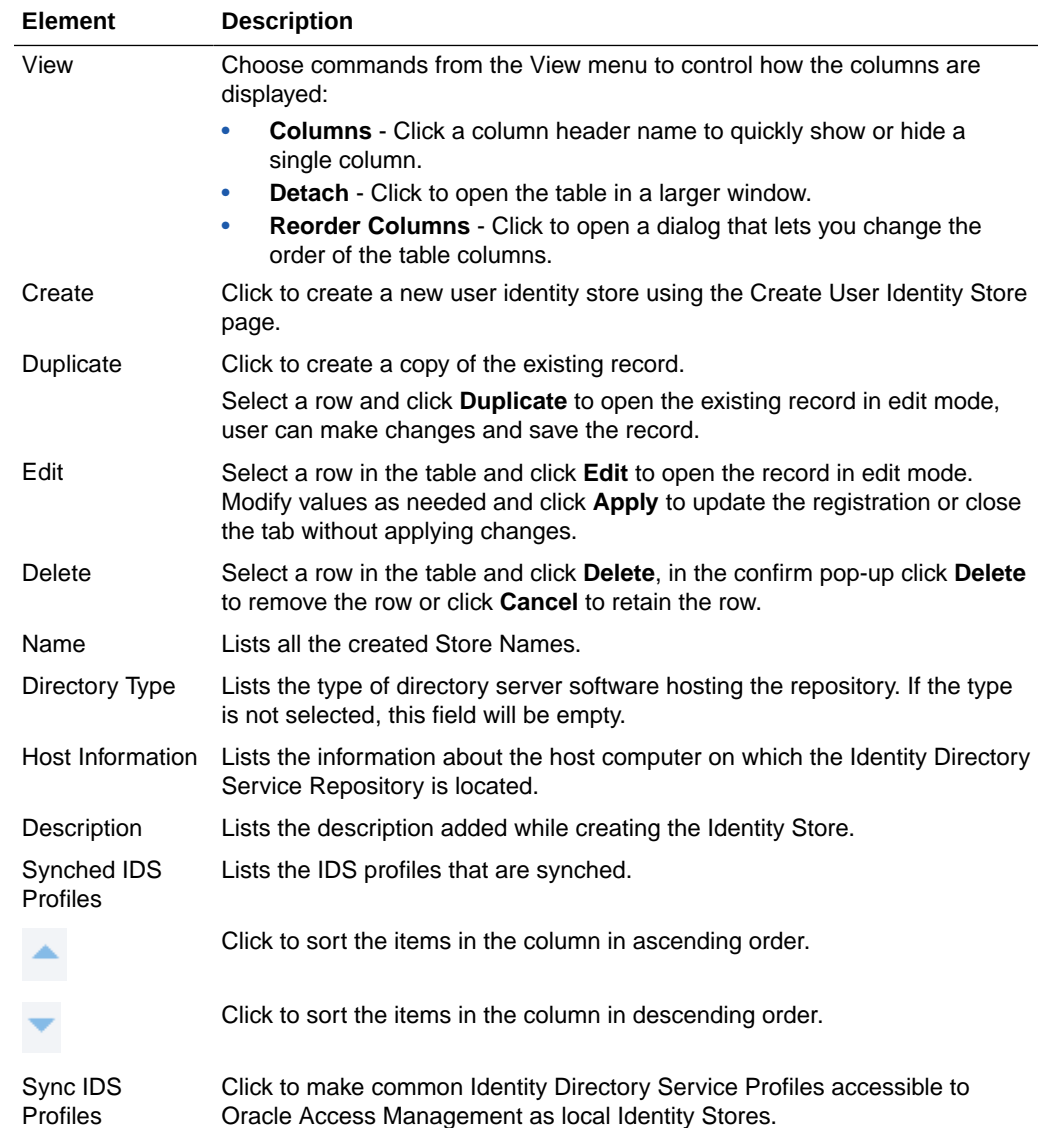

## **Identity Directory Service**

Identity Directory Service is a common service used by Oracle Identity Management products to access and manage Identity Directory. The IDS Profiles can be used within Oracle Access Management after they are synchronized.

## **IDS Profiles**

The following table describes the elements in the IDS Profiles section of the User Identity Stores page:

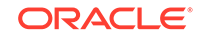

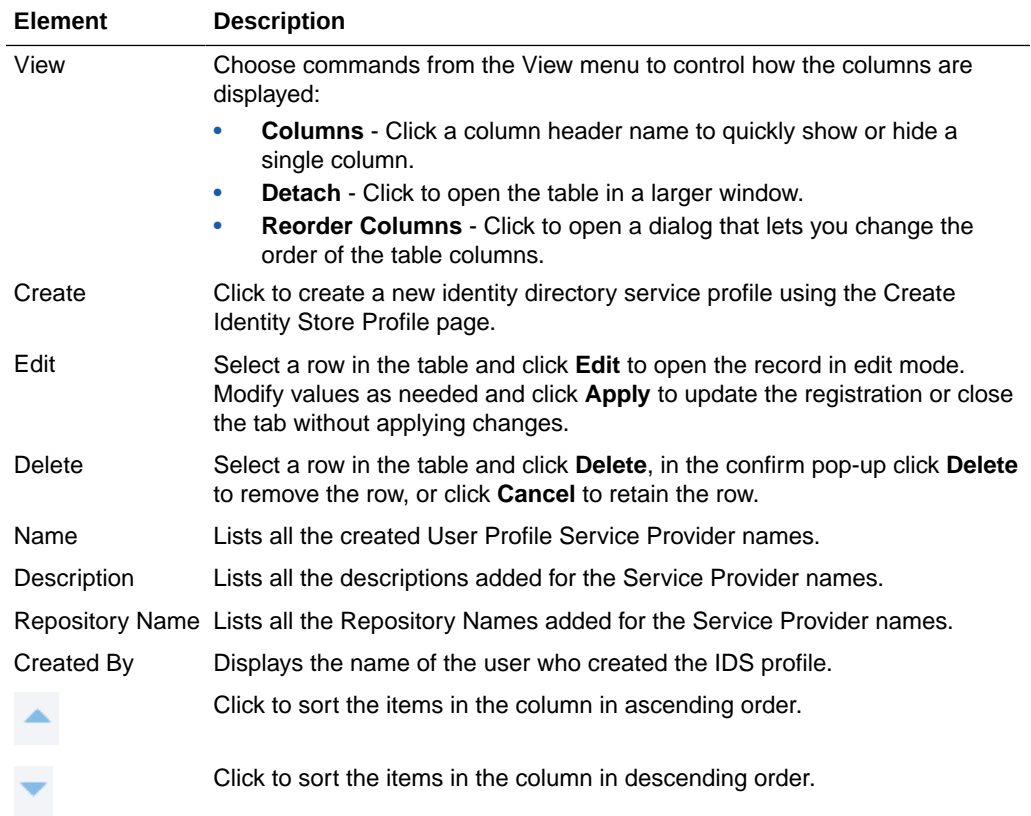

# **Create Identity Store Profile**

Use this page to create an Identity Service Profile. Click **Create** under IDS Profiles section to access this page.

The following table describes the elements in the Create Identity Store Profile page:

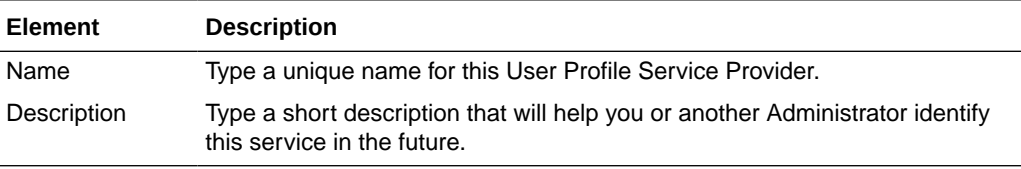

### **Repository**

The following table describes the elements in the Repository section of the Create Identity Store Profile page:

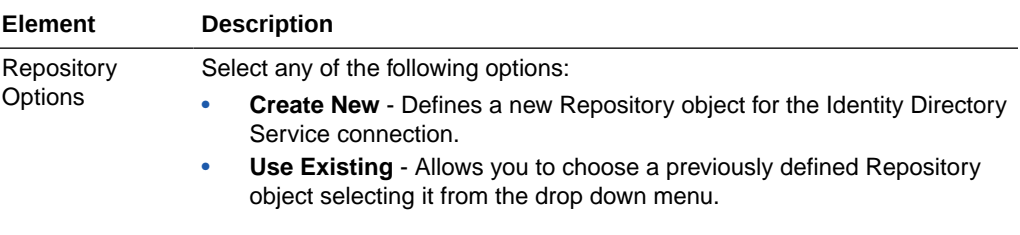

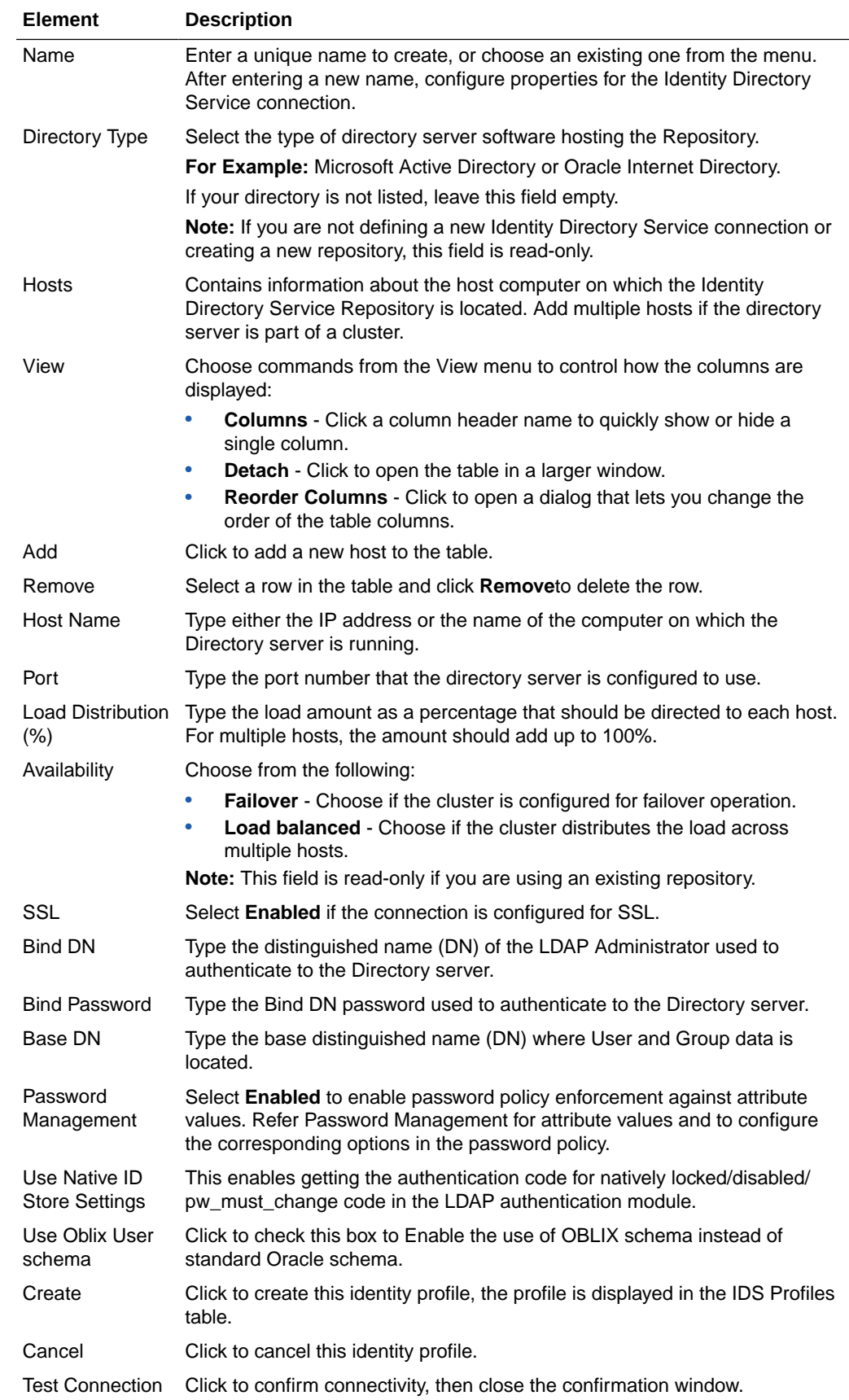

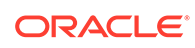

### **Form-Fill Application IDS Profile**

Use this page to create an Identity Directory Service Profile for a Form-fill Application, click the **Create Form-Fill Application IDS Profile** button on the left of the IDS Profile section to access this page.

This page is arranged in the following sections:

- **Repository**
- Entity Search Bases

The following table describes the elements in the Form-Fill Application IDS Profile page:

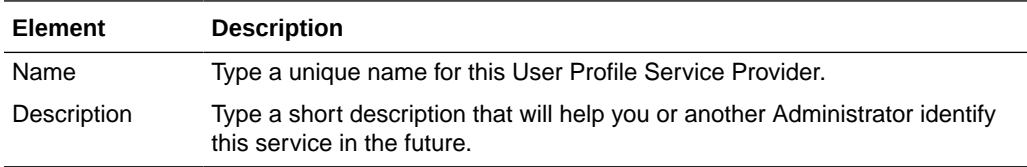

## **Repository**

The following table describes the elements in the Repository section of the Form-Fill Application IDS Profile page:

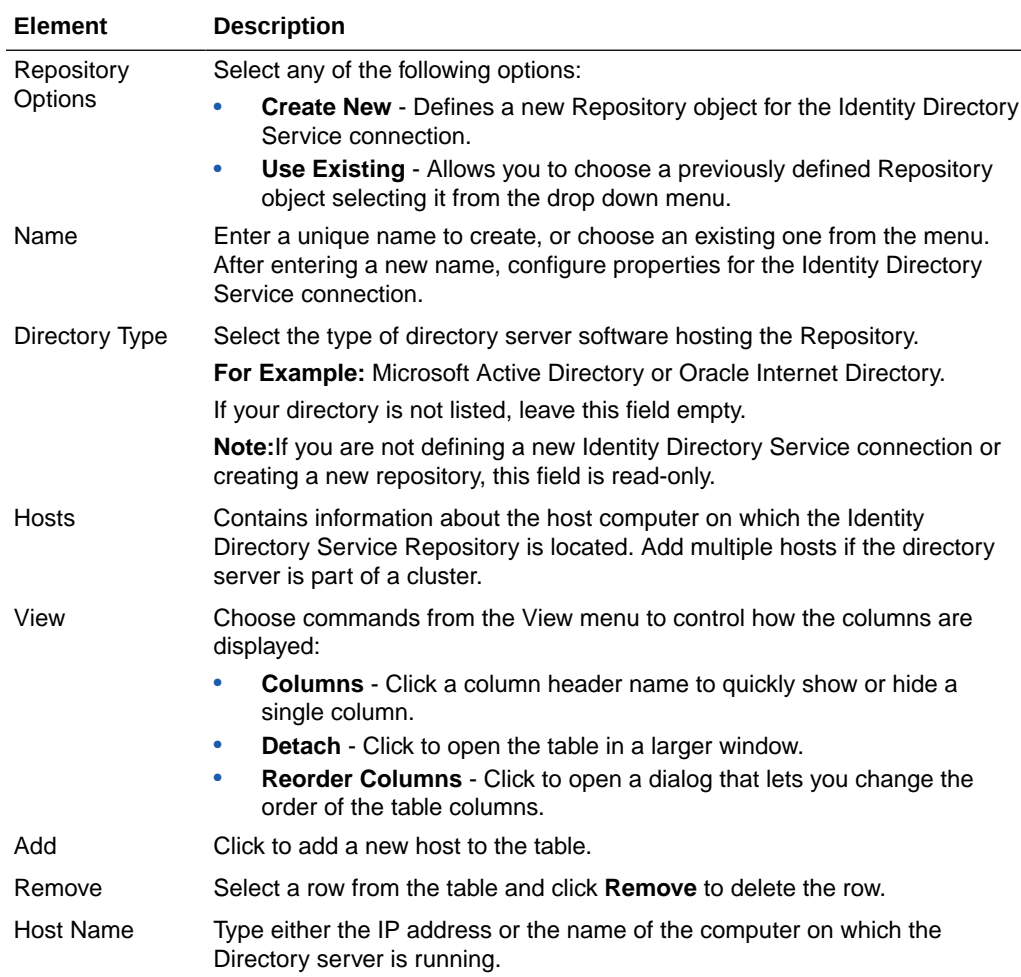

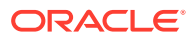

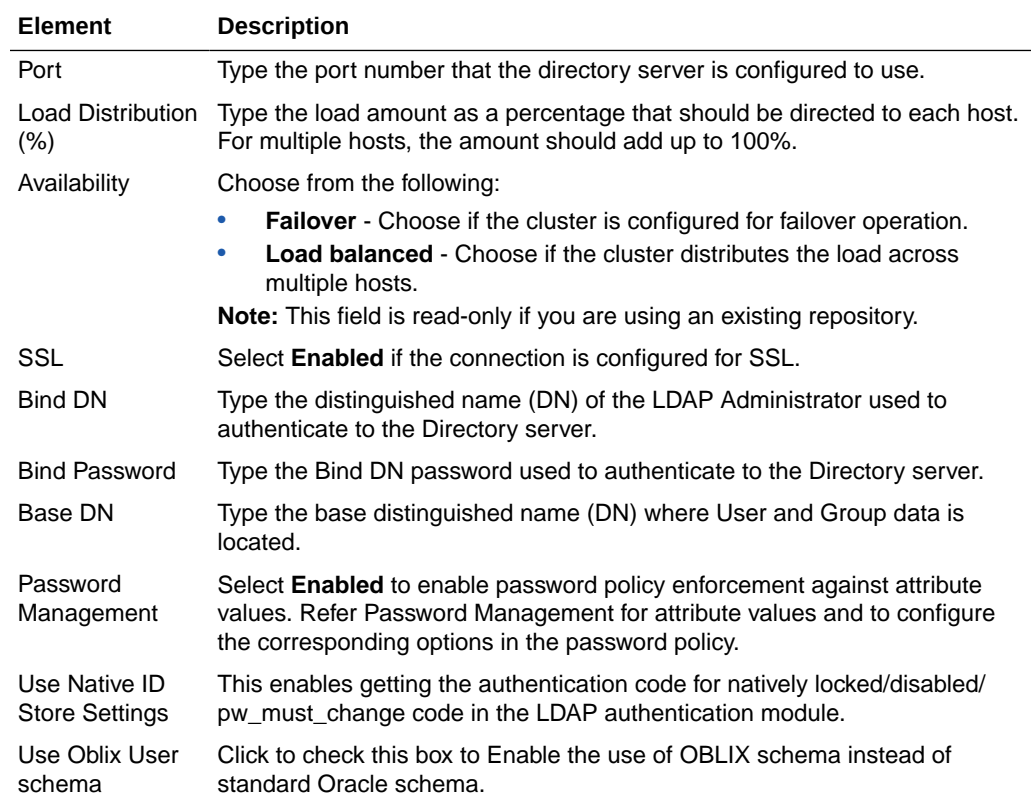

### **Entity Search Bases**

The following table describes the elements in the Entity Search Bases section of the Form-Fill Application IDS Profile page:

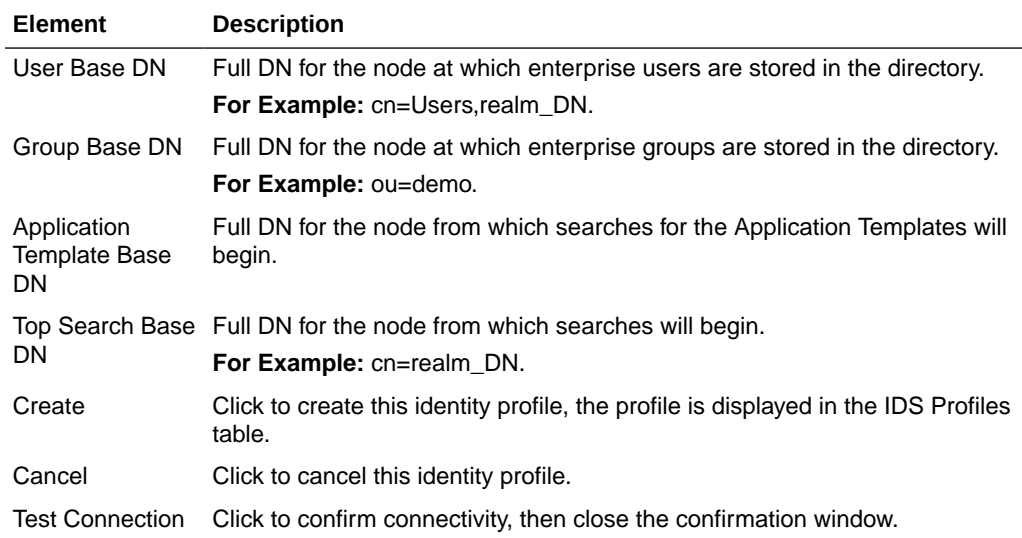

## **IDS Repositories Elements**

The following table describes the elements in the IDS Repositories section of the User Identity Stores page:

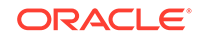

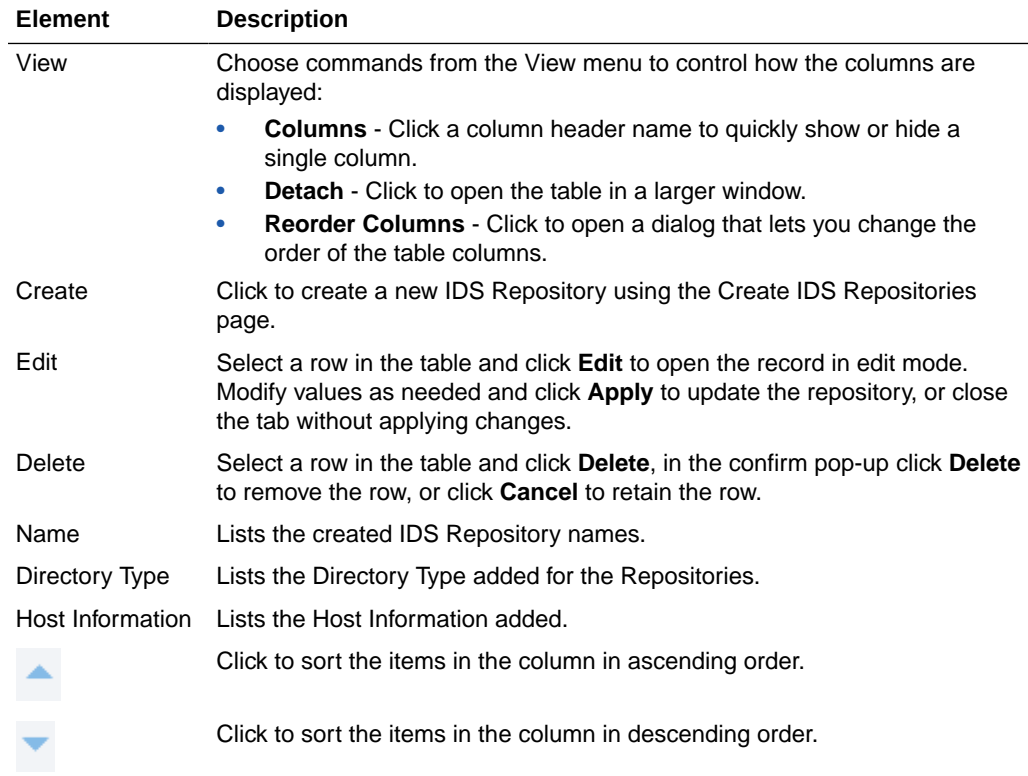

# **Create IDS Repositories/Create LDAP Repository**

Use this page to create an Identity Directory Service Repository, click **Create** under IDS Repository to access this page.

The following table describes the elements in the Create IDS Repositories page:

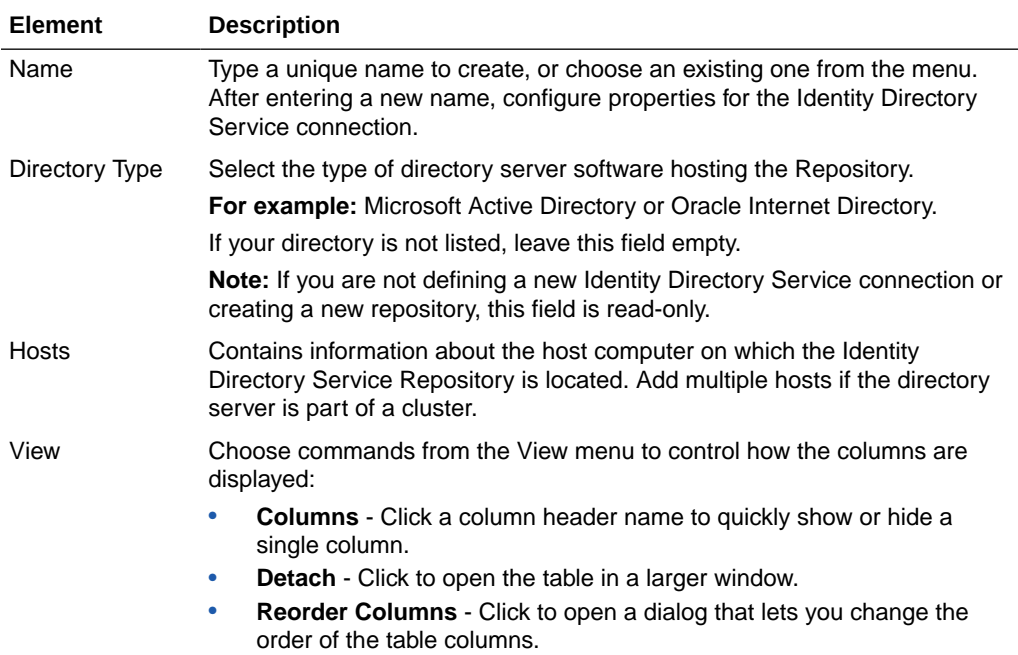
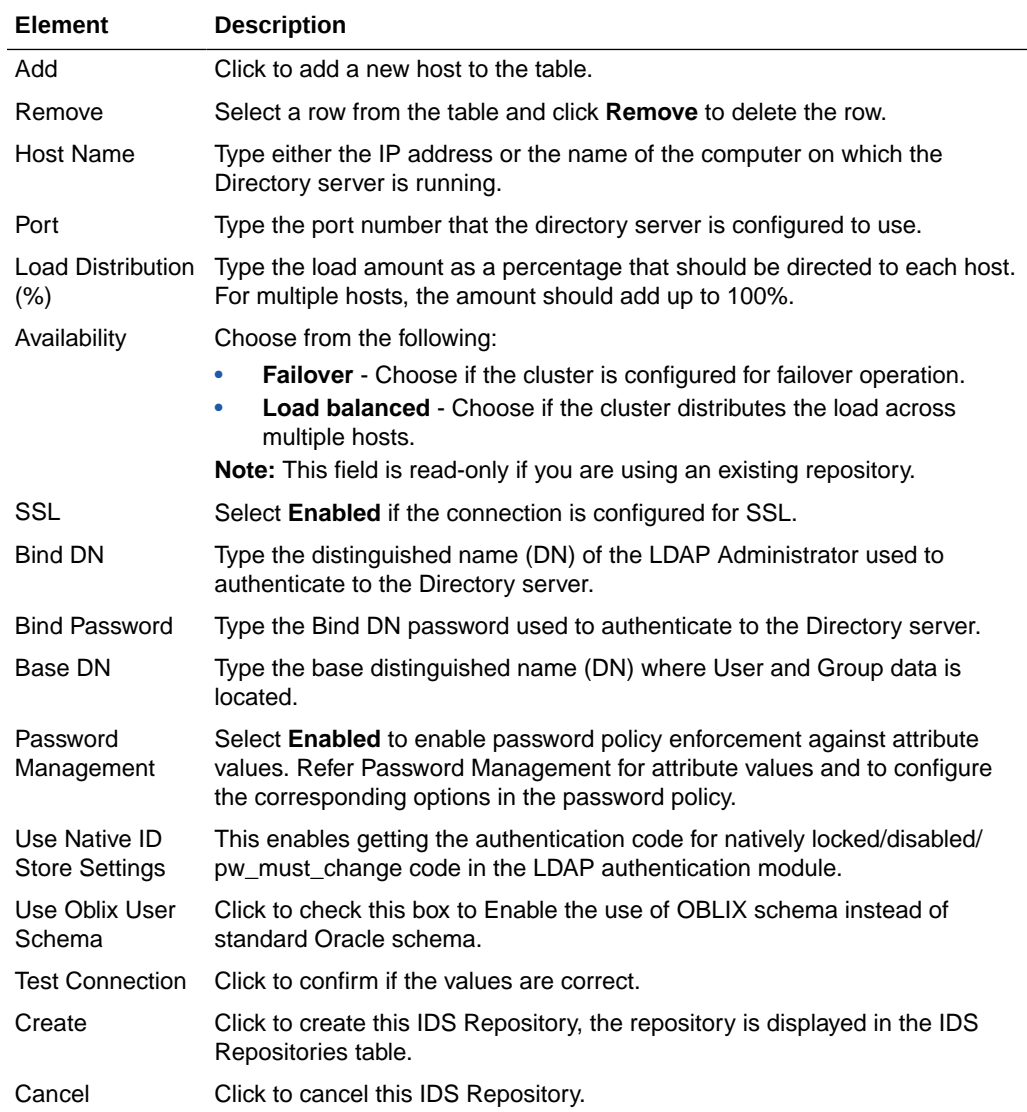

### **Related Topics**

Managing Data Sources in *Administrator's Guide for Oracle Access Management*.

# 9.2 Create User Identity Store

This page provides fields where you enter details for your store and default settings that you can edit for your environment. Click **Create** under OAM ID Stores to access this page.

The Create User Identity Store page is arranged in the following sections:

- Location and Credentials
- Users and Groups
- Connection Details
- Password Management

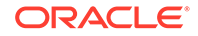

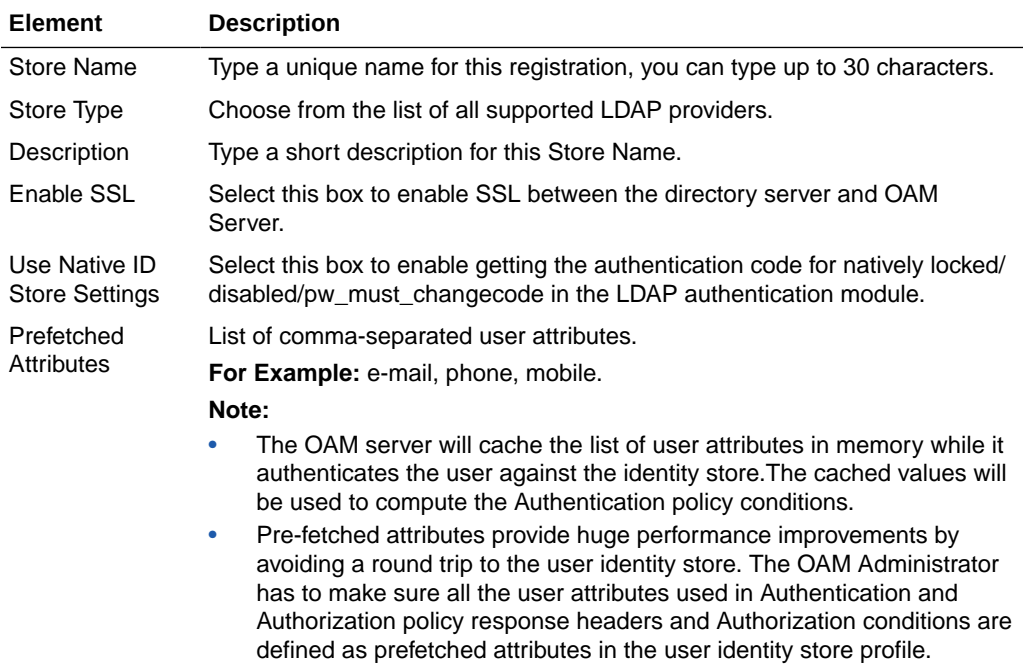

The following table describes the elements in the Create User Identity Store page:

#### **Location and Credentials**

The following table describes the elements in the Location and Credentials section of the Create User Identity Store page:

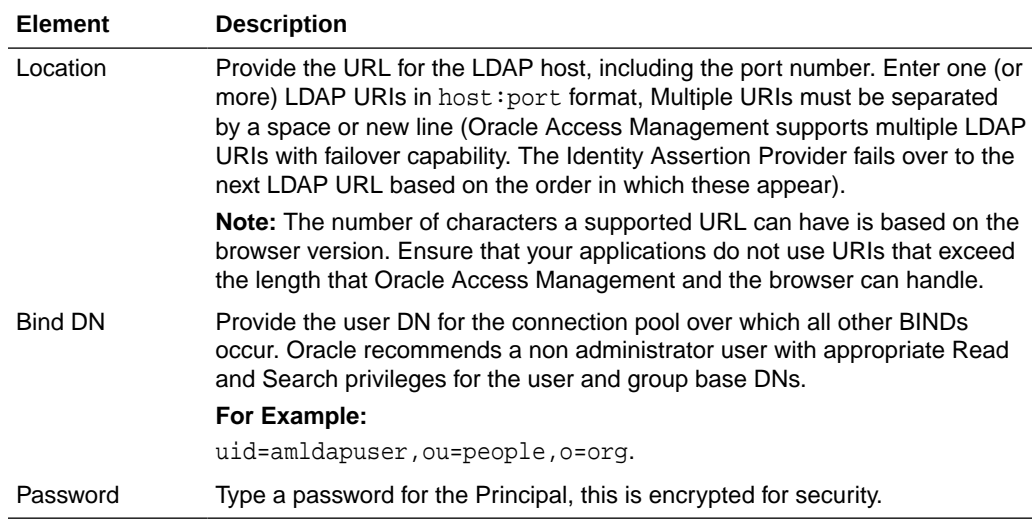

# **Users and Groups**

The following table describes the elements in the Users and Groups section of the Create User Identity Store page:

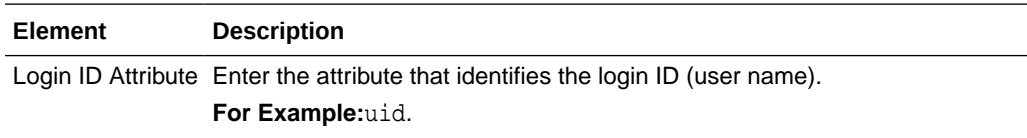

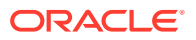

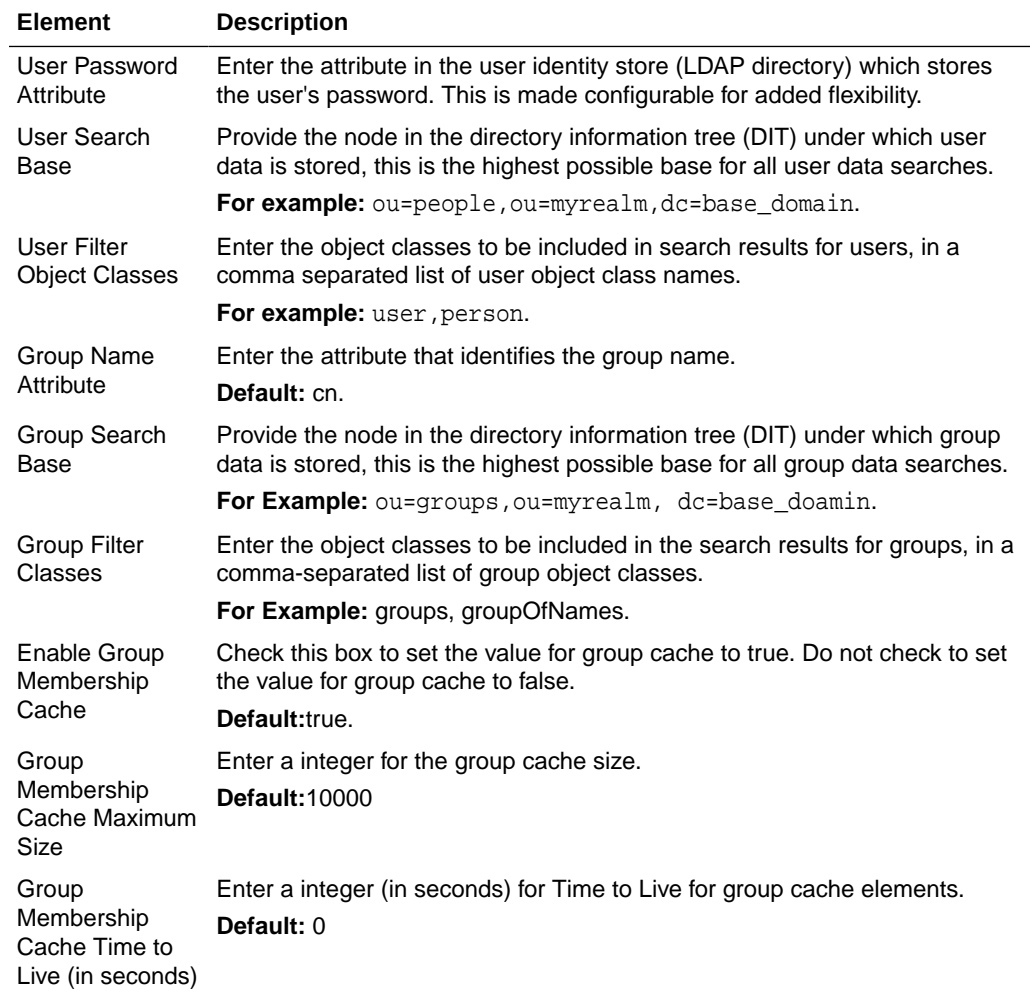

### **Connection Details**

The following table describes the elements in the Connection Details section of the Create User Identity Store page:

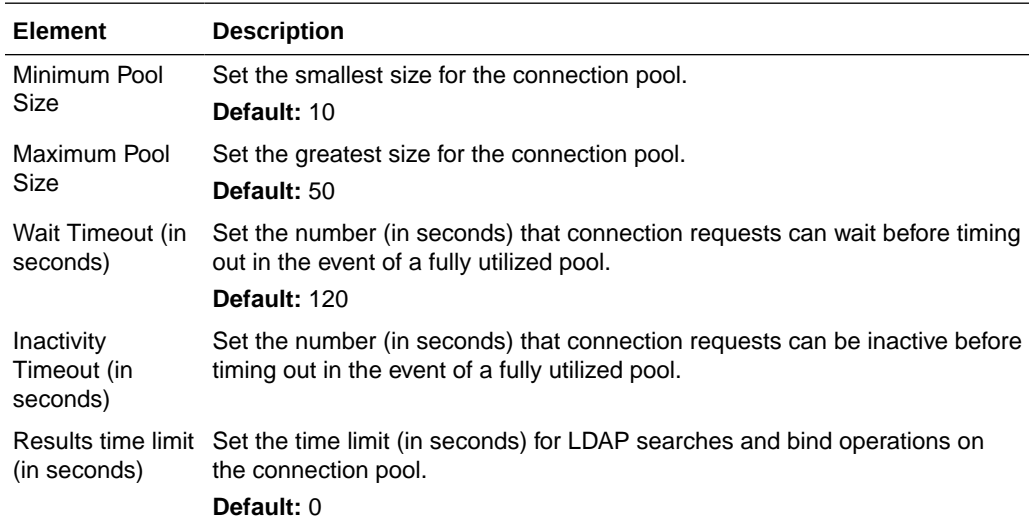

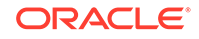

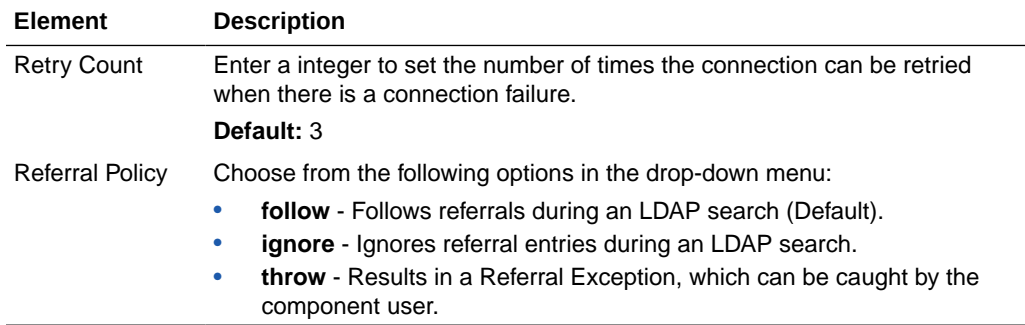

# **Password Management**

The following table describes the elements in the Password Management section of the Create User Identity Store page:

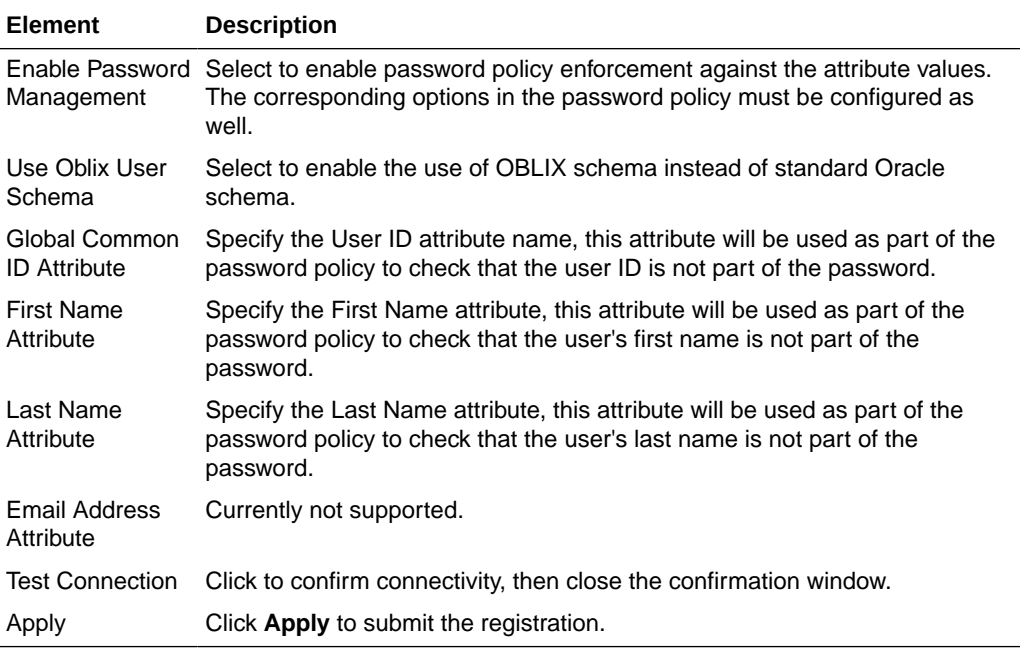

# **Related Topics**

Managing Data Sources in *Administrator's Guide for Oracle Access Management*.

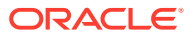

# 10 Administration Help

The Administration page is used to add or remove an administrator role from the system store. All Administrator roles, users, and groups must be stored in the System Store. If the system store changes, appropriate Administrator roles must be added to the new System Store.

The Administration page is described in the following sections:

• Administration

# 10.1 Administration

The following table describes the elements in the Administration page:

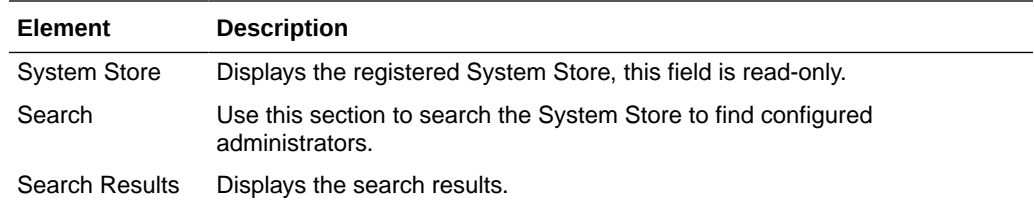

### **Search**

The following table describes the elements in the Search section of the Administration page:

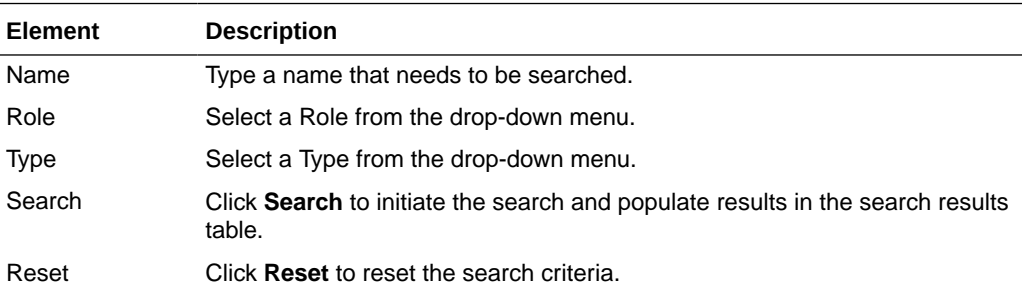

#### **Search Results**

The following table describes the elements in the Search Results section of the Administration page:

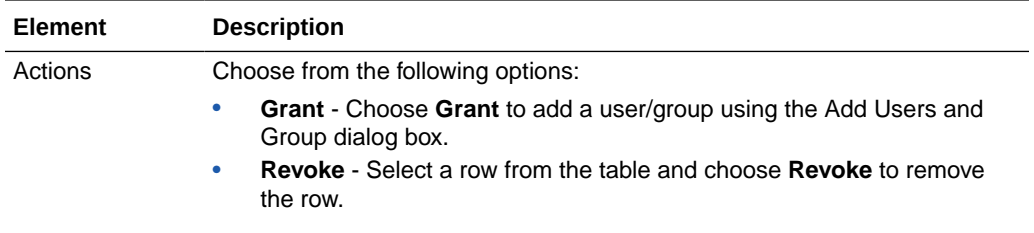

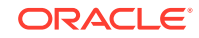

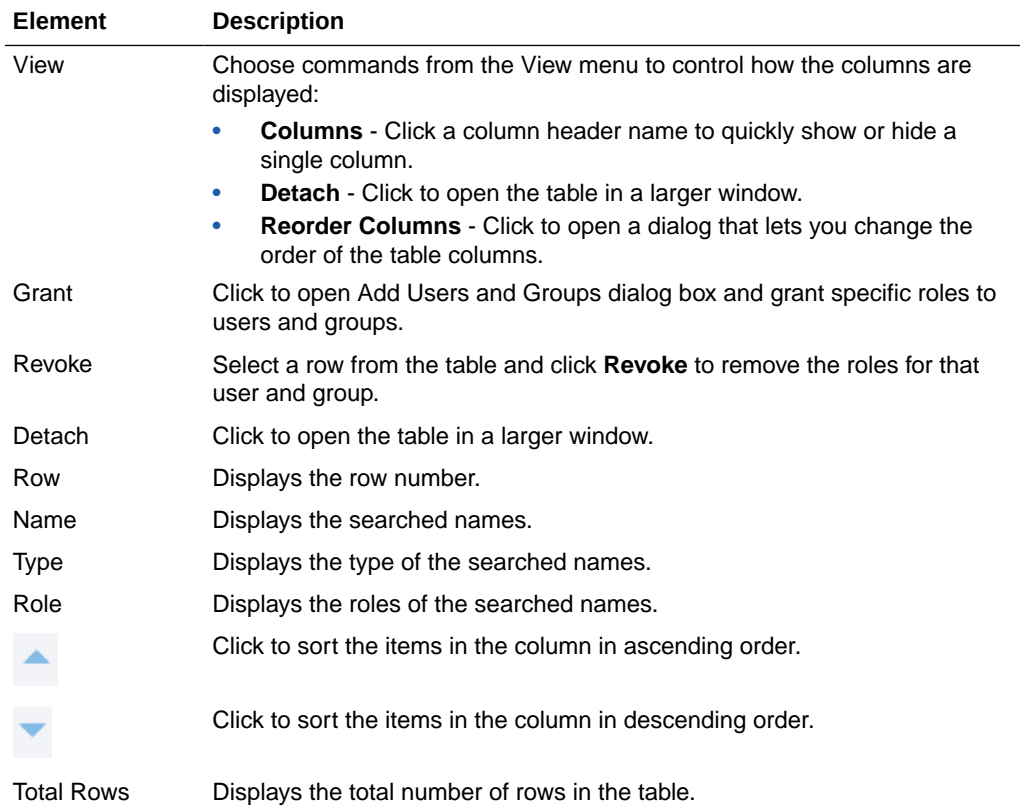

# **Add Users and Groups dialog box**

Click **Grant** to open this dialog box.

This dialog box is arranged in the following sections:

- Search
- Roles

## **Search**

The following table describes the elements in the Search section of the Add Users and Groups dialog box:

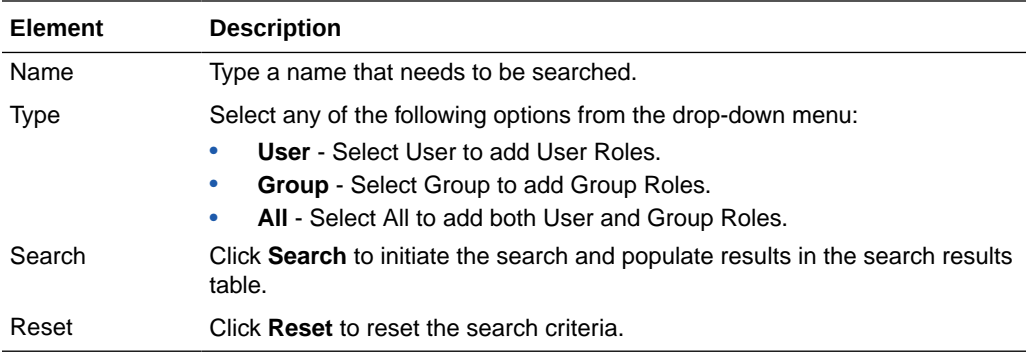

# **Search Results**

The following table describes the elements in the Search Results section of the Add Users and Groups dialog box:

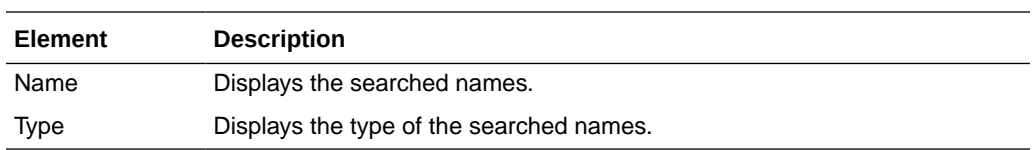

## **Roles**

The following table describes the elements in the Roles section of the Add Users and Groups dialog box:

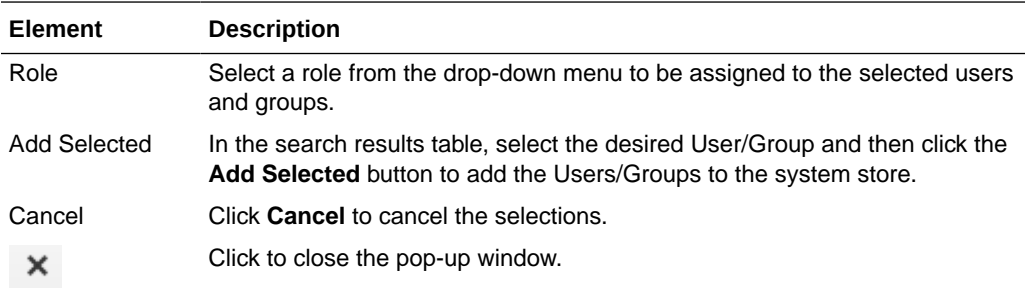

### **Related Topics**

Managing Data Sources in *Administrator's Guide for Oracle Access Management*

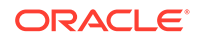

# 11 Certificate Validation Help

The Certification Validation module is used by the Security Token Service to validate X.509 tokens and to verify whether or not the certificates have been revoked.

The Certificate Validation page is described in the following section:

• Certificate Validation

# 11.1 Certificate Validation

The Certification Validation module is used by the Security Token Service to validate X.509 tokens and to verify whether or not the certificates have been revoked.

#### **Certificate Revocation List**

The Certificate Revocation List (CRL) page lists certificates that can be revoked. Revoked certificates are listed with a reason, an issue date, and the issuing entity. When a potential user attempts to access a server, the server allows or denies access based on the CRL entry for the particular user.

The following table describes the elements in the Certificate Revocation List section of the Certificate Validation page:

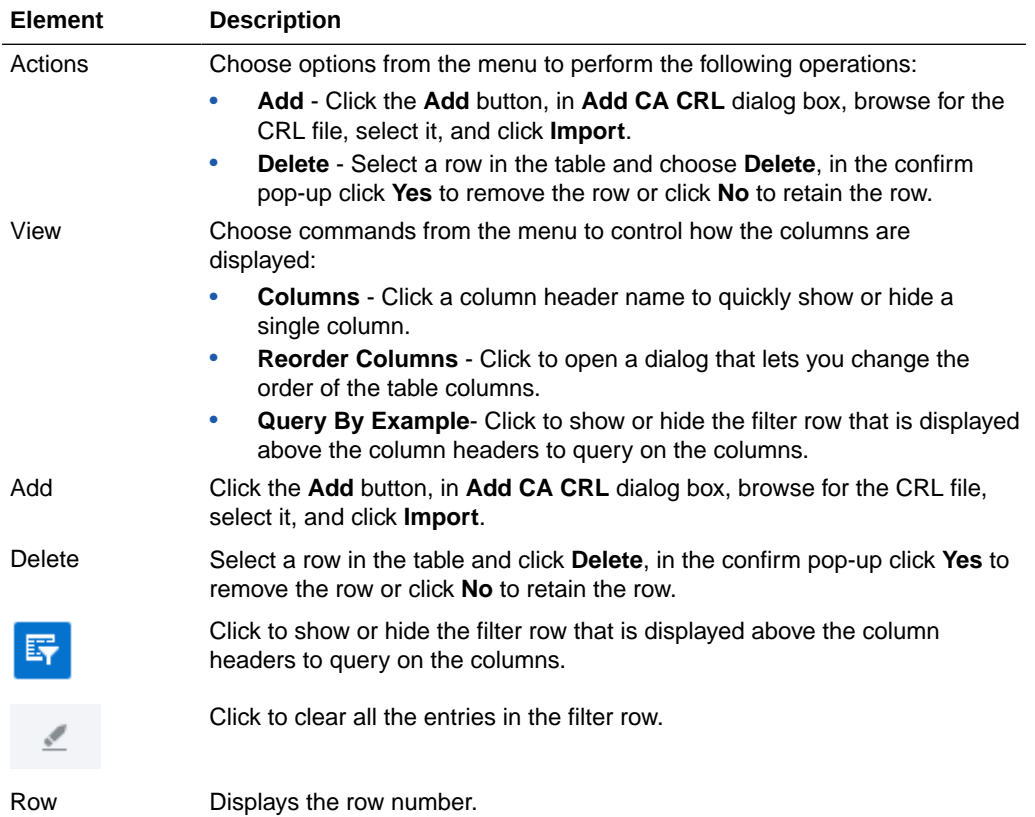

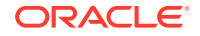

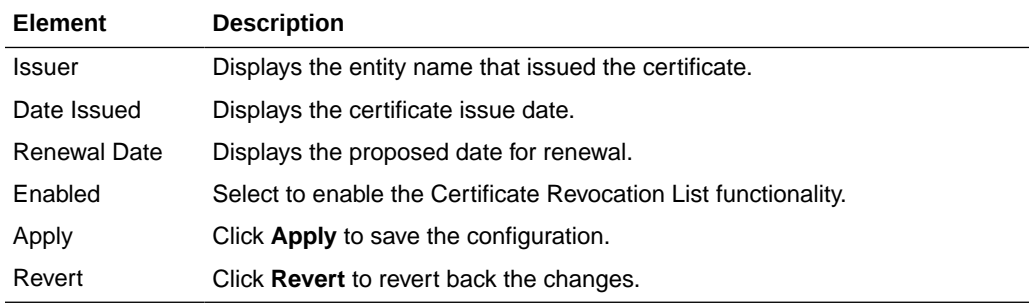

#### **OCSP/CDP**

The Online Certificate Status Protocol (OCSP) was developed as an alternative to CRLs. OCSP specified how the client application that requests information on a certificate's status will obtain it from the server that responds to the request. An OCSP responder can return a signed response signifying that the certificate specified in the request is either good, revoked or unknown. If the OCSP cannot process the request, it returns an error code.

The CRL Distribution Point extension (CDP) contains information regarding the location of the CRLs and OCSP servers.

The following table describes the elements in the OCSP/CDP section of the Certificate Validation page:

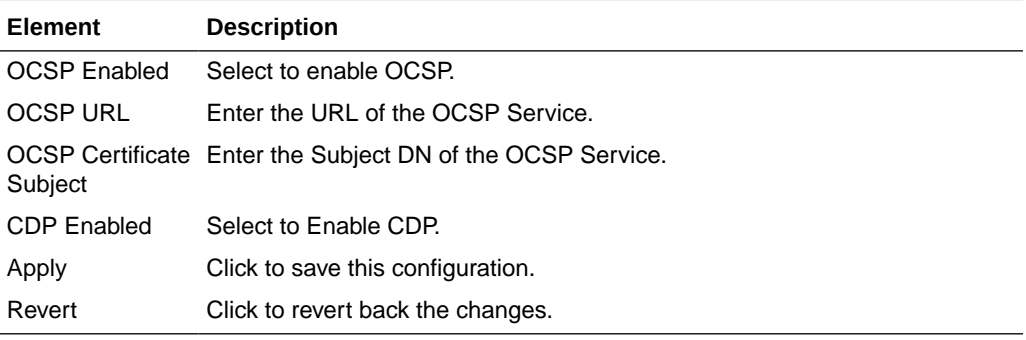

### **Related Topics**

Managing Common Services and Certificate Validation in *Administrator's Guide for Oracle Access Management*

# 12 Server Instances Help

The Server Instances page is used to manage and monitor OAM server instances.

The following topics are covered:

- Server Instances
- [Create OAM Server](#page-82-0)

# 12.1 Server Instances

Use the Server Instances page to, search for the existing OAM Servers.

#### **Search**

The following table describes the elements in the Search section of the Server Instances page:

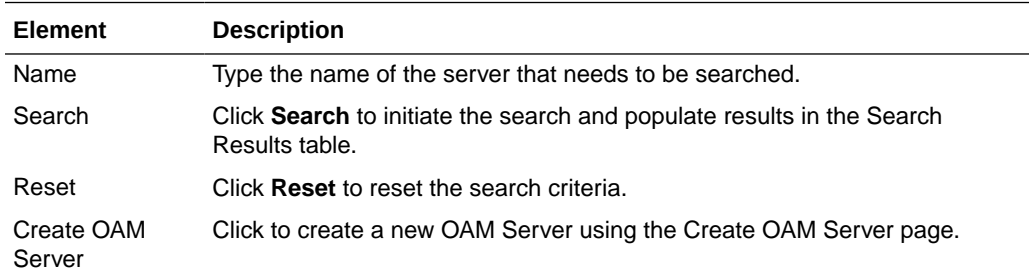

### **Search Results**

The following table describes the elements in the Search Results section of the Server Instances page:

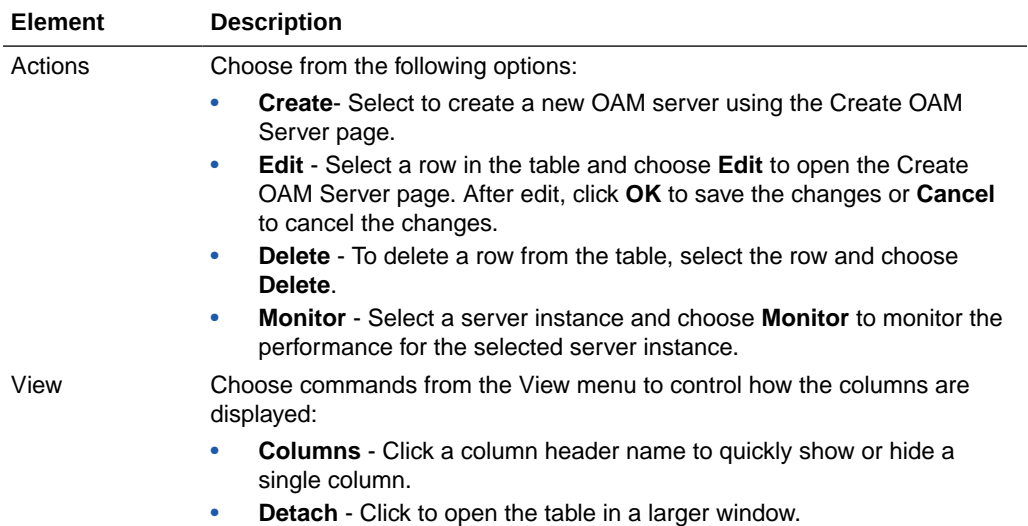

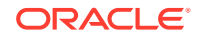

<span id="page-82-0"></span>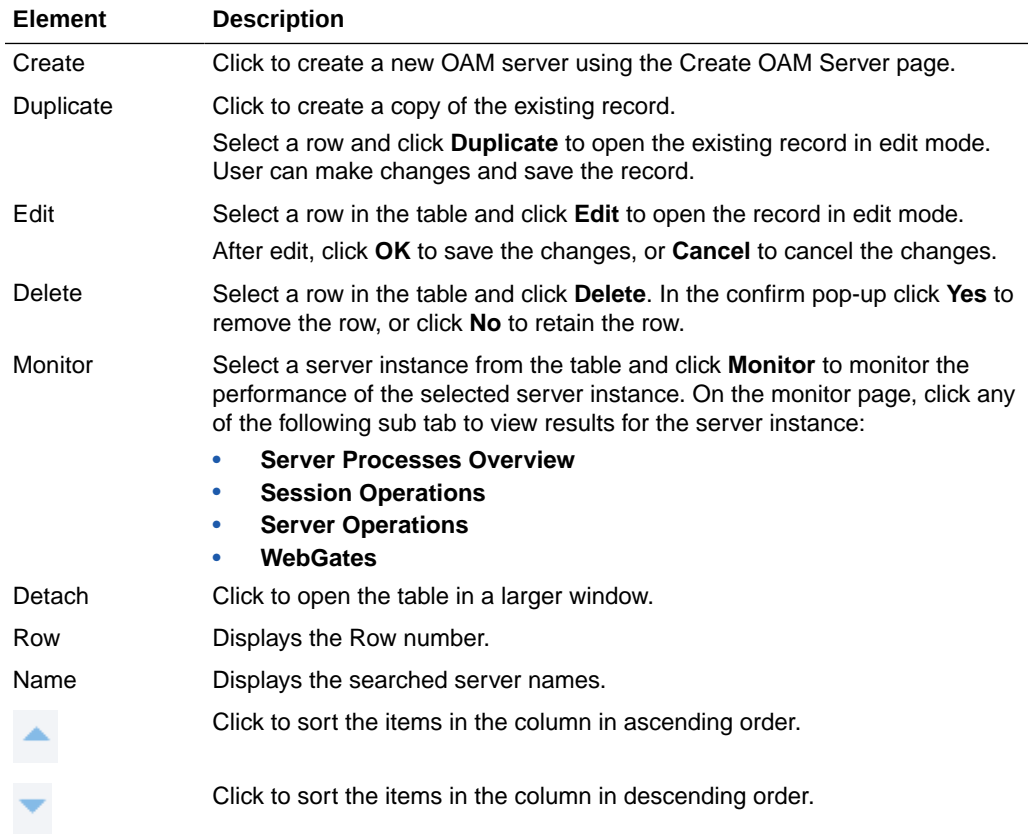

# **Related Topics**

Managing Server Registration in *Administrator's Guide for Oracle Access Management*.

# 12.2 Create OAM Server

Use the Create OAM Server page to:

- Register a freshly installed OAM Server instance.
- Modify an existing OAM Server registration.

The following table describes the elements in the Create OAM Server page:

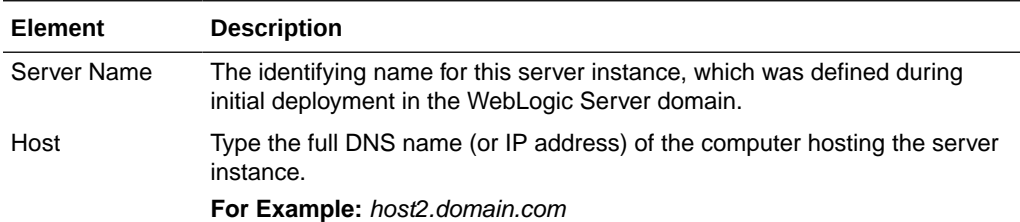

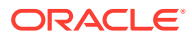

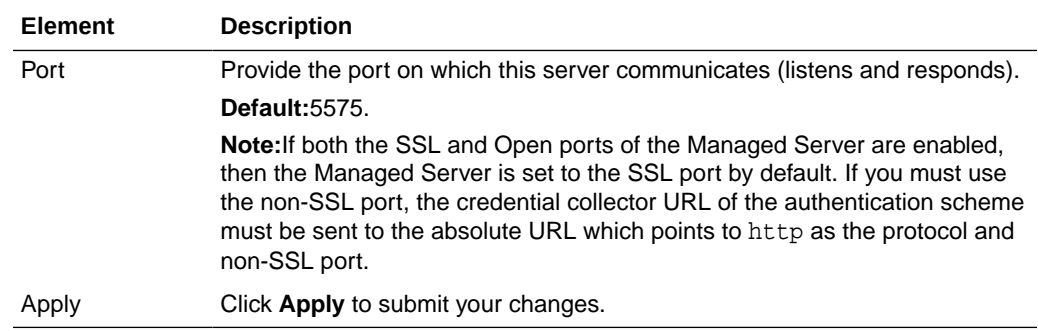

## **OAM Proxy**

Use this section to configure OAM Proxy for OAM Servers.

The following table describes the elements in the OAM Proxy section of the Create OAM Server page:

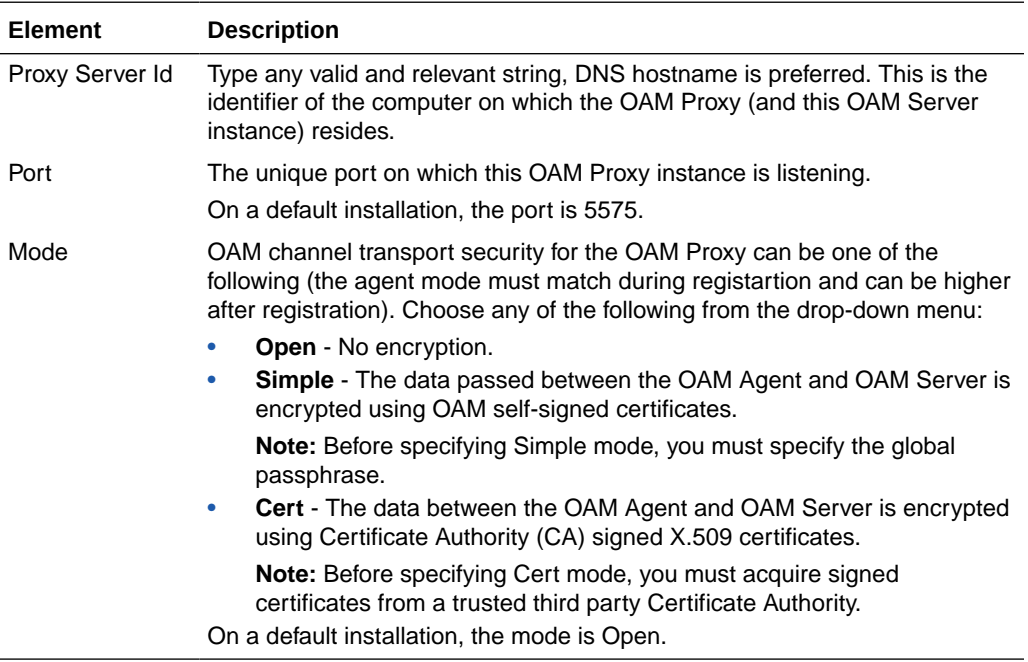

# **Related Topics**

Managing Server Registration in *Administrator's Guide for Oracle Access Management*.

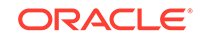

# 13 Settings Help

The Settings page is used to manage configuration of access components.

The following topics are covered:

- Common Settings
- [Access Manager Settings](#page-86-0)
- **[Federation Settings](#page-88-0)**

# 13.1 Common Settings

Use the Common Settings page to Provide access to configurable settings that are global and common to all OAM Servers in your environment.

## **Session**

In this section, you can configure Session life cycles.

The following table describes the elements in the Session section of the Common Settings page:

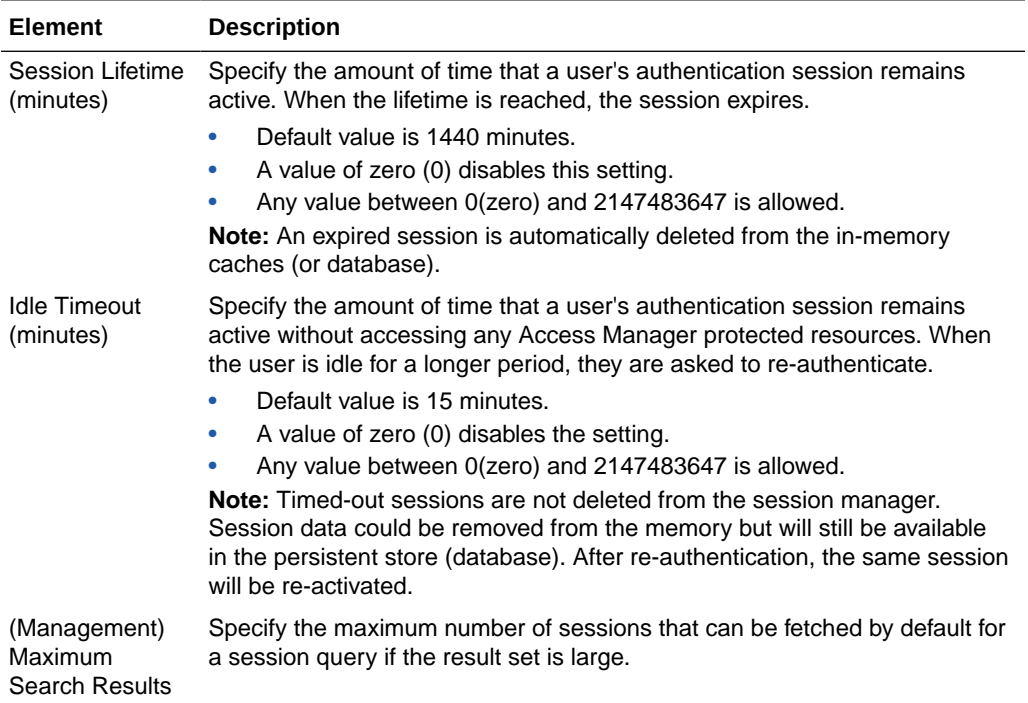

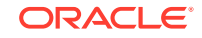

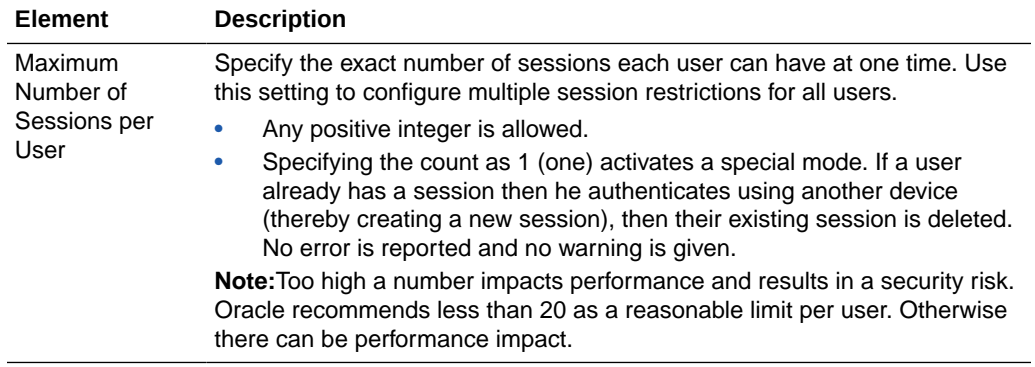

# **Audit Configuration**

In this section, you can manage Audit Configuration.

The following table describes the elements in the Audit Configuration section of the Common Settings page:

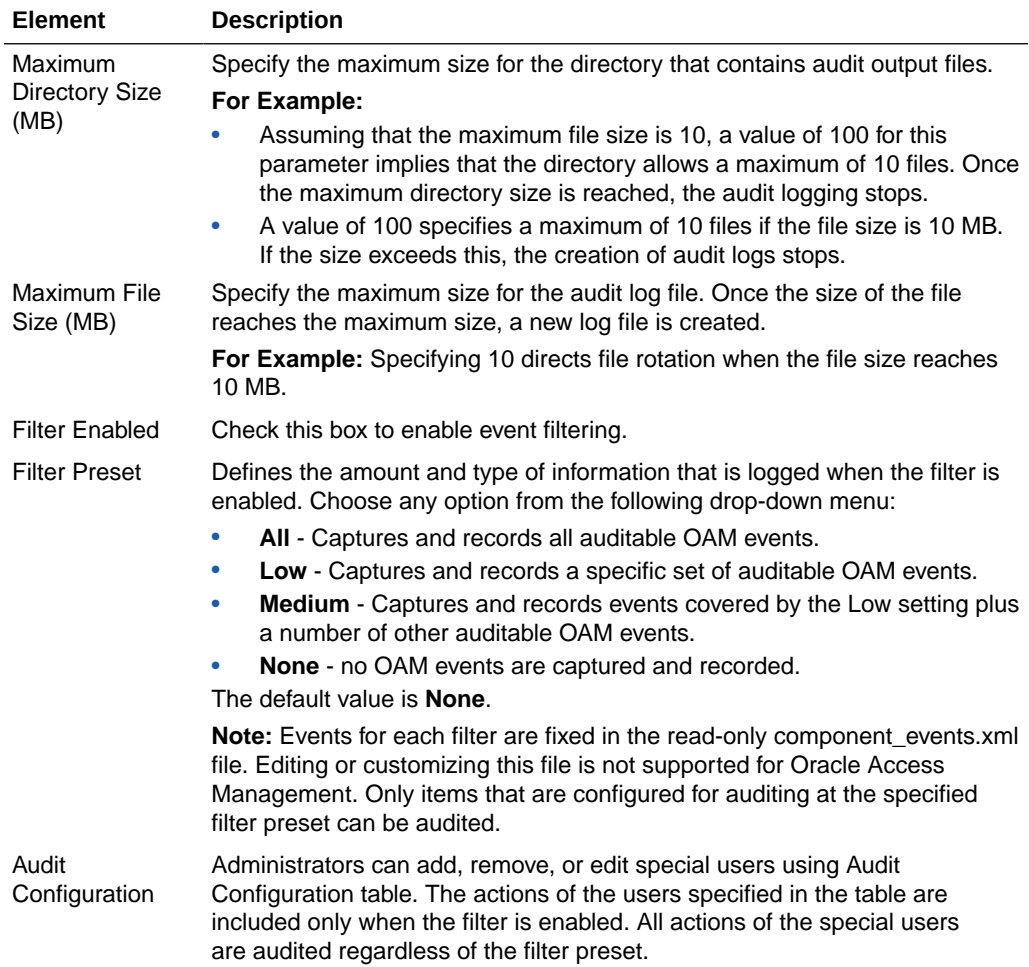

## **Audit Configuration table**

This table is displayed when Filter option is enabled.

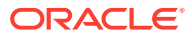

<span id="page-86-0"></span>The following table describes the elements in the Audit Configuration section of the Common Settings page:

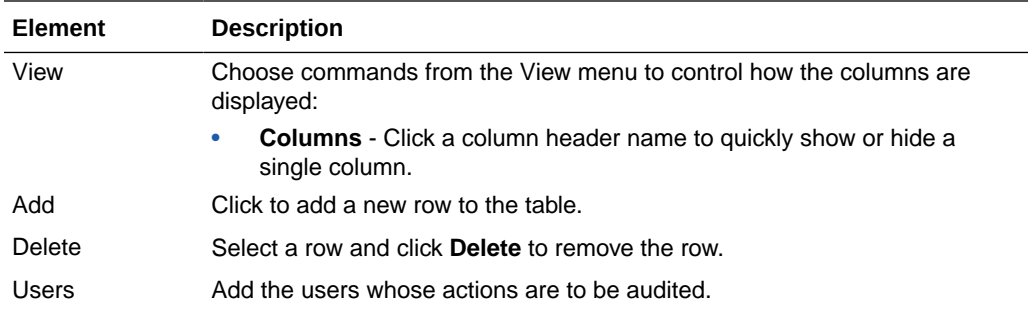

#### **Default and System Stores**

In this section, you can define Default and System Identity Stores.

The following table describes the elements in the Default and System Identity Stores section of the Common Settings page:

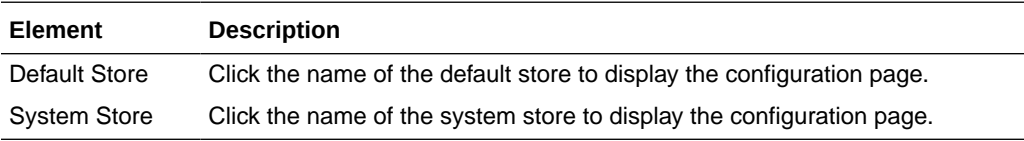

#### **Related Topics**

Managing Common Services and Certificate Validation in *Administrator's Guide for Oracle Access Management*.

# 13.2 Access Manager Settings

#### **Load Balancing**

The following table describes the elements in the Load Balancing section of the Access Manager Settings page:

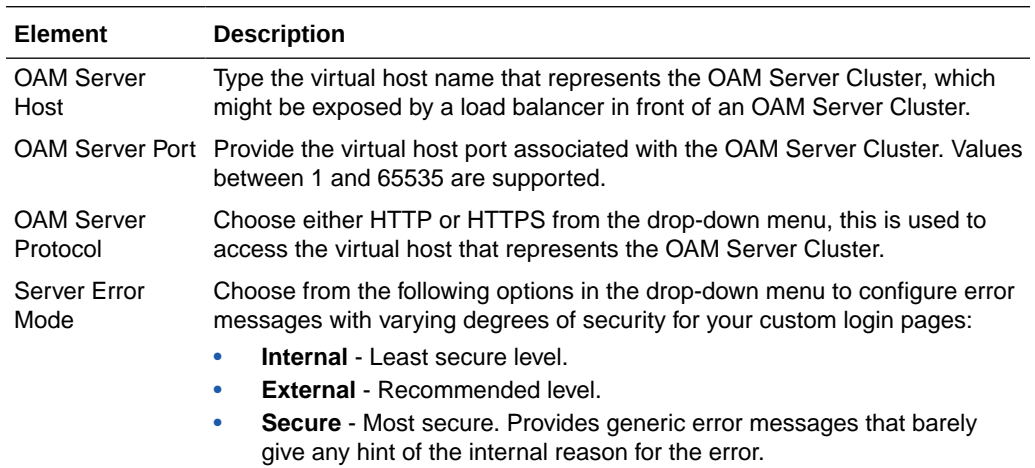

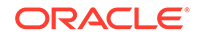

# **SSO**

The following table describes the elements in the SSO section of the Access Manager Settings page:

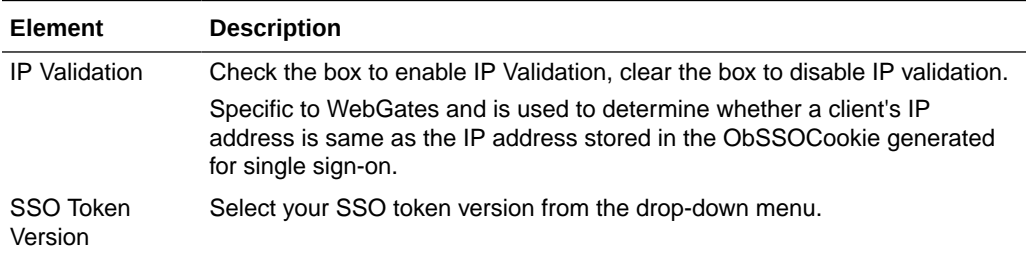

## **Access Protocol**

Access Protocol provides configuration options for Simple mode and Cert Mode Transport security.

The following table describes the elements in the Access Protocol section of the Access Manager Settings page:

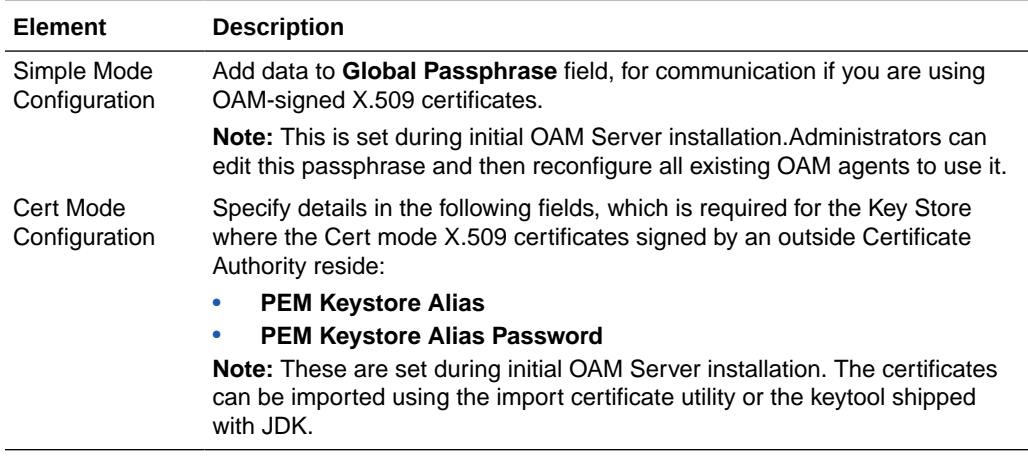

### **Policy**

The following table describes the elements in the Policy section of the Access Manager Settings page:

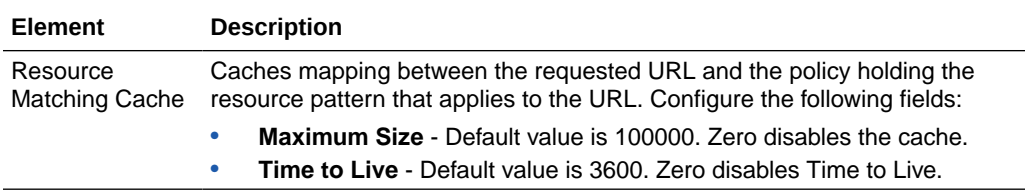

# **Related Topics**

Configuring Access Manager Settings in *Administrator's Guide for Oracle Access Management*.

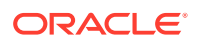

# <span id="page-88-0"></span>13.3 Federation Settings

Use the Federation Settings page to:

- Configure the settings for use by Oracle Access Management Identity Federation.
- Configure to enable the Identity Federation functionality available from the Oracle Access Management Console.

The following table describes the elements in the Federation Settings page:

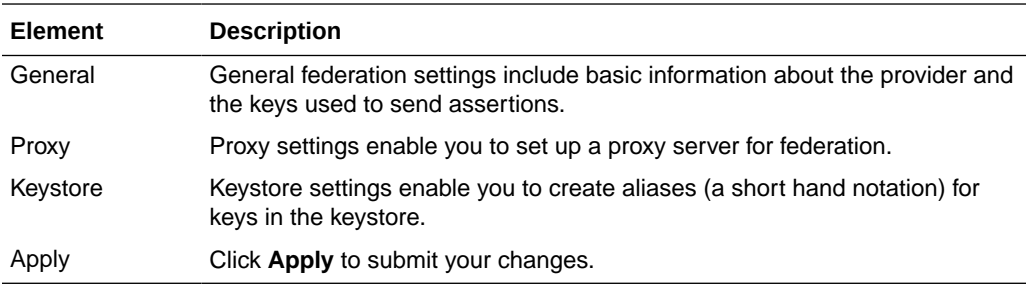

#### **General**

This section of the Federation Settings page, you can view and manage general federation properties. The following table describes the elements in the General section of the Federation Settings page:

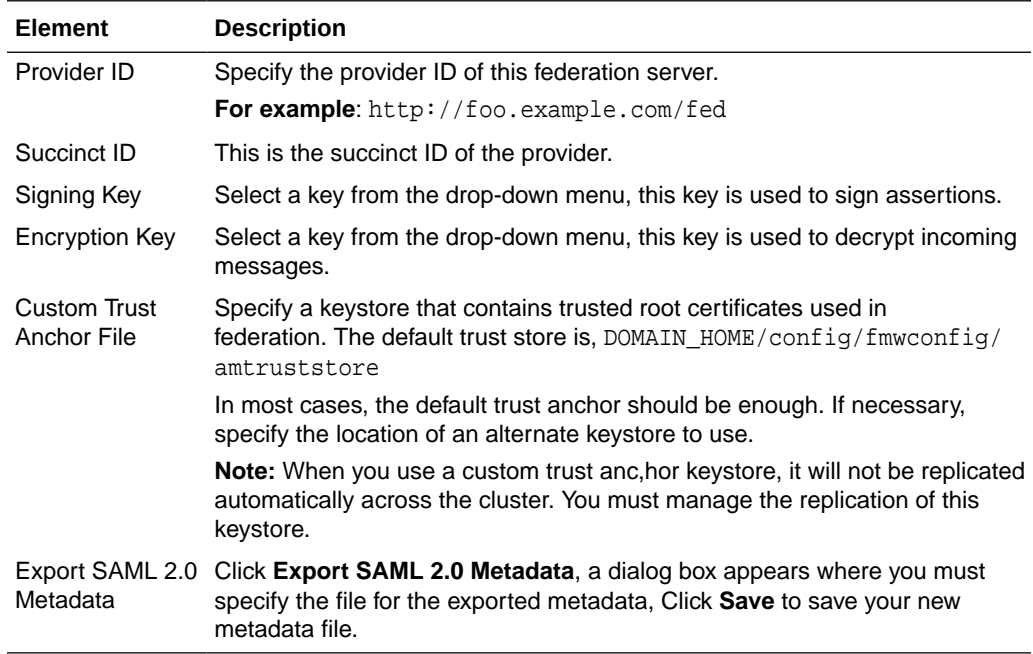

### **Proxy**

In this section of the Federation Settings page, you can view and manage a proxy configured for use with federation partners. The following table describes the elements in the Proxy section of the Federation Settings page:

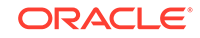

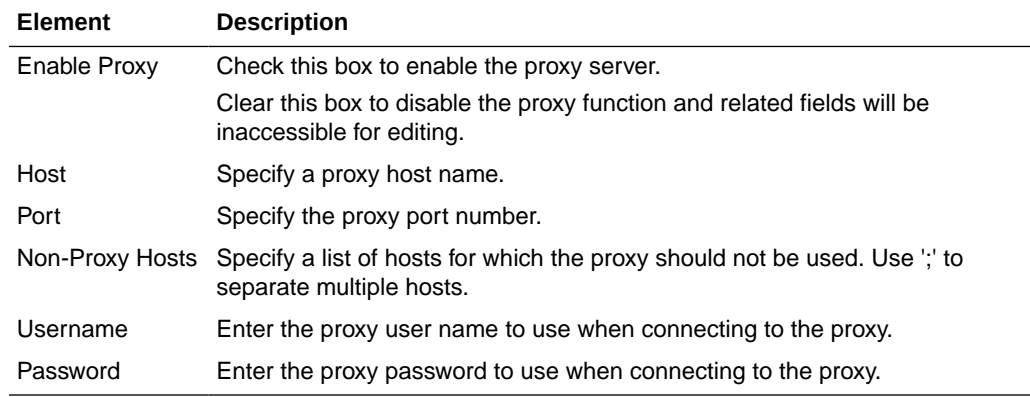

### **Keystore**

In this section of the Federation Settings page, you can view and manage keystores configured for use with federation partners. The following table describes the elements in the Keystore section of the Federation Settings page:

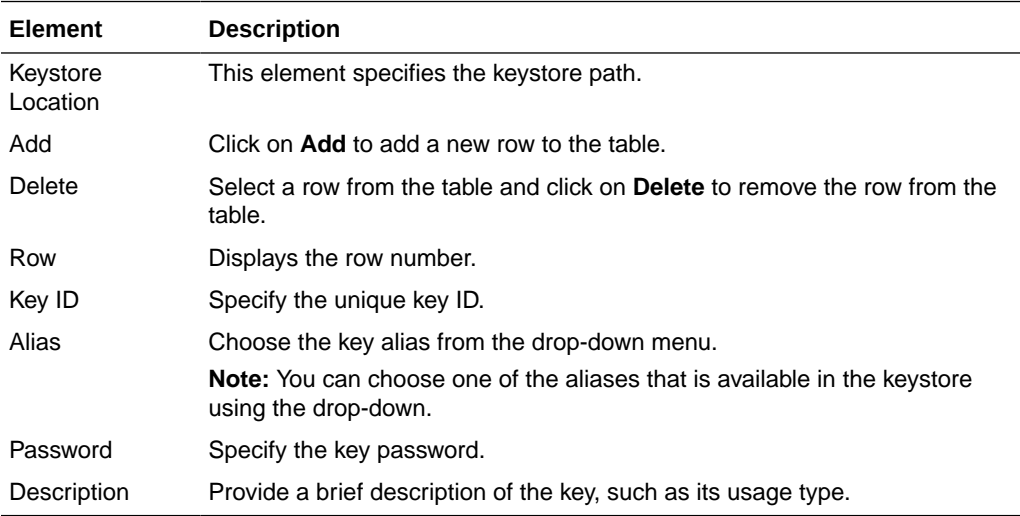

### **Related Topics**

Managing Settings for Identity Federation in *Administrator's Guide for Oracle Access Management*.

# 13.4 Access Portal Service Settings

The following table describes the elements in the Access Portal Service Settings page:

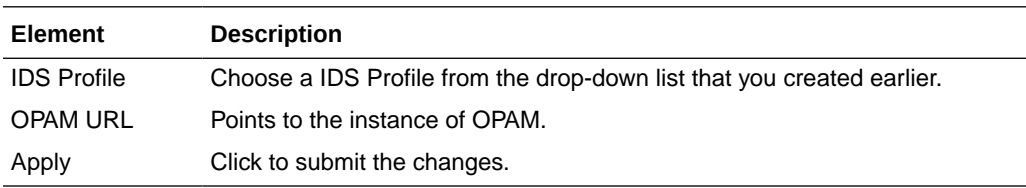

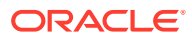